# **Table of Contents**

| MANAGING YOUR FAVORITES                                                       | 3  |
|-------------------------------------------------------------------------------|----|
| Adding Favorites<br>Inserting Folders<br>Change Favorite Text                 | 7  |
| INSERTING WEB PAGES                                                           |    |
| Adding Files                                                                  |    |
| EDITING OPTIONS                                                               | 14 |
| THE BUSINESS WORKPLACE                                                        | 18 |
| PURPOSE                                                                       | 18 |
| ASSET ACCOUNTING OVERVIEW                                                     | 24 |
| Asset Number Ranges for Asset Classes                                         |    |
| MINIMUM CAPITALIZATION AMOUNTS                                                |    |
| Asset Master Records<br>Asset Transactions                                    |    |
| ASSET MASTER DATA                                                             |    |
|                                                                               |    |
| CREATE AN ASSET MASTER RECORD NAF<br>Minor Property Asset Master Data         |    |
| CREATE ASSET MASTER FOR APF (UFM) AND OTHER ASSETS                            |    |
| SUB ASSETS                                                                    |    |
| MULTIPLE ASSETS VS MULTIPLE QUANTITY?                                         |    |
| SIMILAR ASSETS                                                                |    |
| CHANGE ASSET MASTER<br>Display Asset Master                                   |    |
| DISPLAY ASSET MASTER                                                          |    |
| BLOCK ASSET MASTER                                                            |    |
| DELETE ASSET MASTER RECORD SHELL                                              | 76 |
| CHANGING TIME DEPENDENT FIELDS                                                | 80 |
| CHANGE COST CENTER                                                            |    |
| CHANGE USEFUL LIFE                                                            |    |
| DISPLAY TIME-DEPENDENT DATA                                                   |    |
| ASSET MASTER DATA FOR WHOLE ROOM CONCEPT                                      | 84 |
| CAPITALIZE FF&E INSTALLATION IN PROGRESS TO WHOLE ROOM CONCEPT ASSET (STEP 7) |    |
| RENOVATIONS                                                                   |    |
| BUILDING & FACILITY IMPROVEMENTS                                              |    |
| ASSETS UNDER CONSTRUCTION (AUC) OR PROJECTS                                   |    |
| TRANSFER AUC (ASSET UNDER CONSTRUCTION) TO NEW ASSET                          | 97 |

| DISPLAYING ACTIVE AUC (ASSET UNDER CONSTRUCTION) |     |
|--------------------------------------------------|-----|
| INTER COMPANY TRANSFERS                          | 107 |
| ASSET DISPOSAL FOR NAF ASSETS                    | 113 |
| ASSET DISPOSAL/SCRAPPING (WITHOUT REVENUE)       |     |
| ASSET SALE BY AUCTION                            |     |
| ASSET DISPOSAL TO DRMO                           |     |
| Asset Trade-In Procedures                        |     |
| SUBSEQUENT CHARGES (EX. FREIGHT)                 | 150 |
| CAPITALIZING SALARIES                            | 153 |
| DISPLAY/CHANGE ASSET DOCUMENTS                   | 154 |

# Managing Your Favorites

# Adding Favorites

One of the more productive ways of working within SAP is to use the Favorites procedure. Generally a user processes the same T-codes over and over. SAP has a built-in method of gathering all of these procedures into one area labeled Favorites. This allows the user to find their T-code easily without looking for it in the menus or memorizing it.

There are different methods on adding favorites to your user ID. The user can choose which method they feel comfortable using.

1) Insert Transaction

On the main menu in SAP click on Favorites>Insert Transaction

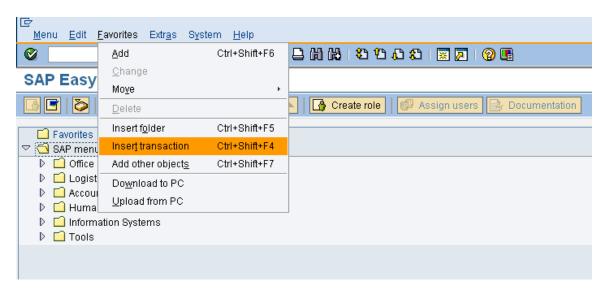

Enter the T-code and then click on the green check.

| Er<br>Menu <u>E</u> dit <u>F</u> avorites Extr <u>a</u> s System <u>H</u> elp |  |
|-------------------------------------------------------------------------------|--|
|                                                                               |  |
| SAP Easy Access SAP R/3 System                                                |  |
|                                                                               |  |
|                                                                               |  |
| Click on the green check mark                                                 |  |

Continue with this process to add more T-codes.

For Asset Technicians the following T-codes are recommended:

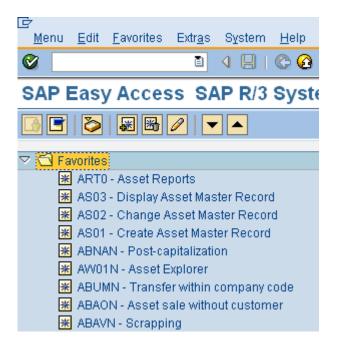

#### 2) Drag and Drop

If the user finds a T-code in a menu, it can be added by dragging and dropping it under the favorites folder. On the T-code,

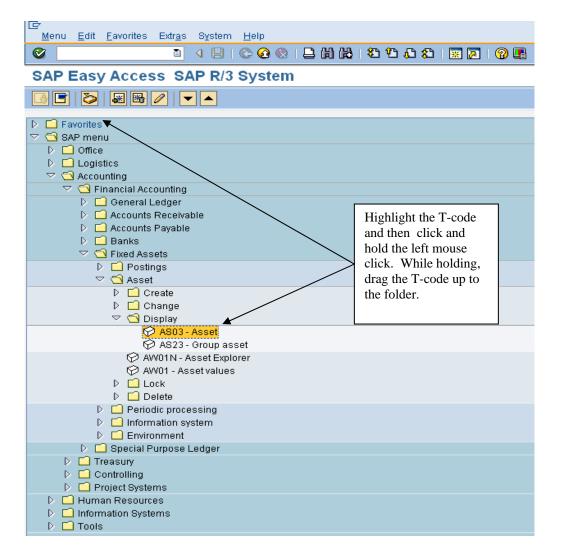

# 3) Add Manually

If the user finds a T-code in a menu, it can be added highlighting and clicking on the right mouse click. Then click 'Add to favorites'.

| lLe∕<br><u>M</u> enu <u>E</u> dit <u>F</u> avorites Extr <u>a</u> s S <u>v</u> stei                                             | m <u>H</u> elp                                                                   |  |  |  |  |  |
|----------------------------------------------------------------------------------------------------|----------------------------------------------------------------------------------|--|--|--|--|--|
| 🖉 🚺 👌 🗐                                                                                                    | 1 C C C C I I II II II I I S C C C                                               |  |  |  |  |  |
| SAP Easy Access SAP R/                                                                                                    | 3 System                                                                         |  |  |  |  |  |
|                                                                                                    |                                                                                  |  |  |  |  |  |
| <ul> <li>▷ □ Favorites</li> <li>▽ □ SAP menu</li> <li>▷ □ Office</li> <li>▷ □ Logistics</li> <li>▽ □ Accounting</li> </ul>      |                                                                                  |  |  |  |  |  |
| <ul> <li>✓ Sinancial Accounting</li> <li>▷ General Ledger</li> <li>▷ Accounts Receivable</li> <li>▷ Accounts Payable</li> </ul> |                                                                                  |  |  |  |  |  |
| <ul> <li>▷ □ Banks</li> <li>▽ ⊡ Fixed Assets</li> <li>▷ □ Postings</li> <li>▽ ⊡ Asset</li> </ul>                                | Highlight the favorite and<br>right mouse click. Click<br>on 'Add to Favorites'. |  |  |  |  |  |
| ▷ 🗖 Create<br>▷ 🗖 Change<br>▽ 🔂 Display                                                                                         |                                                                                  |  |  |  |  |  |
|                                                                                                    | Execute: Asset                                                                   |  |  |  |  |  |
| ໍ⊘ AW01N - Asset<br>⊘ AW01 - Asset va                                                                                           | Execute in new window Display documentation                                      |  |  |  |  |  |
| D 🗋 Lock                                                                                                    | Add to Favorites                                                                 |  |  |  |  |  |
| <ul> <li>Periodic processin</li> <li>Information system</li> <li>Environment</li> </ul>                                         | <u>C</u> reate shortcut on the desktop                                           |  |  |  |  |  |

Once your favorites have been added, the user will be able to access the T-codes easily. The favorites can be saved as a raw list like below, or folders can be added to organize the favorites.

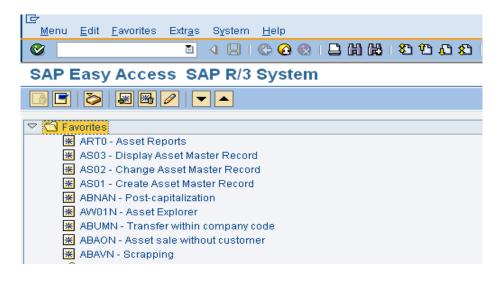

#### **Inserting Folders**

If a user has several T-codes, folders can be added to organize. This is up to the user. Folders do not have to be created. To add a folder click on Favorites>Insert folder. The user can then drag and drop the T-codes into the appropriate folders.

| ☑ Menu Edit Eavor                                                                                                    | rites Extr <u>a</u> s S <u>v</u> stem j                          | <u>H</u> elp           |                                                                      |       |                                                        |
|----------------------------------------------------------------------------------------------------|------------------------------------------------------------------|------------------------|----------------------------------------------------------------------|-------|--------------------------------------------------------|
| Ø Ad                                                                                                    | dd Ctrl-                                                         | ∙Shift+F6              | □ (1) (13 (13 <sup>(1</sup> ))                                       | ) 🗘 🖇 | 3   🔀 🖉 📲                                              |
| SAP Easy =                                                                                                    | hange Ctrl∙<br>o <u>v</u> e                                      | ∙Shift+F3<br>۱         |                                                                      |       |                                                        |
|                                                                                                    | elete                                                            | Shift+F2               | Create role                                                          | 0     | Assign users 🛃 Documentation                           |
| A Favorites                                                                                                    |                                                                  | •Shift+F5<br>•Shift+F4 | +                                                                    |       | Click on Favorites>Insert folder.                      |
|                                                                                                    |                                                                  | +Shift+F4<br>⊧Shift+F7 |                                                                      |       | Enter a folder name and click on the green check mark. |
| ₩ F.98-1                                                                                                    | o <u>w</u> nload to PC<br>pload from PC                          |                        |                                                                      |       |                                                        |
| 😹 KSH3 - Disp<br>😿 KS03 - Disp                                                                                                    | play Cost Center Group<br>blay Cost Center<br>h Selected Reports |                        |                                                                      |       |                                                        |
| ▼     SAP menu       ▷     Office       ▷     Logistics       ▷     Accounting       ▷     Human Res       ▷     Information       ▷     Tools |                                                                  | is high<br>you wa      | sure your curser<br>lighting where<br>unt the folder to<br>ed under. |       |                                                        |

| IE∽<br>Menu <u>E</u> dit <u>F</u> avorites Extr <u>a</u> s System <u>H</u> elp                                                                                                    |  |
|----------------------------------------------------------------------------------------------------|--|
|                                                                                                    |  |
| SAP Easy Access SAP R/3 System                                                                                                    |  |
| 🕼 🖻 🔀 Other menu   😹 🕮 🥒   🗨 🔺 🕼 Create role   💷 Assign users 📴 Documentation                                                                                                    |  |
| 🗢 🔁 Favorites                                                                                                    |  |
| Image: ARTO-FIRA-Information System         Image: ARTO-FIRA-Information System         Image: ARTO-FIRA-Information System |  |
| <ul> <li>Clogistics</li> <li>Accounting</li> <li>Human Resources</li> <li>Information Systems</li> <li>Tools</li> </ul>                                                                                                    |  |

After adding folders, the T-codes are organized by a way the user feels comfortable looking for transactions.

| Menu Edit Favorites Extras System Help                                          |
|---------------------------------------------------------------------------------|
| Ø 1 4 8 0 0 0 1 2 10 10 10 10 10 10 10 10 10 10 10 10 10                        |
| SAP Easy Access SAP R/3 System                                                  |
| 🕼 🖻 🔀 🖓 🔚 Other menu 🛛 😹 🖗 🥒 💌 🔺 🕞 Create role 🛛 🕲 Assign users 🕞 Documentation |
| 🗢 😋 Favorites                                                                   |
|                                                                                 |
| 😹 KSBB - Run Selected Reports                                                   |
| 😸 FBL3N - G/L Account Line Items                                                |
|                                                                                 |
| K F.99 - Customers: Report Selection                                            |
| C 4P / Procurement                                                              |
| 图 ME2N - Purchase Orders by PO Number                                           |
| 🕱 F.98 - Vendors: Report Selection                                              |
| ♥ G Fixed Assets                                                                |
| 34 ASD3 - Display Asset Master Record                                           |
| RTO FIAA - Information System                                                   |
|                                                                                 |
| メ KSH3 - Display Cost Center Group  メ KS03 - Display Cost Center                |
| 🗁 🔂 SAP menu                                                                    |
| D 🗋 Office                                                                      |
| D 🖸 Logistics                                                                   |
| D 🖸 Accounting                                                                  |
| D 🗋 Human Resources                                                             |
| D 🗋 Information Systems                                                         |
| D 🖸 Tools                                                                       |

## **Change Favorite Text**

The description for the T-code may or may not make sense to the user. This description can be changed to make more sense. For example, FIAA T-code says FIAA- Information System. To most users, the title 'Fixed Asset Reports' might make more sense. To change a favorites description, single click on the favorite to highlight it. Right mouse click and change the description.

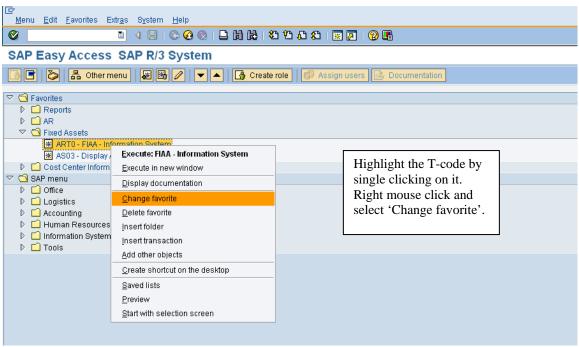

Enter a text that is more meaningful.

| C<br>Menu <u>E</u> dit <u>F</u> avorites Extr <u>a</u> s System <u>H</u> elp                                                                                                    |                                                                |
|----------------------------------------------------------------------------------------------------|----------------------------------------------------------------|
|                                                                                                    |                                                                |
| SAP Easy Access SAP R/3 System                                                                                                    |                                                                |
| 📑 📑 💫 👫 Other menu 📓 🔀 🥒 💌 🔺 🚺 Create role 🛛 💷 Assign users 📑 D                                                                                                    | ocumentation                                                   |
| <ul> <li>Favorites</li> <li>Reports</li> <li>AR</li> <li>Fixed Assets</li> <li>Fixed Assets</li> <li>Fixed Asset Reports</li> <li>Fixed Asset Reports</li> <li>Fixed Asset Reports</li> <li>Information Systems</li> <li>Information Systems</li> <li>Tools</li> </ul> | Enter a description and then<br>click on the green check mark. |

The text will change.

| I⊂<br>Menu <u>E</u> dit <u>F</u> avorites Extr <u>a</u> s S <u>v</u> stem <u>H</u> elp |
|----------------------------------------------------------------------------------------|
| ◎ ↓ □ ◇ ♀ ♀ □ ₩ ₩ ₽ ₽ ₽ ₩ ₩ ■ ≥ ● ↓ ■                                                  |
| SAP Easy Access SAP R/3 System                                                         |
| 🕼 🖃 🔀 👫 Other menu   😹 🔀 🥒   💌 🔺   🕞 Create role   🚳 Assign users 🕞 Documentation      |
| 🔽 🔂 Favorites                                                                          |
| D C Reports                                                                            |
| D □ AR ✓ Set Fixed Assets                                                              |
| AS03 - Display Asset Master Record     ART0 - Fixed Asset Reports                      |
| D 🖸 Cost Center Information                                                            |
| SAP menu                                                                               |
| <ul> <li>Office</li> <li>Logistics</li> </ul>                                          |
| D     Control       Accounting                                                         |
| <ul> <li>Human Resources</li> <li>Information Systems</li> </ul>                       |
|                                                                                        |
|                                                                                        |

#### **Inserting Web pages**

There are several web pages that users have to refer to while conducting their job. SAP allows URL addresses to be added as favorites. Highlight the folder that the URL address should go under and click on Favorites>Add other objects.

| <u>M</u> enu <u>E</u> dit <u>F</u> | avorites Extr <u>a</u> s S <u>v</u> | stem <u>H</u> elp |                                              |  |  |  |
|------------------------------------|-------------------------------------|-------------------|----------------------------------------------|--|--|--|
| <b>Ø</b>                           | Add                                 | Ctrl+Shift+F6     |                                              |  |  |  |
| SAP Easy                           | <u>C</u> hange                      | Ctrl+Shift+F3     |                                              |  |  |  |
|                                    | Moye                                | +                 |                                              |  |  |  |
| 📑 📑 🔊 🛛                            | <u>D</u> elete                      | Shift+F2          | Create role 🕼 🕼 Assign users 🛃 Documentation |  |  |  |
|                                    | Insert f <u>o</u> lder              | Ctrl+Shift+F5     |                                              |  |  |  |
| D 🗋 Repor                          | Inser <u>t</u> transaction          | Ctrl+Shift+F4     |                                              |  |  |  |
| D 📫 AR                             | Add other object <u>s</u>           | Ctrl+Shift+F7     |                                              |  |  |  |
| D 🗋 Fixed /                        | Do <u>w</u> nload to PC             |                   |                                              |  |  |  |
| D Cost C<br>SAP menu               | Upload from PC                      |                   |                                              |  |  |  |
| D C Office                         |                                     |                   |                                              |  |  |  |
| 👂 🗀 Logisti                        | cs                                  |                   |                                              |  |  |  |
|                                    | D 🗖 Accounting                      |                   |                                              |  |  |  |
| D 🖸 Human Resources                |                                     |                   |                                              |  |  |  |
| Information Systems                |                                     |                   |                                              |  |  |  |
| Tools                              |                                     |                   |                                              |  |  |  |
|                                    |                                     |                   |                                              |  |  |  |

Double click on Web address or file.

| ICF<br>Menu <u>E</u> dit <u>F</u> avorites Extr <u>a</u> s S <u>y</u> stem <u>H</u> elp                                                                                                    |  |
|----------------------------------------------------------------------------------------------------|--|
| ◎ □ 4 □ 6 6 6 0 □ H H T T T T T T T T T T T T T T T T T                                                                                                    |  |
| SAP Easy Access SAP R/3 System                                                                                                    |  |
| 📑 📑 🐉 👫 Other menu 🛛 🐺 🔀 🥒 💌 🔺 🕞 Create role 🛛 💷 Assign users 📑 Documentation                                                                                                    |  |
| C Add additional objects                                                                                                    |  |
| URL type         Web address or file         Predefined URLs from directory         BSP Application         Generic Web Address (URL Template)         Web Source from Drag&Relate Servlet         External mail system         Knowledge Warehouse         SAP BW Aggregation Level         Click on file'                                                                                                    |  |
| BEx Web Temm         BEx Web Temmplate         SAP BW Crystal Report URL         SAP BW Enterprise Report Reusable Elements         SAP BW Enterprise Report         SAP BW Veb Item Library URL         SAP BW Planning Function         SAP BW Planning Sequence         SAP BW URL         SAP BW URL         SAP BW Planning Sequence         SAP BW URL         SAP BW URL         SAP BW URL         SAP BW Web Template URL         View for a Data Provider         Web Dynpro Application |  |
|                                                                                                    |  |

Enter the text and web address.

|     | Ż<br><u>M</u> enu <u>E</u> dit <u>F</u> avorites Ex                                                                                                    | tr <u>a</u> s S <u>v</u> stem <u>H</u> elp |                                                                                      |   |  |  |  |  |
|-----|----------------------------------------------------------------------------------------------------|--------------------------------------------|--------------------------------------------------------------------------------------|---|--|--|--|--|
| - ( | ◎ ↓ □ ● ◎ ◎ □ □ □ □ □ □ □ ● □                                                                                                    |                                            |                                                                                      |   |  |  |  |  |
|     | SAP Easy Access SAP R/3 System                                                                                                    |                                            |                                                                                      |   |  |  |  |  |
| [   | 🚯 📑 🛛 🏷 🛛 📇 Other mi                                                                                                    | enu 🔣 🔀 🥒 🔻 🔺 🚺 Create role                | R Assign users                                                                       | 7 |  |  |  |  |
| ~   | Pavorites           D         Reports           D         AR           D         Fixed Assets           Cost Center Information           AC4dd a Web address or | tion<br>file nath                          | Enter a text and then the web page<br>address then click on the green check<br>mark. |   |  |  |  |  |
|     | Text                                                                                                    |                                            |                                                                                      |   |  |  |  |  |
|     | Web address or file<br>Continuation                                                                                                    | CNIC main web page                         |                                                                                      |   |  |  |  |  |
|     | ×                                                                                                    |                                            |                                                                                      |   |  |  |  |  |

The web address will appear in the favorites and can be executed without exiting SAP.

| 년<br>Menu <u>E</u> dit <u>F</u> avorites Extr <u>a</u> s System <u>H</u> elp                                                                                                    |                                                |  |
|----------------------------------------------------------------------------------------------------|------------------------------------------------|--|
|                                                                                                    | 1) H2 12 42 1 52 1 52 1 52 1 69 E              |  |
| SAP Easy Access SAP R/3 System                                                                                                    |                                                |  |
| 📑 🏷 👫 Other menu 📓 🔀 🖉 💌 🔺 🖬                                                                                                    | 🗿 Create role 📗 🞯 Assign users 🕞 Documentation |  |
| ▼       ●       Favorites         ●       URL - CNIC main web page         ●       ●       Reports         ●       ●       AR         ●       ●       Fixed Assets         ●       ●       Cost Center Information         ▼       ●       Office         ●       ●       Office         ●       ●       □         ●       ●       □         ●       ●       □         ●       ●       □         ●       ●       □         ●       ●       □         ●       ●       □         ●       ●       □         ●       ●       □         ●       ●       □         ●       ●       □         ●       ●       □         ●       ●       □         ●       ●       □         ●       ●       □         ●       ●       □         ●       ●       □         ●       ●       □         ●       ●       □         ●       ●       ● | Double click to go to<br>web page              |  |
| Accounting     Human Resources     Information Systems     Tools                                                                                                    |                                                |  |

# Adding Files

Files can also be added to the favorites. Any Microsoft product (excel, word or powerpoint) can be added. The file can only be accessed when the drive associated to it is available. For example, if a file from the local C drive is added, it will only be available when logged on to that machine. If a file has been added from a shared drive, the file will be available as long as the computer has access to the shared drive.

Highlight the folder that the document should go under and click on Favorites>Add other objects.

| l⊆r<br>Menu Edit <u>F</u> | avorites Extr <u>a</u> s S <u>y</u> | stem <u>H</u> elp |                                              |
|---------------------------|-------------------------------------|-------------------|----------------------------------------------|
| Ø                         | Add                                 | Ctrl+Shift+F6     |                                              |
| SAP Easy                  | <u>C</u> hange                      | Ctrl+Shift+F3     |                                              |
|                           | Moye                                | +                 |                                              |
| 📑 📑 🔊 🛛                   | Delete                              | Shift+F2          | Create role 0 🕼 Assign users 🕞 Documentation |
| 🗢 🖸 Favorites             | Insert f <u>o</u> lder              | Ctrl+Shift+F5     |                                              |
| D 🗋 Repor                 | Inser <u>t</u> transaction          | Ctrl+Shift+F4     |                                              |
| D 🗋 AR                    | Add other object <u>s</u>           | Ctrl+Shift+F7     |                                              |
| D 🗋 Fixed /               | Do <u>w</u> nload to PC             |                   |                                              |
| D 🗀 Cost C 🔽 🤝            | Upload from PC                      |                   |                                              |
| D 🗋 Office                |                                     |                   | d                                            |
| 👂 🗋 Logisti               |                                     |                   |                                              |
| 🛛 🗋 Accoun                |                                     |                   |                                              |
| 🛛 🖒 🔂 Humar               |                                     |                   |                                              |
| D information             | ation Systems                       |                   |                                              |
| Tools                     |                                     |                   |                                              |
|                           |                                     |                   |                                              |

Double click on Web address or file.

| IE∻<br>Menu Edit Eavorites Extr <u>a</u> s System <u>H</u> elp            |                                |
|---------------------------------------------------------------------------|--------------------------------|
|                                                                           | L L I 🗶 🖉 🕼                    |
| SAP Easy Access SAP R/3 System                                            |                                |
| 📑 📑 💫 👫 Other menu 🛛 😹 🖼 🥒 🔽 🔺 🕞 Create role                              | 🕼 Assign users 🕞 Documentation |
| 🖙 Add additional objects                                                  |                                |
| URL type                                                                  |                                |
| Web address or file                                                       |                                |
| Predefined URLs from directory<br>BSP Application                         | Click on the 'Web address      |
| Generic Web Address (URL Template)<br>Web Source from Drag&Relate Servlet | or file'                       |
| External mail system<br>Knowledge Warehouse                               |                                |
| SAPScript (Texts defined with SE61)                                       |                                |
| SAP BW Aggregation Level<br>BEx Web Item                                  |                                |
| BEx Web Template<br>SAP BW Crystal Report URL                             |                                |
| SAP BW Data Access Service<br>SAP BW Enterprise Report Reusable Elements  |                                |
| SAP BW Enterprise Report<br>SAP BW Web Item Library URL                   |                                |
| SAP BW Planning Function<br>SAP BW Planning Sequence                      |                                |
| SAP BW Query URL                                                          |                                |
| SAP BW InfoSet Query URL<br>SAP BW Web Template URL                       |                                |
| View for a Data Provider<br>Web Dynpro Application                        |                                |
|                                                                           |                                |
|                                                                           |                                |
|                                                                           |                                |
|                                                                           |                                |
|                                                                           |                                |
|                                                                           |                                |
|                                                                           |                                |
|                                                                           |                                |

Enter the text and then browse for the document.

| C<br>M | enu <u>E</u> dit <u>F</u> avorites E                   | xtr <u>a</u> s System <u>H</u> elp                                                    |                |                                         |
|--------|--------------------------------------------------------|---------------------------------------------------------------------------------------|----------------|-----------------------------------------|
| ۷      |                                                        | ▋ 4 8 6 6 8 8 8 8 8 8 8 8 8 8 8 8 8 8 8                                               |                |                                         |
| SA     | AP Easy Access                                         | SAP R/3 System                                                                        |                |                                         |
|        | 📑 🛛 🏷 🛛 📇 Other m                                      | nenu   😹 🔀 🖉   🗨 🔺 🚺 Create role   🕼 Assign users 📄 Documentation                     | Enter a text a | and then use<br>unctionality to         |
| ▽ <    | Favorites                                              |                                                                                       | search for th  | -                                       |
|        | <ul> <li>URL - CNIC main w</li> <li>Reports</li> </ul> | leb bage                                                                              | Click on the   | • • • • • • • • • • • • • • • • • • • • |
|        | D 📫 AR                                                 |                                                                                       | mark.          | green eneek                             |
|        | E Fived Accete                                         | r file path                                                                           | mark.          |                                         |
|        |                                                        |                                                                                       |                |                                         |
| - ,    | Text                                                   | Business Process Document                                                             |                |                                         |
|        | Web address or file                                    | G: AIMS FICO AIMS Business Processes (Business Processes) Master Business Process Doc | ument.do       |                                         |
|        | Continuation                                           |                                                                                       |                |                                         |
|        |                                                        |                                                                                       |                |                                         |
|        | <ul><li>✓ ×</li></ul>                                  |                                                                                       |                |                                         |
|        |                                                        |                                                                                       |                |                                         |
|        |                                                        |                                                                                       |                |                                         |
|        |                                                        |                                                                                       |                |                                         |

The document is now available under the favorites folder.

| l<br>Menu <u>E</u> dit <u>F</u> avorites Extr <u>a</u> s S <u>v</u> stem <u>H</u> elp                                                                                                    |
|----------------------------------------------------------------------------------------------------|
| ◎ □ □ □ ○ ◎ ◎ □ H H H 4 4 4                                                                                                    |
| SAP Easy Access SAP R/3 System                                                                                                    |
| 📑 💽 🔀 Other menu   😹 🔀 🥒   💌 🔺   🕞 Create role   🚳 Assign users 🔜 Documentation                                                                                                    |
| <ul> <li>Favorites</li> <li>URL - Business Process Document</li> <li>URL - CNIC main web page</li> <li>Reports</li> <li>AR</li> <li>Fixed Assets</li> <li>Cost Center Information</li> <li>SAP menu</li> </ul> |
| <ul> <li>Office</li> <li>Logistics</li> <li>Accounting</li> <li>Human Resources</li> <li>Information Systems</li> <li>Tools</li> </ul>                                                                         |

# **Editing Options**

Editing Options allows the user to determine the format of screens they use. An option that can be set is currency (USD or foreign currency), while there are standard formats for other settings. The next few pages showcase the recommended settings and variants.

When clearing GL accounts, there are options to determine whether the user wants the open items to come into the clearing screen selected or not selected. It is purely according to user preference.

# Menu path: ACCOUNTING > FINANCIAL ACCOUNTING > GENERAL LEDGER > ENVIRONMENT > USER PARAMETERS > EDITING OPTIONS

Transaction Code: **FB00** 

The initial screen that appears is Document Entry. Below are the standard settings for this tab. CONUS bases should have the box to the left of "Documents only in local currency" flagged so that all transactions will be displayed in USD. The variants in the section "Screen templates and line layout variant for document entry" can be changed to your personal preferences. Use the dropdown boxes for suggestions.

| Options Edit Goto System Help                                      |                    |                                       |
|--------------------------------------------------------------------|--------------------|---------------------------------------|
| S (                                                                | 📙 🗠 😋 😒            | 🗅 🛗 📇   🏝 🏠 🖧 🎝 🔛 🔜 🔜 🚱 📲             |
| Accounting Editing Optic                                           | ons                |                                       |
|                                                                    |                    |                                       |
|                                                                    |                    |                                       |
| Document entry Doc.display                                         | Open items         | Line items Credit mgt P.adv Cash Jrnl |
| General Entry Options                                              |                    | Default document currency             |
| Documents only in local currency                                   |                    | Local currency                        |
|                                                                    |                    | O Last document currency used         |
| Amount fields only for document curi                               | ency               | O Last document currency used         |
| Exchange rate from first line item     No special G/L transactions |                    | Onone                                 |
| Documents not cross-company code                                   | _                  | Default Company Code                  |
| Documents must be complete for pa                                  |                    | No Company Code                       |
| No partner business area in head.so                                | -                  |                                       |
| Calculate taxes on net amount                                      | Jeen               |                                       |
| Copy text for G/L account entry                                    |                    |                                       |
| Do not copy tax code                                               |                    |                                       |
| Fast entry via ISR number                                          |                    |                                       |
| ISR Entry with Control Display                                     |                    |                                       |
| Do not update control totals                                       |                    |                                       |
| Automatic Negative Posting                                         |                    |                                       |
|                                                                    |                    |                                       |
| Screen templates and line layout varian                            | t for document ent | ry                                    |
| G/L account items fast entry                                       | Z0001 CAIMS o      | ne-line fastentry screen              |
| Inv./cr.memo fast entry                                            | Z0001 AIMS o       | ne-line fastentry screen              |
| Park document                                                      | Z0001 AIMS o       | ne-line fastentry screen              |
| Act assignment model                                               | SAP01 Standa       | ard one-line                          |
| Doc. overview line layout                                          | Z01 AIMS: S        | Standard w/ Internal Order            |
| Document Overview as ALV Grid Contro                               |                    |                                       |
|                                                                    |                    |                                       |

Moving to the next tab, Doc. Display, allows documents to be shown in the Classic Display format, the ALV Classic List, or the ALV Grid Control. (A comparison of the classic display versus the ALV Grid display can be found in a later section of this manual.) Always leave the "Display cross-company code transaction" radio button flagged.

| Options    | Edit Goto        | System     | Help      |            |            |            |           |          |
|------------|------------------|------------|-----------|------------|------------|------------|-----------|----------|
| 2          |                  |            | 4 日       | 00         | 1 🗅 GA 🛛   | 0 00 00    | 63 83   🔛 | 2   😨 🖪  |
| ccour      | nting Edi        | iting C    | ption     | s          |            |            |           |          |
|            |                  |            |           |            |            |            |           |          |
|            |                  |            |           |            |            |            |           |          |
| Docum      | ent entry        | Doc displa | ay 🖉 O    | pen items  | Line items | s Credit n | ngt P.adv | Cash Jml |
| ine lavout | t variants for d | acument    | dicolme   |            |            |            |           |          |
| Line Layou |                  | ocument    |           | 2          |            |            |           |          |
| Ente Edye  |                  |            |           | <i>k</i> . |            |            |           |          |
| Display do | cuments usin     | g          |           |            |            |            |           |          |
|            | ence no.         |            |           |            |            |            |           |          |
|            |                  |            |           |            |            |            |           |          |
| Additional | display option   | IS /       |           |            |            |            |           |          |
|            | nt Overview      |            |           |            |            |            |           |          |
|            | ic Display       |            |           |            |            |            |           |          |
|            | lassic List      |            |           |            |            |            |           |          |
| OALVG      | rid Control      |            |           |            |            |            |           |          |
| Display    | cross-compa      | any code t | ransactio | n          |            |            |           |          |
|            | nship Browse     |            |           |            |            |            |           |          |
|            | Tax Data Acc     |            |           |            |            |            |           |          |
|            |                  |            |           |            |            |            |           |          |
|            |                  |            |           |            |            |            |           |          |
|            |                  |            |           |            |            |            |           |          |
|            |                  |            |           |            |            |            |           |          |
|            |                  |            |           |            |            |            |           |          |
|            |                  |            |           |            |            |            |           |          |
|            |                  |            |           |            |            |            |           |          |
|            |                  |            |           |            |            |            |           |          |
|            |                  |            |           |            |            |            |           |          |
|            |                  |            |           |            |            |            |           |          |

The Open Items tab is important, especially when using the clearing function for general ledger accounts and customer/vendor accounts. If the user wants the open items to come in unselected (recommended for GL account reconciliation), the radio button with the message "selected items initially inactive" should be clicked. If the user wants them to come in selected, they would uncheck this box. It is recommended that the items come in unselected because if the user has to double click on the individual line items, it is more likely that the user will double check that they are clearing the correct line items. Everything else on this screen should remain as is. The screen on the following page shows the recommended settings for this tab.

| レデ<br><u>O</u> ptions <u>E</u> dit <u>G</u> oto S <u>y</u> stem <u>H</u> elp                                                                                                    |
|----------------------------------------------------------------------------------------------------|
| S ( ) ( ) ( ) ( ) ( ) ( ) ( ) ( ) ( ) (                                                                                                    |
| Accounting Editing Options                                                                                                    |
|                                                                                                    |
|                                                                                                    |
| Document entry Doc.display Open items Line items Credit mgt P.adv Cash Jrnl                                                                                                    |
| Open Item processing         Payment reference as selection criterion         Process open Items with commands         Selected items initially inactive         Enter payment amount for residual items         Use worklists         Display net amounts         Include invoice reference         Sorting by amount without +/- sign         Line layout variants for clearing transactions         Customer       Z01         AIMS: GL acct clearing w/ Reference |
| G/L acct Z05 AIMS: GL acct clr w/ Assign & Text                                                                                                    |
| Line layout variants for automatic payments                                                                                                    |
| Payment Line items                                                                                                    |
| Account assignment model for payment differences                                                                                                    |
| Act assgn.model                                                                                                    |
|                                                                                                    |
|                                                                                                    |
|                                                                                                    |
|                                                                                                    |

On the next tab, the only recommended setting change would be the ALV Classic List versus the ALV Grid control radio buttons. Changing this setting is a personal choice for presentation only.

To see the difference between these two styles, please refer to the ABAP List Viewer (ALV) section of this manual.

| ccounting Editing Opt                | ions       |                                       |  |  |  |
|--------------------------------------|------------|---------------------------------------|--|--|--|
|                                      |            |                                       |  |  |  |
| Document entry Doc.display           | Open items | Line items Credit mgt P.adv Cash Jrnl |  |  |  |
| ine item display                     |            |                                       |  |  |  |
| Vvorklists Available                 |            | Branch/Head Office Dialog             |  |  |  |
| Vorklist Input Fields Active         |            | Titems Managed at Head Office         |  |  |  |
| Selection by Due Date                |            | Display Key for Symbols               |  |  |  |
| Save last layout entered for default |            |                                       |  |  |  |
| Customer Layout                      |            |                                       |  |  |  |
| Default Selection Screen             |            | <not defined=""></not>                |  |  |  |
| Or ALV Initial Screen Layout /AIMS01 |            | AIMS Standard Customer Overview       |  |  |  |
|                                      |            |                                       |  |  |  |
| Vendor Layout                        |            |                                       |  |  |  |
| Default Selection Screen             |            | <not defined=""></not>                |  |  |  |
| Or ALV Initial Screen Layout         | /AIMS01    | AIMS Standard Vendor Overview         |  |  |  |
| G/L Account Layout                   |            |                                       |  |  |  |
| Default Selection Screen             | /AIMS52    | AIMS G/L Overview With Foreign C      |  |  |  |
| Or ALV Initial Screen Layout         | /AIMS01    | AIMS G/L Account Overview             |  |  |  |
| Display                              |            | Item Selection: Go To                 |  |  |  |
| ALV Classic List                     |            | Line item                             |  |  |  |
| O ALV grid control                   |            | O Document overview                   |  |  |  |
|                                      |            |                                       |  |  |  |

# **The Business Workplace**

# Purpose

One of the many features of the SAP environment is **The Business Workplace** in which every user can carry out their share of the business and communication processes in the enterprise. It is here where the user is able to create, edit and send and receive messages and documents. This process is enabled from entirely within the SAP environment without the necessity of going outside the system. This part of **The Business Workplace** is called SAP Mail and is, in fact, an internal e-mail system.

The Business Workplace has six working environments for processing documents and messages. The working environments are as follows and are flagged with symbols.

| Working Environment | Description                                                                                                    |
|---------------------|----------------------------------------------------------------------------------------------------|
| Inbox               | Under <i>Documents</i> , you find all the documents sent<br>to you and their resubmissions. Under <i>Unread</i><br><i>Documents</i> , you will find only those documents<br>which you have not yet read. (they are, however,<br>displayed in the lower right preview window. |
| Outbox              | Under <i>Documents</i> , you will find an overview and other information about the documents sent to you.                                                                                                    |
| Resubmissions       | Under <i>Documents</i> , you will find the documents that are to be resubmitted to the user's inbox at a later date.                                                                                                    |
| Private Folders     | Folder structure that you create yourself to manage documents, lists, messages, etc.                                                                                                    |
| Shared Folders      | Folder structure for publishing and/or managing information on an enterprise or group-specific basis.                                                                                                    |
| Subscribed Folders  | The folders that you subscribe to are listed here.<br>We are not using this function at the present time.                                                                                                    |
| Trash Folder        | Deleted folders, documents, lists and messages are<br>stored here temporarily and you have the option of<br>reversing the deletion.                                                                                                    |

The entry into your personal workplace is through opening SAP Easy Access Menu Tree as shown below:

# SAP Menu>Office>SBWPWorkplace

| Business Workplace of LIBBY ROBINSON                                                                                                    |                                       |  |  |  |  |  |
|----------------------------------------------------------------------------------------------------|---------------------------------------|--|--|--|--|--|
| 🖉 📃 👌 🖓 😓 🖓 🔛 🖉                                                                                                    | 1 1 1 1 1 1 1 1 1 1 1 1 1 1 1 1 1 1 1 |  |  |  |  |  |
| Business Workplace of LIBBY ROBINSON                                                                                                    |                                       |  |  |  |  |  |
| 💯 New message 🕼 Find folder 🕼 Find document 🔤 Appointme                                                                                                    | nt calendar 🛛 🗃 Distribution lists    |  |  |  |  |  |
| <ul> <li>Workplace: LIBBY ROBINSON</li> <li>Inbox</li> <li>Outbox</li> <li>Wrivate folders</li> <li>Shared folders</li> <li>Folders subscribed to</li> <li>Trash</li> <li>Shared trash</li> </ul> | Business Workplace                    |  |  |  |  |  |

The individual working environments are shown as we have expanded the Workplace tree.

You may further expand the tree to show the individual factors that make up the Inbox, for example.

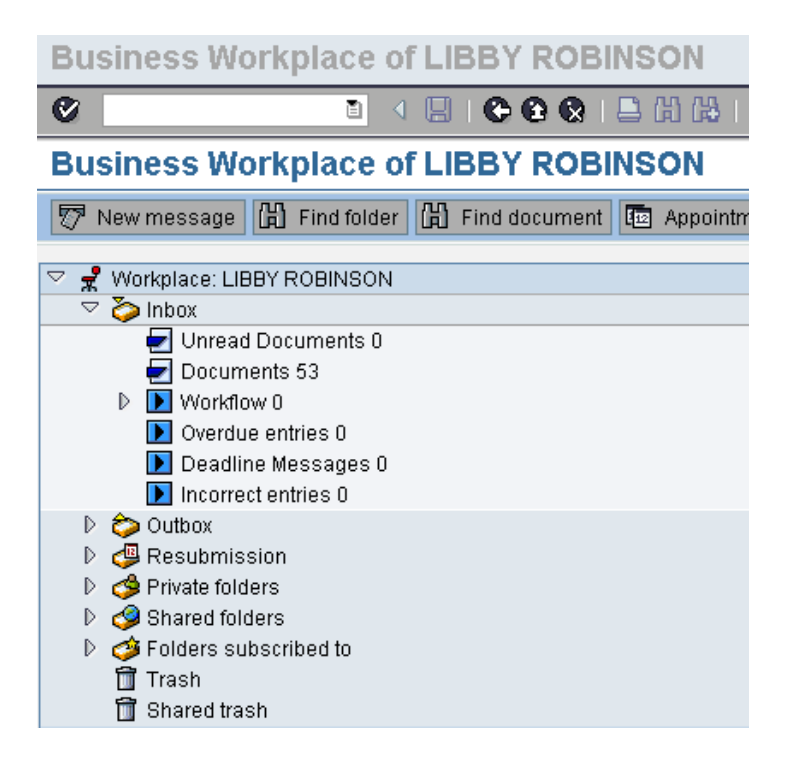

At the present time, we are not using any of the Workflow procedures. The Business Workplace is being used to rapidly communicate with those users who have a need to know specific process steps, updates and other information pertaining to their roles within the SAP system.

| New message A Find folder A Find docum<br>Workplace: LIBBY ROBINSON<br>So Inbox                                                                                                    | 0        |                  |                                              |            | 10 <b>8 2</b> 00) |             |      |       |
|----------------------------------------------------------------------------------------------------|----------|------------------|----------------------------------------------|------------|-------------------|-------------|------|-------|
| Unread Documents 0 Documents 53                                                                                                    | 24- C 10 |                  | nts 53                                       |            | Twinking of       |             |      |       |
| Documents 55 Description 0                                                                                                    |          | NUMBER OF STREET |                                              | Attachmen. |                   | Date recei* | Copy | Resub |
| Overdue entries 0                                                                                                    |          |                  | Users by complex selection criteria          | ۵          | BRENDA ORIFFITH   | 05/18/2007  | 0    |       |
| Deadline Messages 0                                                                                                    |          | <b>B</b>         | Re:Re:SGP USERS BENTON AND PENDERG           |            | BRENDA GRIFFITH   | 03/28/2007  |      |       |
| Incorrect entries 0                                                                                                    | 2        | B                | SGP USERS BENTON AND PENDERG                 |            | BRENDA GRIFFITH   | 03/27/2007  |      |       |
| Cutbox                                                                                                    | 1        | B                | Re:Re:Document Overview                      | 1.1        | FAIDA DELUCIA     | 12/11/2006  |      |       |
| B Resubmission                                                                                                    | 8        |                  | Document Overview                            | <u>D</u>   | FAIDA DELUCIA     | 12/07/2006  |      |       |
| A Private folders                                                                                                    | 1        | B                | GIL Account Line Item Display                | Ċ)         | ROSA CAVEZZA      | 11/21/2006  |      |       |
| Shared folders                                                                                                    | 8        | B                | Citibank vendors are blocked at the master r |            | BRENDA GRIFFITH   | 10/11/2006  | ū    | £     |
| Sector State of Sector State of Sector Sector Secto | 8        | B                | sending SAPMAILS to the SAPHelpdesk          |            | BRENDA GRIFFITH   | 10/10/2006  |      |       |
| 1 Trash                                                                                                    |          | -                | 294000 Entries                               | Ċ.         | ROSE MICHELLE     | 10/10/2006  |      |       |
| 1 Shared trash                                                                                                    | 1        |                  | Re:Re:G/L Account Line Item Display          | ٥          | ROSE MICHELLE     | 10/10/2006  |      |       |
|                                                                                                    | 1        | B                | Re:Re:G/L Account Line Item Display          | ٥          | ROSE MICHELLE     | 10/10/2006  |      |       |
|                                                                                                    | 8        |                  | Change to cost center search help            |            | BRENDA GRIFFITH   | 10/10/2006  |      |       |
|                                                                                                    | 1        | B.               | Please visit the AIMS/SAP Forum              |            | BRENDA GRIFFITH   | 10/10/2006  |      |       |
|                                                                                                    | 1        |                  | View of SSN numbers suppressed               |            | BRENDA GRIFFITH   | 10/10/2006  |      |       |
|                                                                                                    | 8        | B                | IF YOU REQUEST COST CENTER CHANGES           |            | BRENDA GRIFFITH   | 10/10/2006  | 0    |       |
|                                                                                                    |          | Ph.              | 4.4. 4.8. 4                                  |            | manue amiremi     |             |      |       |

The above screen shot shows the Business Workplace. The menu tree on the left allows quick and immediate access to the documents. The upper right window is a listing of the documents and the lower right is a preview window of the document that has the focus in the window above. By double-clicking on the document title, the entire document is opened and any attachments made available to the user.

| Cocument Edit Goto Settings System Help                                                                        | SAP                    |
|----------------------------------------------------------------------------------------------------|------------------------|
| ତ୍ <u>ା</u> ଏହା ତହର ଅଧାରଣ ସହାହଳ                                                                                |                        |
| Display Document: Users by complex selection criteria                                                          |                        |
| 🔽 🛱 🛱 🖉 🖉 😥 😥 Reply Reply wReference 😿 New message                                                             |                        |
| Doc. contents Attributes Recipient list Attachments                                                            |                        |
|                                                                                                    |                        |
| Users by complex selection criteria                                                                            |                        |
| Created E BRENDA GRIFFITH                                                                                      | on 05/18/2007 13:52:08 |
| Changed E BRENDA GRIFFITH                                                                                      | on 05/18/2007 13:52:55 |
| Martha, here is the list of KRA Korea users and what they have been assigned<br>have a great weekend<br>brenda |                        |
| e                                                                                                    |                        |
| Users by complex selection criteria                                                                            |                        |

To create a document to be sent through the SAP mail system, click on the new message icon on the application toolbar.

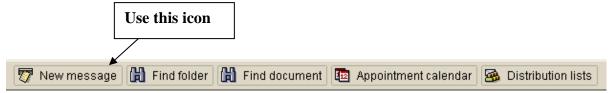

By clicking on this icon, you will open a window that allows the user to create, edit and combine attachments to the message they wish to send with the SAP mail system.

You may title the document, add the pertinent text and combine an attachment with it.

| Create Document and Send  Create Document and Send  Title Batch Naming Convention  Document contents Attributes  Hello,  Hello,  It is imperative that batch sessions now be identified with base abbreviations. This will help identify batch sessions more quickly by the field personnel, as well as help HQ identify batches by region.                                                                                                    |
|----------------------------------------------------------------------------------------------------|
| Title       Batch Naming Convention         Document contents       Attributes         It is imperative that batch sessions now be identified with base abbreviations. This will help identify batch sessions more quickly                                                                                                    |
| Title       Batch Naming Convention         Document contents       Attributes         It is imperative that batch sessions now be identified with base abbreviations. This will help identify batch sessions more quickly                                                                                                    |
| Document contents       Attributes         Image: Content set in the set in the set in t |
| Hello,<br>It is imperative that batch sessions now be identified with base<br>abbreviations. This will help identify batch sessions more quickly                                                                                                    |
| Hello,<br>It is imperative that batch sessions now be identified with base<br>abbreviations. This will help identify batch sessions more quickly                                                                                                    |
| It is imperative that batch sessions now be identified with base abbreviations. This will help identify batch sessions more quickly                                                                                                    |
| abbreviations. This will help identify batch sessions more quickly                                                                                                    |
|                                                                                                    |
| For example, if you are running a recurring entry for mooring, please<br>include your base abbreviation and the type of transaction in your batch<br>session name: SDG_MOORING or SDG_RECUR01. Your base                                                                                                    |
| abbreviation is also the first three letters of your user ID.                                                                                                    |
| If you have questions, please contact the SAP Helpdesk                                                                                                    |
|                                                                                                    |
| Recipient Trans options                                                                                                    |
|                                                                                                    |
| Recipient Recip. type 🙀 📳 🖀 Sel                                                                                                    |
|                                                                                                    |
|                                                                                                    |
|                                                                                                    |
|                                                                                                    |
|                                                                                                    |

To send the communication to a particular recipient, merely type a partial last name combined with a wild card \* to search for the user. It is NOT necessary to enter a Recipient type.

You will note the three checkboxes to the right of the Recip. Type. The "Lightning Bolt" checkbox allows Express mail. The SAP definition of Express mail means that as long as the recipient is in the SAP system, they will be notified that mail awaits them. This notification will show on their screens as illustrated below.

| ¢ | SAPoffice   | express info |        |        |             |          |      |        |        | $\boxtimes$ |
|---|-------------|--------------|--------|--------|-------------|----------|------|--------|--------|-------------|
| Ð | Expres      | s document   | "Batch | Naming | Convention" | received | from | author | "LIBBY | ROBINSON"   |
| • | )<br>  🕄 Cł | noose Inbo   | x      |        |             |          |      |        |        |             |

By clicking on the Execute button , the user may instantly see the document. If speed is not a priority, they may choose the Inbox button and read the document at their leisure.

# Asset Accounting Overview

Fixed asset management in AIMS/SAP encompasses a number of different business functions:

- 1. Asset master data maintenance (asset classification, asset description, serial number, inventory number, depreciation terms, location, responsible party, etc.)
- 2. Asset lifecycle management (acquisition or construction, transfers, replacement, dispositions and retirements)
- 3. Asset inventory counts
- 4. Asset depreciation
- 5. Asset reporting

This document will outline the transactions and business processes that enable a user to perform these business functions.

#### What is a fixed asset?

A fixed asset is an object or right to an object that is owned by an enterprise and is intended for long-term use. There are various classifications of fixed assets. AIMS/SAP categorizes fixed assets using the following classes:

- Computers and Related Equipment (Desktops, Laptops/Notebooks, Servers, Routers, Switches, POS Machines, etc.)
- Vehicles (Cars, Trucks, Vans)
- Centrally Funded Vehicles
- Furniture, Fixtures and Equipment (Workdesks, Refrigerators, Freezers, Bar Equipment, Tractors, Utility Vehicles, Mowers, Golf Carts, etc.)
- Buildings (Pools, Fieldhouses, Fitness Centers, Golf Maintenance Sheds, etc.)
- Centrally Funded Buildings
- Building & Facility Improvements (Renovations, Golf Course Improvements, etc.)
- Centrally Funded Building & Facility Improvements
- Assets Under Construction (also known as Construction in Progress or Projects)
- Minor Property
- Appropriated Funds Acquired Assets (APF)
- OTHER (Assets acquired at no cost from other Navy/government sources)

Each of these asset classes has a specific numeric code. This code also forms the basis of the asset numbers of the assets assigned to that asset class. The asset class also determines the general ledger account assignment for the assets throughout their lifecycle. These g/l accounts

include the balance sheet accounts for acquisition costs and accumulated depreciation, as well as the g/l account for depreciation expense and gains/losses on disposal. The asset class will also determine the suggested useful life default values for assets created under that particular asset class.

There are certain policy-mandated restrictions that determine what types of cost centers can be assigned to certain asset classes. Assets created under any asset class must have cost centers that map to RAMCAS department 00. Most asset classes permit their assets to be assigned to any cost center with the appropriate RAMCAS activity (e.g. assets located in a Child Development Center can be assigned to cost centers with activity 22 and department 00).

The following charts show the asset class numbers, certain g/l accounts assignments, suggested useful life and cost center (activity) restrictions. It is segregated by organization type (MWR, VQ, NFC, Civilian):

| Description                  | Asset<br>Class    | Balance Sheet<br>Accounts | Dep. Exp.<br>Account | Useful Life**                                                                   | Cost Center<br>Activity |  |  |
|------------------------------|-------------------|---------------------------|----------------------|---------------------------------------------------------------------------------|-------------------------|--|--|
| MWR Asset Classes            | MWR Asset Classes |                           |                      |                                                                                 |                         |  |  |
| Computer Equipment           | 170000            | 170000/180000             | 760000               | 2 years Software<br>4 years Hardware<br>4 years Peripheral<br>4 years Furniture | Any                     |  |  |
| Vehicles                     | 171000            | 171000/181000             | 761000               | 5 or 8 years                                                                    | Any                     |  |  |
| CF Vehicles                  | 172000            | 172000/182000             | 762000               | 5 or 8 years                                                                    | G&A only*               |  |  |
| FF&E                         | 173000            | 173000/183000             | 763000               | 2, 4 or 8 years                                                                 | Any                     |  |  |
| CF FF&E                      | 174000            | 174000/184000             | 764000               | 2, 4 or 8 years                                                                 | G&A only*               |  |  |
| Buildings and Facilities     | 175000            | 175000/185000             | 765000               | 30 years                                                                        | G&A only*               |  |  |
| CF Buildings and Facilities  | 176000            | 176000/186000             | 766000               | 30 years                                                                        | G&A only*               |  |  |
| Bldg. Improvement            | 177000            | 177000/187000             | 767000               | 10 to 15 years                                                                  | G&A only*               |  |  |
| CF Building & Facility Impr. | 178000            | 178000/188000             | 768000               | 10 to 15 years                                                                  | G&A only*               |  |  |
| Construction in Progress     | 179000            | 179000                    | N/A                  | N/A                                                                             | G&A only*               |  |  |
| Minor Property               | 165000            | 165000                    | 686000               | 1 to 12 months                                                                  | Any                     |  |  |
| APF                          | APF               | N/A                       | N/A                  | N/A                                                                             | Any                     |  |  |
| Other                        | Other             | N/A                       | N/A                  | N/A                                                                             | Any                     |  |  |

| Description                 | Asset<br>Class | Balance Sheet<br>Accounts | Dep. Exp.<br>Account | Useful Life**   | Cost Center<br>Activity |  |
|-----------------------------|----------------|---------------------------|----------------------|-----------------|-------------------------|--|
| VQ Asset Classes            |                |                           |                      |                 |                         |  |
| Computer Equipment          | 170000         | 170000/180000             | 760000               | 3 years         | Any                     |  |
| Vehicles                    | 171000         | 171000/181000             | 761000               | 5 or 8 years    | Any                     |  |
| FF&E                        | 173000         | 173000/183000             | 763000               | 2, 4 or 8 years | Any                     |  |
| Whole Room                  | 173100         | 173000/183000             | 763000               | 3 or 6 years    | Any                     |  |
| Buildings and Facilities    | 175000         | 175000/185000             | 765000               | TBD***          | G&A only*               |  |
| Bldg. Improvement           | 177000         | 177000/187000             | 767000               | TBD***          | G&A only*               |  |
| FF&E Install in Progress    | 179001         | 179001                    | N/A                  | N/A             | G&A only*               |  |
| Minor Property              | 165000         | 165000                    | 686001               | 1 to 12 months  | Any                     |  |
| APF                         | APF            | N/A                       | N/A                  | N/A             | Any                     |  |
| Other                       | Other          | N/A                       | N/A                  | N/A             | Any                     |  |
| Navy Flying Club (NFC) As   | set Classes    | S                         |                      | •               |                         |  |
| Computer Equipment          | 170000         | 170000/180000             | 760000               | 2 years         | Any                     |  |
| Vehicles                    | 171000         | 171000/181000             | 761000               | 5 or 8 years    | Any                     |  |
| Airplanes                   | 171999         | 171000/181000             | 761000               | 10 years        | G&A only*               |  |
| FF&E                        | 173000         | 173000/183000             | 763000               | 2, 4 or 8 years | Any                     |  |
| Construction in Progress    | 179000         | 179000                    | N/A                  | N/A             | G&A only*               |  |
| Minor Property              | 165000         | 165000                    | 686000               | 1 to 12 months  | Any                     |  |
| APF                         | APF            | N/A                       | N/A                  | N/A             | Any                     |  |
| Other                       | Other          | N/A                       | N/A                  | N/A             | Any                     |  |
| Civilian NAFI Asset Classes | S              | •                         |                      |                 |                         |  |
| Computer Equipment          | 170000         | 170000/180000             | 760000               | 2 years         | Any                     |  |
| Vehicles                    | 171000         | 171000/181000             | 761000               | 5 or 8 years    | Any                     |  |
| FF&E                        | 173000         | 173000/183000             | 763000               | 2, 4 or 8 years | Any                     |  |
| Buildings and Facilities    | 175000         | 175000/185000             | 765000               | 30 years        | G&A only*               |  |
| Bldg. Improvement           | 177000         | 177000/187000             | 767000               | 10 to 15 years  | G&A only*               |  |
| CF Buildings and Facilities | 178000         | 178000/188000             | 768000               | 10 to 15 years  | G&A only*               |  |
| Construction in Progress    | 179000         | 179000                    | N/A                  | N/A             | G&A only*               |  |
| APF                         | APF            | N/A                       | N/A                  | N/A             | Any                     |  |
| Other                       | Other          | N/A                       | N/A                  | N/A             | Any                     |  |

general and administrative resource: RAMCAS User Handbook Rev. Oct. 07 page B-53
 useful life resource: RAMCAS User Handbook Rev. Oct. 07 page D-16

\*\*\*The useful life for each project will be determined on a project by project basis by HQ.

## Asset Number Ranges for Asset Classes

#### Main Number

The primary asset number for an asset is always assigned automatically by the AIMS/SAP system. SAP will provide the asset number when the asset master record is saved.

Each asset class is assigned to a number range. Upon saving the asset, the next sequential number in the relevant number range is assigned to the asset. The asset number ranges are used by each company code independently so the same asset number can be used in different company codes for different assets. The number range is as follows:

Prepaid Minor Property Computer Equipment Vehicles

| 16500001 - 16599999 |
|---------------------|
| 17000001 - 17099999 |
| 17100001 - 17199999 |

| MWR CF Vehicles                         | 17200001 - 17299999 |
|-----------------------------------------|---------------------|
| Furniture, Fixtures & Equipment         | 17300001 - 17399999 |
| FF&E Whole Room Concept                 | 17300001 - 17399999 |
| MWR CF Furniture, Fixtures & Equipment  | 17400001 - 17499999 |
| Building and Facilities                 | 17500001 - 17599999 |
| MWR CF Building and Facility            | 17600001 - 17699999 |
| Building and Facility Improvements      | 17700001 - 17799999 |
| MWR CF Building & Facility Improvements | 17800001 - 17899999 |
| Construction in Progress                | 17900001 - 17999999 |
| APF                                     | 10000001 - 10999999 |
| Other                                   | 11000001 - 11999999 |

## Asset Sub-Number

Asset sub-numbering enables a multi-component asset to be broken down into multiple asset master records using the same main asset number. Asset sub-numbering can be used to represent a component of the main asset number or simply to group related assets together. For example, VQ whole room assets have a main asset number that represents the room itself (without any value) and sub-assets for each component of the room (bed, dresser, microfridge, desk, lamp, table, mirror, etc.). Navy Flying Clubs use sub-assets to represent the various major components of aircraft they own (airframe/fuselage, engine, avionics, radios).

The sub-numbered assets can have different useful lives defined and can be retired separately. Alternatively, the entire main asset and all sub-numbered assets can be retired together as a whole.

An asset with a sub-number can be created at any time after the original 'main' asset has been created. The sub-number is assigned by the system as the next sequential number in the range 1 - 9999 (this range is available per main asset number).

# **Minimum Capitalization Amounts**

Certain dollar amount capitalization thresholds are mandated by policy. For example, **MWR** minor property and **VQ** non-consumable FF&E assets must be between \$1,000.00 and \$2,500.00 if they are to be created under asset classes 165000 and 161001, respectively. Assets greater than \$2,500.00 must be created under an appropriate fixed asset class (170000 through 178000). Purchases made in conjunction with an Asset Under Construction (project) do not have any minimum dollar amounts since the final value of the project will always be greater than \$2,500.00.

**Exception:** If an asset is less than \$1,000.00, but is deemed to be important enough to track for fixed asset inventory purposes (e.g. laptop computers, desktops, other specialized equipment), a minor property asset can be created. However, it must be set-up with a useful life of 1 month, rather than the usual 1 year (12 months) for minor property. Doing this will have the same affect as expensing the asset, but allows the asset to be tracked for inventory purposes.

VQ funds are not permitted to group inexpensive assets together to meet the minimum \$2,500.00 amount. Exception: If the assets are related to a whole room concept this grouping rule does not apply. Assets under \$2,500.00 within the whole room asset must be created as sub-assets using asset class 173100.

# Asset Master Records

Prior to making an acquisition, an asset master record shell needs to be created in the asset management module. The asset shell contains only the minimum amount of information to actually save the record in the system. It contains only the asset description, depreciation settings (useful life) and location (cost center, responsible cost center, etc.). The asset shell is assigned an asset number by the system so that it is ready to receive postings into its sub-ledger.

Without postings the asset shell has no financial impact on the general ledger. It is simply an object waiting for an acquisition or transfer. When purchasing an asset using a purchase order, the asset number must be assigned to the PO item using the account assignment. This will enable the receiving agent to post acquisition value to the asset sub-ledger through the goods receipt transaction. When the goods receipt is entered, the asset master record will also be updated with certain information such as quantity and supplier. At this moment the asset shell can be considered a complete asset master record. Also, at time of goods receipt both the asset sub-ledger and the general ledger are updated with the acquisition value.

# Asset Transactions

Every asset posting transaction is assigned to a transaction type. The transaction type determines how the AIMS/SAP system will handle the posting (acquisition, post-capitalization, transfer, disposal, or retirement).

# 1. Asset Acquisition

<u>Goods receipt</u> – an asset is received and the asset shell is posted to via the logistics goods receipt process upon delivery by a supplier based on a purchase order.

**Direct invoice** – an asset is received and the asset shell is manually posted to based on a manufacturer's invoice, NOT a purchase order (e.g. asset purchased using a credit card, although this is not recommended).

<u>Post-capitalization</u> – an asset is acquired in a prior year but not recorded until the current period (depreciation will be caught up automatically)

## 2. Transfer

<u>Settlement of a construction in progress</u> – costs collected in an Asset Under Construction asset (179000 MWR, 179001 VQ) are settled though a transfer to a depreciating fixed asset (asset classes 170000 through 178000) once the project is completed.

**Between company codes** – transfer to another fund within the MWR, VQ, NFC or Civilian organizations (e.g. BRAC base closing, re-assignment of assets between regions). This is a HQ only function.

<u>**Due to reclassification**</u> – an asset was posted to in error and the value is transferred to the correct asset as a reclassification.

## 3. Retirement

#### With revenue or without revenue

When a request to dispose of an asset is received, assets that are in usable condition must be screened to determine if they can be used by another area. If the asset cannot be used by another area, the asset will be retired/disposed as follows:

- Trade-ins
- Sale
- Donations
- Scrap
- Lost/stolen

Once an item has been retired, the information about the retirement will be captured, including the type, date and related proceeds or trade-in value if applicable.

Both groups of assets or portions of single assets may need to be disposed. The system has the capability of performing partial and mass disposition of assets. Disposed assets can be returned to service.

# **Asset Master Data**

The creation of an 'Asset Master Record' is a pre-requisite to processing asset transactions.

There are two options when creating an asset master record:

- 1. The asset class can be used which will provide default values. The asset class then supplies the most important control parameters in the asset master record.
- 2. An existing asset can be referenced to create the new asset master record. (Possibly the reference asset has default values that are more suitable than those in the asset class.)

After saving, SAP will assign an asset number. All asset classes are assigned to a number range that uses internal number assignment. This asset number is also the account number of the individual asset account. The asset number is required when creating a purchase order that is for a fixed asset or posting in Accounts Payable.

## There are 2 types of Asset Master Records:

- 1. NAF Assets with value (including projects and minor property)
  - 2. APF & Other assets without value

NAF asset master records include computers, vehicles, furniture, fixtures & equipment, building & facilities, building & facility improvements, minor property, VQ whole room concept and construction in progress.

## Create an Asset Master Record NAF

# Menu path: ACCOUNTING > FINANCIAL ACCOUNTING > FIXED ASSETS > ASSET > CREATE > ASSET

Transaction code: AS01

| 나<br>Asse <u>t E</u> dit <u>G</u> oto Extr <u>a</u> s En <u>v</u> ironment <u>S</u> ettings S <u>v</u> s | tem <u>H</u> elp                                                                                                    |
|----------------------------------------------------------------------------------------------------|----------------------------------------------------------------------------------------------------|
|                                                                                                    | ) (1) (12) (2) (2) (2) (3) (3) (4) (4) (4) (4) (4) (4) (4) (4) (4) (4                                                                                         |
| Create Asset: Initial screen                                                                             |                                                                                                    |
| Master data Depreciation areas                                                                           |                                                                                                    |
| Asset Class<br>Company Code<br>Number of similar assets 1                                                | Enter the asset class<br>and company code.                                                                                                    |
| Reference       Asset       Sub-number       Company code                                                | If you enter an asset reference,<br>SAP will populate most of the<br>fields to save you key strokes.<br>These values are just defaults<br>and can be changed. |
| Post-capitalization                                                                                      |                                                                                                    |

| Field                                                                                                    | Description/Usage                                                                                                    |  |  |  |
|----------------------------------------------------------------------------------------------------|----------------------------------------------------------------------------------------------------|--|--|--|
| Initial screen for Create Asset Master Record                                                            |                                                                                                    |  |  |  |
| Asset Class                                                                                              | <ul> <li>Choose asset class. Each asset is assigned to a single asset class. The asset class dictates a number of key control functions which include:</li> <li>the G/L accounts to be updated by acquisition and depreciation postings (first 3 numbers of asset class i.e. 171000 – vehicles)</li> <li>the field status or screen layout</li> <li>the valid number range for assets in the asset class</li> <li>default contents of asset master data fields (if any)</li> </ul> |  |  |  |
|                                                                                                    | how depreciation is managed for assets within the asset class                                                                                                    |  |  |  |
| Company Code                                                                                             | Enter the company code. Asset master records are created at the company code level. Assets are not shared across company codes.                                                                                                    |  |  |  |
| Number of Similar<br>Assets                                                                              | Defaults to 1. This field indicates the number of asset master records that will be created. If more than one, then each asset master record created may need to be modified to input unique characteristics of that asset (like serial no., inventory no., quantity).                                                                                                    |  |  |  |
| Reference Asset                                                                                          | If there is an asset with similar master data, you can enter that asset in this field. SAP will default all of the values from that referenced asset which will save keystrokes. The data in any field can always be changed                                                                                                    |  |  |  |
| Reference Sub-<br>number                                                                                 | Enter the sub-number of the referenced asset (if applicable).                                                                                                    |  |  |  |
| Reference Company code                                                                                   | Do not reference an asset from a different company code.                                                                                                    |  |  |  |
| <b>Post-Capitalization</b><br>(Refer to the "Asset<br>Expensed in Error"<br>section for more<br>details) | The Post-capitalization checkbox is used if an asset is found during a physical inventory or if a mistake is discovered where an asset was never recorded in the general ledger. If this box is selected, it forces an asset capitalization date to be entered on the next screen. The capitalization date must be in a prior fiscal year.                                                                                                    |  |  |  |

| IC≠<br>Asse <u>t E</u> dit <u>G</u> oto Extr <u>a</u> s En <u>v</u> ironment <u>S</u> ettings S <u>v</u> stem <u>H</u> elp                                                                                                    |
|----------------------------------------------------------------------------------------------------|
| 🖉 📄 🖉 🔛 🚱 🚱 😓 🛗 🖧 🏠 🏠 🗶 💌 🖉                                                                                                    |
| Create Asset: Master data                                                                                                    |
| 🕼 🛃 Asset values                                                                                                    |
| Asset INTERN-00001 0<br>Class 173000 FF&E Company Code 1142                                                                                                    |
| General Data Location Data Origin Data                                                                                                    |
| General data         Description         Model no / Main bt         Acct determination         173000         FURNITURE,FIXTURES & EQUIPMENT         Serial number         Inventory number         Quantity       EA         EA       Each         Imanage historically |
| Posting information         Capitalized on       Deactivation on         First acquisition on       PInd. retirement on         Acquisition year       000                                                                                                    |
| Valuation           ADepreciation area         DKey         UseLife         Prd         ODep Start                                                                                                    |
| 01 Book deprec. Z001 2                                                                                                    |

NOTE:

You might have to use the scroll bar to move down the screen in order to see the depreciation key and useful life fields.

| Field                    | Description/Usage                                                                                                    |
|--------------------------|----------------------------------------------------------------------------------------------------|
| General Data tab         |                                                                                                    |
| Description-1            | Descriptive information about the asset. Start with a general description of the asset and then move to a more specific one. For example, a Ford Truck should be entered as Truck Ford F150 and not Ford Truck F150. This will allow searches by truck regardless of the make and model. A list of examples is located in a table below.                                      |
| Description-2            | Informational field only. This description does not print on reports.                                                                                                    |
| Model No / Main Text     | Use this field to record the model number as long as this asset will not have<br>any sub-assets. Do not enter a model number if this asset is a main asset<br>that is going to have subs. A sub-asset will always have the main assets<br>description as the model number even if you type the model number in on<br>the sub-asset. SAP will always overwrite what you enter. |
| Account<br>Determination | Defaults from the asset class. The account determination determines the general ledger (GL) accounts that will be posted to with asset transactions, e.g. acquisitions, retirements, depreciation. GL accounts can not be changed.                                                                                                    |
| Serial Number            | Enter the serial number once it is known, as it is probably not known at the time the shell is created. Once the serial number is known, use the Change Asset T-code <b>(AS02)</b> to input the serial number.                                                                                                    |
| Inventory Number         | Leave blank at the time of creating the shell. SAP will fill in this field with the SAP generated asset number. This field will print on the bar code labels. Refer to the bar code section in this manual.                                                                                                    |
| Quantity                 | Leave blank. This field will be populated when the purchase order is received.                                                                                                    |
| Unit of Measure          | Defaults to EA for each.                                                                                                    |
| Manage Historically      | SAP will default this to be active to ensure an asset cannot be archived until it is deactivated.                                                                                                    |
| Capitalized on           | Leave blank. The system enters the asset value date of the first posting that results in the capitalization of the asset in this field. The depreciation start date is based on this date.                                                                                                    |
| First Acquisition on     | The system automatically sets the asset value date of the first acquisition posting in this field.                                                                                                    |
| Acquisition Year         | The system enters the fiscal year of the first acquisition posting in this field.                                                                                                    |

| Field                    | Description/Usage                                                                                                    |
|--------------------------|----------------------------------------------------------------------------------------------------|
| Deactivation on          | The system enters the asset value date of the retirement posting for a full retirement in this field.                                                                                                    |
|                          | Once an asset has been deactivated, the asset can not be posted to (with<br>one exception: the posting of a reversal of the last retirement). In order for<br>you to be able to make correction postings after an asset has been<br>deactivated, you can manually change the deactivation date in the asset<br>master record. |
|                          | This field is also used to determine the status of the asset. The status of an asset is used in many reports. If the asset has a deactivation date, it will not appear on some asset reports.                                                                                                    |
| Planned Retirement<br>on | You can specify a date here for the planned retirement date of the asset.<br>This date is interpreted for the depreciation simulation / forecast. In the<br>standard report, the system simulates the depreciation, if requested, only up<br>to the planned retirement date of the asset.                                     |
| Ordered on               | The system enters the date the first purchase order was posted to an asset.                                                                                                    |
| Depreciation Area        | Display only field. Defaults from asset class.                                                                                                    |
|                          | (01 = Book depreciation)                                                                                                    |
| <b>Dep Key</b>           | Select either: Z001 = Straight-line depreciation                                                                                                    |
|                          | or                                                                                                    |
|                          | Z002 = Straight-line for minor property amort. Depreciation<br>key (valuation key) controls the valuation of the asset in the particular<br>depreciation area. It consists of a calculation key for the automatic<br>calculation of depreciation and various control indicators.                                              |
| Useful Life Yr.          | SAP will default values in this field based on the asset class. Useful life in years over which the asset is to be depreciated. If this default is not correct, enter the useful life recommended by policy.                                                                                                    |
| Useful Life Period       | Useful life in periods (in addition to whole years) over which the asset is to be depreciated. Prepaid minor property must use this field if amortization is less than one year (1 to 11 months).                                                                                                    |
| ODep.Start               | Display only field. Defaults from the capitalization date when the first acquisition is posted. This is the depreciation calculation start date.                                                                                                    |

NOTE:

For 1 year useful life in minor property, enter 1 year and not 12 months.

#### Asset Master Data Description

When creating an asset master record a brief description of the asset is required. There are a few guidelines that should be kept in mind. First, the description should proceed left to right from the generic to the specific. All information should be in capital letters, no punctuation such as periods, commas, or quotation marks should be used, but slashes are permitted. There are two lines that can be used for the description; each line has up to 50 characters. Below is a list of some basic asset descriptions. Please follow these examples when creating the asset shell.

| Incorrect Asset Description                      | Correct Asset Description in<br>Master Record     | Notes                                                                                                    |
|--------------------------------------------------|---------------------------------------------------|----------------------------------------------------------------------------------------------------|
| JACOBSEN 1321<br>SEEDER/VERICUTER                | SEEDER/VERICUTER<br>JACOBSEN                      | 1321 goes in the model number column                                                                         |
| MARINA BUILDING (177000)                         | IMPROVEMENTS MARINA<br>BUILDING                   | Add the word<br>"IMPROVEMENTS"                                                                               |
| FORD F-150 4X4                                   | TRUCK FORD F150 4X4                               | Truck, Make, Model, Year                                                                                     |
| 1990 15 PASSENGER VAN                            | VAN FORD 15 PSGR 1990                             |                                                                                                    |
| SPORTS VAN                                       | VAN DODGE SPORTS                                  |                                                                                                    |
| COMPUTER 1.2 PENTIUM                             | COMPUTER DESKTOP DELL                             |                                                                                                    |
| 6 72" RD. TABLE                                  | TABLE ROUND 72IN                                  | No punctuation<br>6 goes in QTY field<br>Always spell IN or FT                                               |
| ROWING MACHINE                                   | FITNESS MACHINE ROWING                            | Fitness goes first to allow for sorting                                                                      |
| CLUB CAR                                         | GOLF CART CLUB CAR<br>OR<br>UTILITY CART CLUB CAR | Club car is the brand name                                                                                   |
| 2 NEW DOGEROO;2 MINI<br>DOGEROO W/ CRADLE        | HOTDOG MAKER DOGEROO<br>(MINI) W/CRADLE           |                                                                                                    |
| 2 SPEAKERS, 1 AMPLIFIER &<br>1 EQUALIZER         | SOUND SYSTEM                                      | The components can either be<br>entered in the description 2 field<br>or should be entered as sub-<br>assets |
| 180 CHAIRS; 6 LAMPS                              | These should be separate assets CHAIRS/LAMPS      | The quantity goes in the<br>"quantity field"                                                                 |
| 1 GATEWAY CPU; 1 MONITOR;<br>1 KEYBOARD & SPEAKE | COMPUTER DESKTOP<br>GATEWAY                       |                                                                                                    |

| Incorrect Asset Description          | Correct Asset Description in<br>Master Record | Notes                           |
|--------------------------------------|-----------------------------------------------|---------------------------------|
| 50 GAL TANK COMPRESSOR               | AIR COMPRESSOR W/ 50 GAL<br>TANK              |                                 |
| TORO GR3000                          | GREENSMOWER TORO<br>OR<br>MOWER FAIRWAY TORO  |                                 |
| CARPET (NEW ROOM)                    | CARPET BUILDING K-N (NEW RM)                  |                                 |
| 2 AND ½ TON JACK                     | JACK 2 ½ TON                                  |                                 |
| 50" PLASMA RCA                       | TV 50IN PLASMA RCA                            |                                 |
| 50" COLOR TELEVISION                 | TV 50IN RCA                                   |                                 |
| OKIDATA PRINTER 9 PIN<br>ML360 TURBO | PRINTER OKIDATA                               | The ML360T is model. T is turbo |
| MINIVAN                              | VAN                                           |                                 |
| AIRFILTER SMOKEETER                  | SMOKE REMOVAL SYSTEM<br>SMOKEETER             |                                 |
| UNIVERSAL HACK BACK                  | FITNESS MACHINE<br>UNIVERSAL HACK BACK        |                                 |
| TRUCKSTER WORKMAN<br>TORO 3200       | UTILITY VEHICLE<br>TRUCKSTER WORKMAN<br>TORO  |                                 |
| INTERIOR AWNING                      | AWNING INTERIOR MAMAS<br>DINER                |                                 |
| GYM MARQUEE                          | SIGN GYM MARQUEE                              |                                 |
| HOLLAND GRILL & TRALER               | BBQ GRILL HOLLAND W/<br>TRAILER               |                                 |
| PONTOON BOAT                         | BOAT PONTOON                                  |                                 |
| CART AND TRAYS                       | CART & TRAYS                                  |                                 |

| 년<br>Asse <u>t E</u> dit <u>G</u> oto Ext        | r <u>a</u> s En <u>v</u> ironment <u>S</u> et | ttings S <u>y</u> ster | n <u>H</u> elp                                                                                                    |
|--------------------------------------------------|-----------------------------------------------|------------------------|----------------------------------------------------------------------------------------------------|
| Ø                                                | 1 d 🛛 I 😋 🕯                                   | 2 😡 i 🗅 (              | ት 🖧 ፣ 🏵 🕰 🛠 ፣ 🕱 🖉 📑                                                                                                    |
| Create Asset: M                                  | laster data                                   |                        |                                                                                                    |
| 🛃 🛃 Asset values                                 |                                               |                        |                                                                                                    |
| Asset INTERN-0000<br>Class 173000                |                                               | ABLE ROUND             | 72IN<br>Company Code 1142                                                                                                    |
| General Data Loca                                | tion Data Origin Da                           | ata                    | Cost center is the cost center that will get<br>the financial results like depreciation and<br>gain or loss at retirement.                                                    |
| Cost Center                                      |                                               | L                      |                                                                                                    |
| Resp. cost center                                |                                               |                        | Responsible cost center is where the asser<br>physically exists. Some asset classes<br>require the cost center to have an activity<br>of 00. If this is the case, you can use |
| Room<br>License plate number<br>Personnel Number |                                               |                        | responsible cost center to show where the<br>asset is for reporting purposes. In most<br>cases the cost center and responsible cc<br>will be the same.                        |
| Asset shutdown                                   |                                               |                        |                                                                                                    |
| Inventory<br>Last inventory on<br>Inventory note |                                               | 🗸 Inclu                | ude asset in inventory list                                                                                                    |
| Allocations<br>Local evaluation                  |                                               |                        |                                                                                                    |

| Field                              | Description/Usage                                                                                                    |  |
|------------------------------------|----------------------------------------------------------------------------------------------------|--|
| Location Data tab                  |                                                                                                    |  |
| Cost Center                        | <ul> <li>The SAP system uses the cost center assignment in the asset master record to determine the cost center affected when the following types of asset posting are made:</li> <li>Fixed asset depreciation</li> <li>Gain/loss from asset sales</li> </ul>                                                                                                    |  |
| Responsible Cost<br>Center         | Enter the cost center. This cost center is responsible for the physical asset.<br>It will not carry the depreciation cost. This will be different to the cost center if<br>the asset class requires a cost center to have an activity of 00. If that is the<br>case, you can put the cost center where the asset if physically located (any<br>activity). Most of the time, the cost center and responsible cost center will be<br>the same. |  |
| Site                               | This uniquely identifies the physical location of the asset.                                                                                                    |  |
| Room                               | In this field you can designate a specific room for the asset.                                                                                                    |  |
| License Plate No.                  | Enter the license plate number for a vehicle here. Your entry is saved as time-dependent data, so that a history is created when there is a change in the license plate number. Valid only for vehicle & FFE asset classes.                                                                                                    |  |
| Asset Shutdown                     | Check this box if you want to shutdown the asset for the displayed period of time. No depreciation will be calculated for assets that have been shut down when you use the appropriate depreciation key. <b>BRAC bases only.</b>                                                                                                    |  |
| Last Inventory on                  | Record the date of the last physical inventory for this asset. If this is not known, leave blank and this field will be populated automatically if you use the barcode assisted asset inventory functionality.                                                                                                    |  |
| Include Asset in<br>Inventory List | Default indicator has been turned "on" for all asset classes except asset<br>class 179000 and 179001. Select "off" for assets that cannot be inventoried;<br>e.g., renovations.<br>This field determines whether the asset is included on a report that can be                                                                                                    |  |
|                                    | generated for physical inventory purposes.                                                                                                    |  |
| Inventory Note                     | In this field you can specify additional asset information for the analysis of physical inventory; e.g., name of person who took the physical inventory or the condition of the asset (good, fair, needs replacement).                                                                                                    |  |
| Local Evaluation<br>Field          | This field can be used to enter further details about the location of an asset<br>for inventory purposes. (Use the scroll down arrow at the right side of the<br>screen to get to this field at the bottom portion of the Location Data tab).                                                                                                    |  |

| Asse <u>t E</u> dit <u>G</u> oto Extra | as Environment <u>S</u> ettings S | System <u>H</u> elp                                                                                      |       |
|----------------------------------------|-----------------------------------|----------------------------------------------------------------------------------------------------|-------|
| Ø                                      | 🖹 🖣 📙 🕼 🚱 🚷 I                     | 日田田(2013) (2013) 🗶 🛛                                                                                     | 1 🕜 🖪 |
| Create Asset: Ma                       | aster data                        |                                                                                                    |       |
| 🛃 🛃 Asset values                       |                                   |                                                                                                    |       |
| Asset INTERN-00001<br>Class 173000     | 0 TABLE RO<br>FF&E                | UND 72IN<br>Company Code                                                                                 | 1142  |
| General Data Local                     | tion Data 💋 Origin Data           |                                                                                                    |       |
| Origin                                 |                                   |                                                                                                    |       |
| Vendor                                 | <u> </u>                          |                                                                                                    |       |
| Manufacturer                           |                                   |                                                                                                    |       |
| Country of origin                      |                                   | Several of these fields<br>will be populated by SAP<br>like vendor when the<br>asset is goods receipted. |       |
|                                        |                                   | asset is goods receipted.                                                                                |       |
| Original asset                         |                                   | Acq. on                                                                                                  |       |
| Orig. Acquis. Year                     |                                   |                                                                                                    |       |
| Original value                         | USD                               |                                                                                                    |       |

| Field                        | Description/Usage                                                                                                    |  |  |  |
|------------------------------|----------------------------------------------------------------------------------------------------|--|--|--|
| Origin Data tab              |                                                                                                    |  |  |  |
| Vendor Number                | SAP will place the vendor number in this field once an acquisition is made.<br>This field will be automatically populated through the goods receipt upon the<br>first posting to the asset.                                                                                                    |  |  |  |
| Vendor Name                  | The name of the vendor can be entered here. This field will be automatically populated through the goods receipt upon the first posting to the asset. Anything in this field will be overwritten to match with data in the vendor number field                                                              |  |  |  |
| Manufacturer                 | Enter the manufacturer of the asset in this field.                                                                                                    |  |  |  |
| Asset Purchased New          | Check this box if the asset was new at the time the base acquired it (if not new, leave blank and select purchased used, see below).                                                                                                    |  |  |  |
| Purchased Used               | Check this box if the asset was second-hand or used when it was acquired (not new).                                                                                                    |  |  |  |
| Country of Origin            | In this field you can specify the country of origin for the asset.                                                                                                    |  |  |  |
| Type Name                    | Leave blank.                                                                                                    |  |  |  |
| Original Asset No.           | This field is a text field. The SAP team populated the old BLAS number for assets that existed at the time of data conversion. For new assets, you should enter the project number for Assets Under Construction. For asset transfers, SAP will populate the receiving asset with the sending asset number. |  |  |  |
| Acquisition on Date          | SAP will populate this field with the date of the goods receipt.                                                                                                    |  |  |  |
| Original Acquisition<br>Year | SAP will populate this field with the fiscal year at the time of goods receipt.                                                                                                    |  |  |  |
| Original Value               | Enter the approved budget for Assets Under Construction in this field.<br>Acquisition value of the asset. This field is manually maintained.                                                                                                    |  |  |  |

| NOTE: | NOTE: | The Original Value field is a memo only field. This does not affect the asset |
|-------|-------|-------------------------------------------------------------------------------|
|       |       | balances, the general ledger balances or the net book value of the asset.     |
|       |       | However, it does show up on some reports as one of the columns.               |

#### Additional Text

SAP provides an area where the user can add additional text information about the asset. This can be very useful when there is a unique situation about this asset. The text area can be used to note anything about the asset such as condition, usage, etc.

In the asset master record, go to the General Data tab.

To the right of the description field you will see a button for "Create long text" (piece of paper with pencil).

- 1. Click on this button.
- 2. A "Long Texts" dialog box will appear. Click on the paper button to the right of "general long text".
- 3. In the white area, you can type additional text information about the asset.
- 4. Press the SAVE icon when you are done. Your text will be saved.
- 5. Press the green arrow to back up one screen (or press F3).
- 6. To the right of "general long text" you will see a pencil instead of a blank piece of paper. This indicates that general long text exists for this asset.
- 7. Click the green check mark or press ENTER to close the long text dialog box.
- 8. The long text button now is called "change long text" and you will see that the button has lines on the piece of paper, indicating that some long text exists.
- 9. Press the SAVE icon to save changes to the asset master record.

## Minor Property Asset Master Data

SAP refers to the minor property asset as a "low value asset" (LVA). The dollar range for low value assets is \$1,000 to \$2,500. Low value assets can be expensed the month they are purchased or amortized up to one year. The expense or amortization will take place when the depreciation run is executed for the month. When a LVA is expensed for one month, the expense will not show up in the general ledger until depreciation has been posted for that month. The depreciation key that is used for minor property tells SAP to start the depreciation in the month of acquisition. For example, if you buy a stove in July 2004 and you want to amortize it over one year, SAP will start depreciating in July 2004.

The general ledger account for prepaid minor property is 165000 and the general ledger account for minor property expense is 686000.

For both MWR and VQ, the value range of 1,000 - 2,500 is a guideline for minor property. If the value is greater than 2,500, the asset must be created as an asset in the asset class range 170000 - 179000.

For MWR only, if the asset is less than the minimum \$1,000, the option exists to record it as minor property or simply expense it. If the option to capitalize the asset is chosen, the depreciation must be set to one month, which will cause SAP to fully expense this asset in the month it was purchased. The purpose of doing this is to help keep track of the asset. For example, a laptop can be purchased for less than \$1,000, but it would still be prudent to track this asset. The best way to do this is to create the laptop as minor property. Capitalizing an asset under the minimum will not be an issue during an audit as long as the depreciation period is equal to one month and the region has a reason for tracking the asset.

## Examples of minor property are as follow:

- Laptops
- Computer equipment
- Video camera / equipment
- Music equipment (for DJ's, etc.)
- Microwave
- Kitchen equipment

## Create Minor Property Asset Master

To create an asset master record for a minor property asset, see the section on "Create an Asset Master Record". The fields listed below are unique for Prepaid Minor Property.

| Field                                                                                                    | Description/Usage |  |
|----------------------------------------------------------------------------------------------------|-------------------|--|
| Initial screen for asset master creation                                                                                             |                   |  |
| Asset Class 165000 – for Prepaid Minor Property or low value assets that will be expense<br>in one month or amortized over 12 months |                   |  |

| Asse <u>t E</u> dit <u>G</u> oto Extr                                                                                                    | r <u>a</u> s En <u>v</u> ironment <u>S</u> ettings S <u>v</u> stem <u>H</u> elp                                                                                                    |  |  |  |
|----------------------------------------------------------------------------------------------------|----------------------------------------------------------------------------------------------------|--|--|--|
| Ø                                                                                                    | E 4 🛛 S 🚱 😪 🗅 H H H S 1 A A S I 🛒 🗷 I 🕲 🖳                                                                                                    |  |  |  |
| 🕫 Display As                                                                                                    | set: Master data                                                                                                    |  |  |  |
| 🔄 🛃 Asset values                                                                                                    |                                                                                                    |  |  |  |
| Asset 16500152 0 BEVERAGE AIR BOTTLE COOLER<br>Class 165000 PREPAID MINOR PRPTY Company Code 1142                                                                                             |                                                                                                    |  |  |  |
| General Data Coca                                                                                                    | ation Data 🚽 Origin Data                                                                                                    |  |  |  |
| General data<br>Description                                                                                                    | BEVERAGE AIR BOTTLE COOLER                                                                                                    |  |  |  |
| Model no / Main bt<br>Acct determination                                                                                                    | 872234  165000 PREPAID MINOR PROPERTY                                                                                                    |  |  |  |
| Serial number<br>Inventory number                                                                                                    | 16500152-0000                                                                                                    |  |  |  |
| Quantity                                                                                                    | Quantity 0 EA Each                                                                                                    |  |  |  |
| ✓ Manage historically         Posting information         Capitalized on         06/21/2007         First acquisition on         06/21/2007         Acquisition year         2007         009 |                                                                                                    |  |  |  |
| Valuation                                                                                                    |                                                                                                    |  |  |  |
| A Depreciation area Dk<br>01 Book deprec. 20                                                                                                    | Key         UseLife         Prd         ODep Start           102         106/01/2007         Depreciation can be changed from one period (month) to more than one month or to one year. |  |  |  |

| Field              | Description/Usage                                                                                                    |
|--------------------|----------------------------------------------------------------------------------------------------|
| General Data tab   |                                                                                                    |
| <b>Dep Key</b>     | Z002 = Straight-line for minor property amortization                                                                                                    |
|                    | Depreciation key (valuation key) controls the valuation of the asset in the particular depreciation area. It consists of a calculation key for the automatic calculation of depreciation and various control indicators.                                 |
| Useful Life Yr.    | Useful life in years over which the asset is to be expensed / amortized. Prepaid minor property will use this field when amortization is one year.                                                                                                    |
| Useful Life Period | Do NOT put 12 months in order to amortize for 1 year. Use the Useful Life Year field. Useful life in periods over which the asset is to be amortized. Prepaid minor property must use this field if amortization is less than one year (1 to 11 months). |

## Create Asset Master for APF (UFM) and OTHER Assets

The creation of an 'Asset Master Record' for asset class types of APF (appropriated) or OTHER is used only to keep this type of asset on the books for inventory purposes. <u>No financial posting</u> will ever occur for these types of assets to the NAF general ledger.

<u>UFM - APF Offset purchases</u>: This type of purchase will be expensed to either 686089 for minor property assets or 688089 for fixed assets when acquired. This transaction does not affect the asset general ledger accounts. An asset master record may be created using the asset class APF to track this type of asset.

The asset class OTHER can be used for items where you merely need to track the items or to physically inventory them. The most typical use of this asset class is to track items purchased for less than the qualifying level for minor property (\$1,000 to \$2,500) but the users wish to track anyway. There is NO depreciation schedule involved with these OTHER assets. We cannot categorize this type of asset under any other classification.

In addition, any information about APF and OTHER assets must be manually entered into the asset shell. The system DOES NOT automatically default any information about APF and OTHER assets as it does NAF assets.

# Menu path: ACCOUNTING > FINANCIAL ACCOUNTING > FIXED ASSETS > ASSET > CREATE > ASSET

| Field                                    | Description/Usage                                                                                                    |  |
|------------------------------------------|----------------------------------------------------------------------------------------------------|--|
| Initial screen for Asset Master Creation |                                                                                                    |  |
| Asset Class                              | Enter either APF or OTHER.                                                                                                    |  |
| Company Code                             | Enter the company code.                                                                                                    |  |
| Number of Similar<br>Assets              | Defaults to 1. This field indicates the number of asset master records that will be created. If more than one, then each asset master record created may need to be modified to input unique characteristics of that asset (like serial no., inventory no., quantity). |  |
| Post Capitalization                      | Leave blank. Not applicable for APF or OTHER.                                                                                                    |  |

Transaction code: AS01

| E≓<br>Asse <u>t E</u> dit <u>G</u> oto Extr | <u>a</u> s En <u>v</u> ironment <u>S</u> ettings | System <u>H</u> elp                                                      |           |  |  |
|---------------------------------------------|--------------------------------------------------|--------------------------------------------------------------------------|-----------|--|--|
| <b>©</b>                                    | 🖹 🔄 📙 I 😋 🚱 🚷                                    | 000000000000000000000000000000000000000                                  | 💥 🖉   😨 📑 |  |  |
| Create Asset: M                             | aster data                                       |                                                                          |           |  |  |
| 👍 🛃 Asset values                            |                                                  |                                                                          |           |  |  |
| Class APF                                   | Class APF APPROPRIATED FUNDS Company Code 1142   |                                                                          |           |  |  |
| General data                                |                                                  |                                                                          |           |  |  |
| Description                                 | FITNESS MACHINE LIFECYCL                         | _E                                                                       |           |  |  |
| Model no / Main txt                         | B6597                                            |                                                                          |           |  |  |
| Acct determination                          | 171000 VEHICLES                                  |                                                                          | -         |  |  |
| Serial number                               | 32697452                                         |                                                                          |           |  |  |
| Inventory number                            |                                                  |                                                                          |           |  |  |
| Quantity                                    | 1 EA Manage historically                         | Each<br>You must enter a<br>capitalization date for<br>APF/OTHER assets. |           |  |  |
| Posting information                         |                                                  | AIT/OTHER assets.                                                        |           |  |  |
| Capitalized on                              | 12/10/2007                                       | Deactivation on                                                          |           |  |  |
| First acquisition on                        |                                                  | PInd. retirement on                                                      |           |  |  |
| Acquisition year                            | 000                                              | Ordered on                                                               |           |  |  |

Notice that the section for depreciation does not appear in an APF or OTHER asset.

| Field                 | Description/Usage                                                                                                    |
|-----------------------|----------------------------------------------------------------------------------------------------|
| General Data tab      |                                                                                                    |
| Description-1         | Descriptive information about the asset. Please refer to the section<br>"Asset Master Data Descriptions" within the "Create Asset Master Record" section for examples of correct asset descriptions. |
| Description-2         | Informational field only.                                                                                                    |
| Model No / Main Text  | Enter the model number of the asset (if applicable).                                                                                                    |
| Account Determination | Defaults from the asset class. For the APF and OTHER asset classes, the default is set to 171000. Nothing will ever post to FI. Ignore this field.                                                   |
| Serial Number         | Enter the serial number of the asset (if applicable).                                                                                                    |
| Quantity              | Enter a quantity.                                                                                                    |
| Unit of Measure       | Defaults to EA for each.                                                                                                    |
| Manage Historically   | SAP will default this to be active to ensure an asset cannot be archived until it is deactivated.                                                                                                    |
| Capitalized on        | A capitalization date <b>must</b> be entered for APF and OTHER assets. The capitalization date is the value date of an asset.                                                                        |
| Deactivation on       | Enter the date the asset was disposed of or retired. A deactivation date <b>must be manually</b> entered when an asset is disposed of or retired.                                                    |
| Planned Retirement on | You can specify a date here for the planned retirement date of the asset.                                                                                                    |
| Ordered on            | Leave blank.                                                                                                    |

| Field                              | Description/Usage                                                                                                    |  |  |  |  |  |
|------------------------------------|----------------------------------------------------------------------------------------------------|--|--|--|--|--|
| Location Data tab                  |                                                                                                    |  |  |  |  |  |
| Cost Center                        | Enter a cost center, even though there is no depreciation with APF and OTHER                                                                                                    |  |  |  |  |  |
|                                    | The SAP system uses the cost center assignment in the asset master record to determine the cost center affected when the following types of asset posting are made:                                                                           |  |  |  |  |  |
|                                    | Fixed asset depreciation                                                                                                    |  |  |  |  |  |
|                                    | Gain/loss from asset sales                                                                                                    |  |  |  |  |  |
| Responsible Cost<br>Center         | Enter a cost center. This cost center is responsible for the physical asset. It will not carry the depreciation cost.                                                                                                    |  |  |  |  |  |
| Site                               | This uniquely identifies the physical location of the asset.                                                                                                    |  |  |  |  |  |
| Room                               | In this field you can designate a specific room for the asset.                                                                                                    |  |  |  |  |  |
| License Plate No.                  | Enter the license plate number for a vehicle here. Your entry is saved as time-dependent data, so that a history is created when there is a change in the license plate number.                                                               |  |  |  |  |  |
| Asset Shutdown                     | Check this box if you want to shutdown the asset for the displayed period of time. No depreciation will be calculated for assets that have been shut down when you use the appropriate depreciation key. <b>BRAC bases only.</b>              |  |  |  |  |  |
| Last Inventory on                  | Record the date of the last physical inventory for this asset.                                                                                                    |  |  |  |  |  |
| Include Asset in<br>Inventory List | This field determines whether the asset is included on a report that can be generated for physical inventory purposes.                                                                                                    |  |  |  |  |  |
| Inventory Note                     | In this field you can specify additional asset information for the analysis of physical inventory; e.g., name of person who took the physical inventory or the condition of the asset (good, fair, needs replacement).                        |  |  |  |  |  |
| Local Evaluation                   | This field can be used to enter further details about the location of an asset<br>for inventory purposes. (Use the scroll down arrow at the right side of the<br>screen to get to this field at the bottom portion of the Location Data tab). |  |  |  |  |  |

| Field                        | Description/Usage                                                                                                    |  |  |  |  |  |  |
|------------------------------|----------------------------------------------------------------------------------------------------|--|--|--|--|--|--|
| Origin Data tab              |                                                                                                    |  |  |  |  |  |  |
| Vendor Number                | Enter the vendor number if applicable.                                                                                                    |  |  |  |  |  |  |
| Vendor Name                  | Enter the vendor name if applicable                                                                                                    |  |  |  |  |  |  |
| Manufacturer                 | Enter the manufacturer of the asset in this field.                                                                                                    |  |  |  |  |  |  |
| Asset Purchased New          | Check this box if the asset was new at the time the base acquired it (if not new, leave blank and select purchased used, see below).                                                                                     |  |  |  |  |  |  |
| Purchased Used               | Check this box if the asset was second-hand or used when it was acquired (not new).                                                                                                    |  |  |  |  |  |  |
| Country of Origin            | In this field you can specify the country of origin for the asset.                                                                                                    |  |  |  |  |  |  |
| Type Name                    | This field is not used.                                                                                                    |  |  |  |  |  |  |
| Original Asset No.           | This field is a text field. The SAP team populated the old BLAS number for assets that existed at the time of data conversion. For asset transfers, SAP will populate the receiving asset with the sending asset number. |  |  |  |  |  |  |
| Acquisition on Date          | Enter the acquisition date.                                                                                                    |  |  |  |  |  |  |
| Original Acquisition<br>Year | Enter the fiscal year of the acquisition date.                                                                                                    |  |  |  |  |  |  |
| Original Value               | This field is manually maintained. Acquisition value of the asset.                                                                                                    |  |  |  |  |  |  |

#### Additional information about the asset:

SAP provides an area where the user can add additional text information about the asset. This can be used to note anything about the asset such as condition, usage, etc.

In the asset master record, go to the General Data tab.

To the right of the description field you will see a button for "Create long text" (piece of paper with pencil).

- 1. Click on this button.
- 2. A "Long Texts" dialog box will appear. Click on the paper button to the right of "general long text".
- 3. In the white area, you can type additional text information about the asset.
- 4. Press the SAVE icon when you are done. Your text will be saved.
- 5. Press the green arrow to back up one screen (or press F3).
- 6. To the right of "general long text" you will see a pencil instead of a blank piece of paper. This indicates that general long text exist for this asset.
- 7. Click the green check mark or press ENTER to close the long text dialog box.
- 8. The long text button now is call "change long text" and you will see that the button has lines on the piece of paper, indicating long text exist.
- 9. Press the SAVE icon to save changes to the asset master record.

## Retire an APF/Other Asset:

## Menu path: ACCOUNTING > FINANCIAL ACCOUNTING > FIXED ASSETS > ASSET> CHANGE

Transaction code: AS02

| <b>NOTE:</b> In order to retire an APF or OTHER asset, you need to put a deactive in the asset master record. | ation date |
|----------------------------------------------------------------------------------------------------|------------|
|----------------------------------------------------------------------------------------------------|------------|

| Field                           | Description/Usage                                                                                    |  |  |  |
|---------------------------------|----------------------------------------------------------------------------------------------------|--|--|--|
| Initial screen for Change Asset |                                                                                                    |  |  |  |
| Asset                           | Enter the main asset number for which the sub-asset file is being created.                           |  |  |  |
| Sub-Number                      | Enter the sub-number of the asset. SAP will default zero. Leave zero if you do not need a sub-asset. |  |  |  |
| Company Code                    | Enter the company code.                                                                              |  |  |  |

| Asse <u>t E</u> dit <u>G</u> oto E                                                         |                                                                                                    |                 | •                                                                                                    |  |  |  |  |  |  |
|--------------------------------------------------------------------------------------------|----------------------------------------------------------------------------------------------------|-----------------|----------------------------------------------------------------------------------------------------|--|--|--|--|--|--|
| 2                                                                                          | È < 📙 I & 🙆 ●                                                                                                | 2   🗅 (1) (2)   | )   2 4 4 4 2 4 3   💥 🗖   🖗                                                                                                    |  |  |  |  |  |  |
| 🖲 Change A                                                                                 | sset: Master data                                                                                            | L               |                                                                                                    |  |  |  |  |  |  |
| Asset values                                                                               |                                                                                                    |                 |                                                                                                    |  |  |  |  |  |  |
| set 10000047                                                                               | 0 1990-1                                                                                                    | UNI LOADER      |                                                                                                    |  |  |  |  |  |  |
| ass APF                                                                                    | APPR                                                                                                    | OPRIATED FUN    | DS Company Code 1015                                                                                                    |  |  |  |  |  |  |
| General Data                                                                               | ocation Data 👘 Origin Data                                                                                   |                 |                                                                                                    |  |  |  |  |  |  |
|                                                                                            |                                                                                                    |                 |                                                                                                    |  |  |  |  |  |  |
| ∋eneral data                                                                               |                                                                                                    |                 |                                                                                                    |  |  |  |  |  |  |
| Description                                                                                | 1990-UNI LOADER                                                                                              | 1990-UNI LOADER |                                                                                                    |  |  |  |  |  |  |
|                                                                                            |                                                                                                    |                 |                                                                                                    |  |  |  |  |  |  |
|                                                                                            |                                                                                                    |                 |                                                                                                    |  |  |  |  |  |  |
| Model no / Main txt                                                                        | 1840                                                                                                    |                 |                                                                                                    |  |  |  |  |  |  |
| Model no / Main txt<br>Acct determination                                                  | 1840<br>171000 VEHICLES                                                                                      |                 | Enter the deactivation date for this asset. With this date,                                                                                                    |  |  |  |  |  |  |
|                                                                                            |                                                                                                    |                 | Enter the deactivation date<br>for this asset. With this date,<br>the asset will no longer show                                                                                                    |  |  |  |  |  |  |
| Acct determination                                                                         | 171000 VEHICLES                                                                                              |                 | Enter the deactivation date<br>for this asset. With this date,<br>the asset will no longer show<br>up on asset reports that ask                                                                                   |  |  |  |  |  |  |
| Acct determination<br>Serial number                                                        | 171000         VEHICLES           JAF0066095         10000047-0000                                           | A Each          | Enter the deactivation date<br>for this asset. With this date,<br>the asset will no longer show<br>up on asset reports that ask<br>for active assets only (see<br>section Asset Reports for                       |  |  |  |  |  |  |
| Acct determination<br>Serial number<br>nventory number                                     | 171000         VEHICLES           JAF0066095         10000047-0000                                           | A Each          | Enter the deactivation date<br>for this asset. With this date,<br>the asset will no longer show<br>up on asset reports that ask<br>for active assets only (see                                                    |  |  |  |  |  |  |
| Acct determination<br>Serial number<br>Inventory number                                    | 171000         VEHICLES           JAF0066095         10000047-0000           1         E                     | A Each          | Enter the deactivation date<br>for this asset. With this date,<br>the asset will no longer show<br>up on asset reports that ask<br>for active assets only (see<br>section Asset Reports for                       |  |  |  |  |  |  |
| Acct determination<br>Serial number<br>Inventory number<br>Quantity                        | 171000         VEHICLES           JAF0066095         10000047-0000           1         E                     | A Each          | Enter the deactivation date<br>for this asset. With this date,<br>the asset will no longer show<br>up on asset reports that ask<br>for active assets only (see<br>section Asset Reports for                       |  |  |  |  |  |  |
| Acct determination<br>Serial number<br>Inventory number<br>Quantity<br>Posting information | 171000         VEHICLES           JAF0066095         10000047-0000           1         E                     | A Each          | Enter the deactivation date<br>for this asset. With this date,<br>the asset will no longer show<br>up on asset reports that ask<br>for active assets only (see<br>section Asset Reports for<br>more information). |  |  |  |  |  |  |
| Acct determination<br>Serial number<br>Inventory number                                    | 171000       VEHICLES         JAF0066095       10000047-0000         1       E         ✓ Manage historically |                 | Enter the deactivation date<br>for this asset. With this date,<br>the asset will no longer show<br>up on asset reports that ask<br>for active assets only (see<br>section Asset Reports for<br>more information). |  |  |  |  |  |  |

Enter the deactivation date for this asset. With this date, the asset will no longer show up on asset reports that ask for active assets only (see section Asset Reports for more information). Be sure to save the asset master record once you have made this change.

### Sub Assets

SAP has the capability of creating sub assets. The purpose of sub assets is to link several assets to one main asset. Prior to creating a sub asset, the main asset needs to be created. Usually the main asset does not have a value by itself (there are exceptions). Most of the acquisitions are posted to the sub assets. The sub assets can be rolled up by the main asset.

Sub assets are used for the VQ's whole room, but can also be used by MWR, NFC and Civilian funds. Here are a couple of examples when sub assets could be used:

In the NFC's, each plane is created as a main asset. The parts of the plane are created as the subs.

In MWR, computer components or a sound system may be broken down using sub assets. The sound system could be broken down by speakers, CD player etc.

The benefit of using sub assets is the ability to retire or add additional components without affecting the main asset. It also allows reporting by a grouping (ex. by plane).

Prior to creating the sub assets, a main asset will be created. In most situations, the main asset should be blocked for postings. This will prevent users from posting to it by mistake. When creating the sub assets, several of the fields will be defaulted in the sub asset from the main asset. These fields can be changed if required.

The following sections can be referenced while creating the main asset:

- Create an Asset Master Record NAF
- Block Asset Master

## Create the Sub Asset

Prior to creating the sub assets, a decision has to be made whether the sub assets will be created individually or using the similar asset function that SAP offers. The similar asset function will save several key strokes, but can produce incorrect assets if certain fields are not maintained. The following example creates the sub assets using the similar asset functionality. For more details about similar assets, refer to the 'Multiple Assets vs Multiple Quantity' section.

## Menu path: ACCOUNTING > FINANCIAL ACCOUNTING > FIXED ASSETS > ASSET> CREATE> SUB-NUMBER > ASSET

Transaction code: AS11

| Field                                 | Description/Usage                                                          |  |  |  |
|---------------------------------------|----------------------------------------------------------------------------|--|--|--|
| Initial screen for Asset Sub Creation |                                                                            |  |  |  |
| Asset                                 | Enter the main asset number for which the sub-asset file is being created. |  |  |  |
| Company Code                          | Enter the company code.                                                    |  |  |  |
| Number of Similar<br>Sub-numbers      | Defaults to 1. Enter the number of sub-assets to be created.               |  |  |  |
| Post Capitalization                   | Leave blank.                                                               |  |  |  |

- 1. Several of the fields will already be populated from the main asset. Press Save.
- 2. After saving, the pop up box 'Create Multiple Assets' will appear. Click on 'Maintain'.
- 3. If required, change the fields (ex. description) and then hit the green check mark.
- 4. Click on the 'Create' button to create all of the subs.
- 5. Note the asset numbers that have been created.
- 6. Go to asset change t-code to change any additional fields like useful life if required.

|   | NOTE: | An asset may consist of several components. Depreciation for these components may commence on the same date or on different dates.                                                                                                    |  |  |  |
|---|-------|----------------------------------------------------------------------------------------------------|--|--|--|
| / | NOTE: | Do <b>not</b> enter a model number on the sub-asset screen in the model field. SAP will populate the model/description field with the main assets description. SAP will allow you to type something in the model field, but will not save it. Even if you type something in this field, SAP will overwrite what you typed in with the main assets text. Enter the model number into the Description 2 field, so this important information will not be lost. |  |  |  |

## Multiple Assets vs Multiple Quantity?

Often several similar assets are purchased at the same time. A decision has to be made whether to create multiple assets or one asset with a quantity greater than one.

Answer these questions to determine which method to use:

- 1. Do each of the assets depreciate at a separate useful life? If yes, you have to create multiple assets.
- 2. Will the assets ever belong to separate cost centers? If yes, you have to create multiple assets.
- 3. Is the dollar value material? If yes, you should create multiple assets.
- 4. Does a single item meet the RAMCAS threshold of \$2,500? If not, multiple quantity must be used to meet the dollar threshold.

#### Multiple Assets:

The purchase of 10 golf carts is a good example of multiple assets. These assets are going to be delivered to 2 different golf courses in the company code. Refer to the "Create Similar Assets" section in this document for further details on how to create multiple assets that are similar.

#### Multiple Quantity:

The purchase of 15 lamps for the CDC is a good example of multiple quantity. It is unlikely that these lamps will be separated. In this situation, you would create one asset shell. Ensure that when they create the purchase order, they put a quantity of 15 against the one asset number. This will then populate the asset master record with a quantity of 15.

## RAMCAS policy states the following:

Many items on the list if purchased separately will not qualify as a fixed asset because their cost is under \$2,500; however, a group purchase of these items can surpass \$2,500, and since grouping is permitted for capitalization, these items are listed.

#### **Financial & Controlling**

Here is an example of items from the RAMCAS manual list that can be grouped. For a full list, please refer to the RAMCAS manual.

- Candle Lamps
- Coffee warmers
- Fax machine
- Bench
- Bar Stool
- Canoe
- Curtains
- Copy machine
- VCR
- Toaster
- Television
- Toaster
- Treadmill
- Slot machines
- Golf Carts
- Desk
- Coffee table
- End table
- Desk
- Golf ball dispenser
- Silver trays and cylinders

**NOTE:** You are still able to do partial retirement of a single asset that has a quantity greater than one (1).

#### Similar Assets

Sometimes, there may be a need to create several assets that are similar. The "create with reference" functionality can reduce the data entry effort. For example, when 25 golf carts are purchased, the majority of the data fields will be the same (e.g., description, useful life, cost center, etc.). The fields with different values will likely be the license plate number and the serial number.

#### To Create Similar Assets, follow these steps:

## Menu path: ACCOUNTING > FINANCIAL ACCOUNTING > FIXED ASSETS > ASSET > CREATE > ASSET

Transaction code: AS01

When you create the asset, you still have the option to reference an existing asset.

| I Asset Edit Goto Extras Environment S                                | <u>}</u> ettings S <u>v</u> stem <u>H</u> elp                                                                                 |
|-----------------------------------------------------------------------|----------------------------------------------------------------------------------------------------|
|                                                                       | 🖸 🚱 । 🖾 🛗 🖓 🗳 🍄 🖧 🏹 🗮 🔟 🚱 📑                                                                                                   |
| Create Asset: Initial screen                                          |                                                                                                    |
| Master data Depreciation areas                                        |                                                                                                    |
| Asset Class 173000<br>Company Code 1142<br>Number of similar assets 5 | To minimize your<br>keystrokes,<br>reference an existing<br>asset if possible and<br>specify the number<br>of similar assets. |
| Reference       Asset       Sub-number       Company code             |                                                                                                    |
| Post-capitalization                                                   |                                                                                                    |

Enter the information as outlined in the "Create Asset Master" section of this manual.

Once you have filled out all the necessary fields for your first asset, press the Save icon.

Below is a picture of the message that will pop up in SAP. If you press the 'Create' button, all five assets will have identical fields. If you press the 'Maintain' button, you will have an option to change some fields before saving all five assets.

| 🔄 Cri        | eate multiple assets                             | ] |  |  |  |  |
|--------------|--------------------------------------------------|---|--|--|--|--|
|              |                                                  |   |  |  |  |  |
|              | You are creating 5 similar asset master records. |   |  |  |  |  |
|              | You can choose to keep all of these assets the   |   |  |  |  |  |
|              | same, except for their asset number; or you can  |   |  |  |  |  |
|              | choose to also maintain your own entries in      |   |  |  |  |  |
|              | certain fields. If you choose 'create' your      |   |  |  |  |  |
|              | assets are all the same. If you choose           |   |  |  |  |  |
|              | 'maintain,' you can make individual entries in   |   |  |  |  |  |
|              | certain fields.                                  |   |  |  |  |  |
|              |                                                  |   |  |  |  |  |
|              | Do you want to create the assets?                |   |  |  |  |  |
|              |                                                  |   |  |  |  |  |
| $\mathbf{O}$ |                                                  |   |  |  |  |  |
|              | 🖌 Create Maintain 🔀 Cancel                       |   |  |  |  |  |

If you press the 'Maintain' button, you will see the following screen.

| No | Description | Inventory no. | Cost center | Local Ev | Serial no. | License plate no. | Resp cctr | Site | Room |
|----|-------------|---------------|-------------|----------|------------|-------------------|-----------|------|------|
| 1  | GOLF CART   |               | 6957        |          |            |                   | 6957      | 7201 |      |
| 2  | GOLF CART   |               | 6957        |          |            |                   | 6957      | 7201 |      |
| 3  | GOLF CART   |               | 6957        |          |            |                   | 6957      | 7201 |      |
| 4  | GOLF CART   |               | 6957        |          |            |                   | 6957      | 7201 |      |
| 5  | GOLF CART   |               | 6957        |          |            |                   | 6957      | 7201 |      |
|    |             |               |             |          |            |                   |           |      |      |
|    |             |               |             |          |            |                   |           |      |      |
|    |             |               |             |          |            |                   |           |      |      |
|    |             |               |             |          |            |                   |           |      |      |
|    |             |               |             |          |            |                   |           | _    |      |
|    |             |               |             |          |            |                   |           | _    |      |
|    |             |               |             |          |            |                   |           | _    |      |
|    |             |               |             |          |            |                   |           | _    |      |
|    |             |               |             |          |            |                   |           | _    |      |
|    |             |               |             |          |            |                   |           | _    |      |
|    |             |               |             |          |            |                   |           | _    |      |
| •  |             |               |             |          |            |                   |           |      |      |
| •  | •           |               |             |          |            |                   |           |      |      |

Change the fields that you would like to be different. Once you are finished, press the green check mark. It will take you back to the previous pop up. Press the 'Create' button to create the 5 assets. SAP will give you a message with a range of assets that were created.

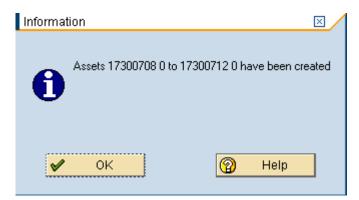

#### Change Asset Master

Sometimes data contained in the asset master record will need to be changed. Some fields like license plate, serial number etc. will need to be added or updated after the asset has been received. To change these fields, you will need to change the asset master record.

## Menu path: ACCOUNTING > FINANCIAL ACCOUNTING > FIXED ASSETS > ASSET > CHANGE > ASSET

Transaction code: AS02

| Field                    | Description/Usage                                                                                    |  |  |  |
|--------------------------|----------------------------------------------------------------------------------------------------|--|--|--|
| Initial screen for Chang | e Asset                                                                                              |  |  |  |
| Asset                    | Enter the main asset number.                                                                         |  |  |  |
| Sub-Number               | Enter the sub-number of the asset. SAP will default zero. Leave zero if you do not need a sub-asset. |  |  |  |
| Company Code             | Enter the company code.                                                                              |  |  |  |

Click on the 'Master data' button. Master data The "Change Asset: Master data" screen appears. Notice that most of the fields now have a white background. Make the necessary changes. Be sure to click on SAVE to save your changes.

**NOTE**: If you need to change the cost center or useful life please see the section on Time dependent fields.

| ⊡<br>Asse <u>t E</u> dit <u>G</u> oto Ext        | r <u>a</u> s En <u>v</u> ironment <u>S</u> ettings S <u>v</u> stem <u>H</u> elp                                     |
|--------------------------------------------------|----------------------------------------------------------------------------------------------------|
| Ø                                                | 🛯 🗸 📙 😋 🚱 📄 品 品 部 名 名 泉 📰 🖉 📑                                                                                       |
| 🕫 Change As                                      | set: Master data                                                                                                    |
| 🛃 🛃 Asset values                                 |                                                                                                    |
| Asset 10000047<br>Class APF<br>General Data Loca | 1990-UNI LOADER     APPROPRIATED FUNDS Company Code 1015 ation Data Origin Data                                     |
| General data                                     |                                                                                                    |
| Description                                      | 1990-UNI LOADER       Change the description to         UNI LOADER CASE 1990       Image: Change the description to |
| Model no / Main txt                              | 1840                                                                                                    |
| Acct determination                               | 171000 VEHICLES                                                                                                    |
| Serial number                                    | JAF0066095                                                                                                    |
| Inventory number                                 | 10000047-0000                                                                                                    |
| Quantity                                         | 1 EA Each                                                                                                    |
|                                                  | Manage historically                                                                                                 |
| Posting information                              |                                                                                                    |
| Capitalized on                                   | 09/30/1990 Deactivation on                                                                                          |
| First acquisition on                             | 09/30/1990 PInd. retirement on                                                                                      |
| Acquisition year                                 | 1990 012 Ordered on                                                                                                 |
|                                                  |                                                                                                    |

The description of the above asset should be changed according to the guidelines outlined in the Asset Master Data Description section of this manual.

## **Display Asset Master**

## Menu path: ACCOUNTING > FINANCIAL ACCOUNTING > FIXED ASSETS > ASSET > DISPLAY > ASSET

#### Transaction: AS03

| LE7<br>Asse <u>t</u>                        | <u>E</u> dit                  | <u>G</u> oto | Extr <u>a</u> s | Environment | <u>S</u> ettings | System | <u>H</u> elp |      |      |    |     |      |  |
|---------------------------------------------|-------------------------------|--------------|-----------------|-------------|------------------|--------|--------------|------|------|----|-----|------|--|
| Ø 🗌                                         |                               |              |                 | 1           | C 🙆 😡            | 188    | (13)   名     | 9 19 | £ \$ | 51 | ж 🖉 | ]  🔞 |  |
| Displa                                      | Display Asset: Initial screen |              |                 |             |                  |        |              |      |      |    |     |      |  |
| Master data Depreciation areas Asset values |                               |              |                 |             |                  |        |              |      |      |    |     |      |  |

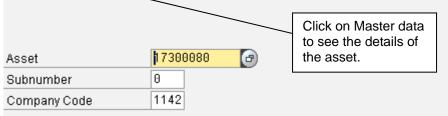

| Field                            | Description/Usage                                                                                    |  |  |  |  |
|----------------------------------|----------------------------------------------------------------------------------------------------|--|--|--|--|
| Initial screen for Display Asset |                                                                                                    |  |  |  |  |
| Asset                            | Enter the main asset number.                                                                         |  |  |  |  |
| Sub-Number                       | Enter the sub-number of the asset. SAP will default zero. Leave zero if you do not need a sub-asset. |  |  |  |  |
| Company Code                     | Enter the company code.                                                                              |  |  |  |  |

Click on the 'Master data' button. Master data The "Display Asset: Master Data" screen will appear.

| Leż<br>Asse <u>t E</u> dit <u>G</u> oto B | dr <u>a</u> s En <u>v</u> ironment <u>S</u> ettings | System <u>H</u> elp                                       |
|-------------------------------------------|-----------------------------------------------------|-----------------------------------------------------------|
| Ø                                         | E 4 🛛 I 🗘 🐼 🔇                                       | 日日日日日日日日日日日日日日日日日日日日日日日日日日日日日日日日日日日日日日                    |
| 🕫 Display A                               | sset: Master data                                   |                                                           |
| 🗟 🛃 Asset values                          |                                                     |                                                           |
| Asset 17300080<br>Class 173000            | 0 BOTTLE<br>FF&E                                    | E COOLER<br>Company Code 1142                             |
| General Data 🛛 L                          | cation Data 🛛 Origin Data                           |                                                           |
| General data                              |                                                     |                                                           |
| Description                               | BOTTLE COOLER                                       |                                                           |
| Model no / Main txt                       | BOTTLE COOLER                                       |                                                           |
| Acct determination                        | 173000 FURNITURE,F                                  | IXTURES & EQUIPMENT                                       |
| Serial number                             | 3803845                                             |                                                           |
| Inventory number                          | 17300080-0000                                       |                                                           |
| Quantity                                  | 1 EA                                                | Each                                                      |
|                                           | U                                                   | First acquisition date is only updated once, at the first |
| Posting information                       | 07/23/1996                                          | acquisition.                                              |
| Capitalized on<br>First acquisition on    | 07/23/1996                                          | Pind, retirement on                                       |
| Acquisition year                          | 1996 010                                            |                                                           |
|                                           |                                                     | riod 10 is equal to July.                                 |
| Valuation                                 |                                                     |                                                           |
| A Depreciation area                       | )Key UseLife Prd OE                                 | Dep Start Exp. UL Prd                                     |
| 01 Book deprec.                           | 001 8 008                                           | /01/1996 10 2                                             |

| L호<br>Asse <u>t E</u> dit <u>G</u> oto Extr | tr <u>a</u> s En <u>v</u> ironment <u>S</u> ettings | s System <u>H</u> elp                                                                              |
|---------------------------------------------|-----------------------------------------------------|----------------------------------------------------------------------------------------------------|
| Ø                                           | E 4 📙   😋 🚱 🔇                                       | 3   🗅 🛱 🖧   🏵 🗘 🖓   🕱 🛛 🖓                                                                          |
| 🕫 Display As                                | set: Master data                                    |                                                                                                    |
| Asset values                                |                                                     |                                                                                                    |
| Asset: 17300080<br>Class 173000             | 0 BOTTL<br>FF&E                                     | E COOLER<br>Company Code 1142                                                                      |
| General Data Loca                           | ation Data 👘 Origin Data                            |                                                                                                    |
| Interval from 01/01/1900 to                 | 0 12/31/9999                                        |                                                                                                    |
| Cost Center                                 | 7005 CCI                                            | BOWLING G/A                                                                                        |
| Resp. cost center                           | 7008 K CCI                                          | BOWLING SCHNR                                                                                      |
| Site<br>Room                                | 7215 CC I                                           | BOWLING CENTER                                                                                     |
| License plate number<br>Personnel Number    | <u>0</u>                                            | Double click on the cost center<br>to see the cost center details<br>like activity and department. |
| More Intervals                              |                                                     |                                                                                                    |

There are several things that can be displayed within the asset display view. The Environment menu at the top will display the following:

| Extr <u>a</u> s | Environment <u>S</u> ettings    | System | <u>H</u> elp |     |
|-----------------|---------------------------------|--------|--------------|-----|
| Ĩ               | Asset <u>v</u> alues            | Ctr    | 1+F1         | 00  |
| Asset           | <u>C</u> hange documents        |        | +            |     |
| -3301           | S <u>u</u> bnumbers             |        |              |     |
|                 | Screen <u>l</u> ayout           |        | ×            |     |
| 0               | Functional locations            |        |              |     |
| 1               | <u>E</u> quipment               |        |              | Cor |
| _               | <u>P</u> urchase orders         |        |              |     |
| Location        | Additional ma <u>s</u> ter data | a Ctr  | 1+F2         |     |
|                 | <u>W</u> orklist                |        | •            |     |
|                 | Correction items                |        | •            |     |

**Environment > Changed documents > On asset:** This will show which fields have been changed on the asset. It will show the old value, the new value, etc.

| l⊡r<br>Asse <u>t E</u> dit <u>G</u> oto Extr <u>a</u> s E | n <u>v</u> ironment <u>S</u> ettings System | Help                 |
|-----------------------------------------------------------|---------------------------------------------|----------------------|
| <b>V</b>                                                  | Asset <u>v</u> alues C                      | trl+F1 🚹 🎦 🖧 🏖   🕱 🖉 |
| 🕫 Display Asset:                                          | <u>C</u> hange documents                    | On <u>a</u> sset     |
| Display Assel.                                            | S <u>u</u> bnumbers                         | On <u>f</u> ield     |
| 🔂 🛃 Asset values                                          | Screen <u>l</u> ayout                       | ►                    |
| Asset 17300080 0                                          | Functional locations                        |                      |
| Class 173000                                              | <u>E</u> quipment                           | Company Code 11      |
|                                                           | <u>P</u> urchase orders                     |                      |
| General Data / Location D                                 | Additional ma <u>s</u> ter data C           | trl+F2               |
|                                                           | <u>W</u> orklist                            | •                    |
| Interval from 01/01/1900 to 12/3                          | Co <u>r</u> rection items                   | •                    |
| Cost Center 7005                                          | CC ROWLING                                  | G/A                  |

If you chose the 'on asset' option you will see the following screen.

| 1ē                                                                                                    |                     |                      |                        |              |  |  |  |  |  |
|----------------------------------------------------------------------------------------------------|---------------------|----------------------|------------------------|--------------|--|--|--|--|--|
| <u>C</u> hange Document <u>E</u> dit <u>G</u> oto S <u>v</u> stem <u>H</u> elp                                                                                                    |                     |                      |                        |              |  |  |  |  |  |
| ◎                                                                                                    |                     |                      |                        |              |  |  |  |  |  |
| Display Change Documents                                                                                                    |                     |                      |                        |              |  |  |  |  |  |
| Display onlange Documents                                                                                                    |                     |                      |                        |              |  |  |  |  |  |
|                                                                                                    |                     |                      |                        |              |  |  |  |  |  |
|                                                                                                    |                     |                      |                        |              |  |  |  |  |  |
| Asset Master Record                                                                                                    |                     |                      |                        |              |  |  |  |  |  |
|                                                                                                    |                     |                      |                        |              |  |  |  |  |  |
| Display Change Documents                                                                                                    |                     |                      |                        |              |  |  |  |  |  |
| CoCode 1163                                                                                                    |                     |                      |                        |              |  |  |  |  |  |
| Asset 000017300418                                                                                                    |                     |                      |                        |              |  |  |  |  |  |
| Subnumber 0000                                                                                                    |                     |                      |                        |              |  |  |  |  |  |
| 12/13/2007 09:51:16                                                                                                    |                     |                      |                        |              |  |  |  |  |  |
| 1213/2007 09.51.16                                                                                                    |                     |                      |                        |              |  |  |  |  |  |
| ♥ ☆                                                                                                    |                     |                      |                        |              |  |  |  |  |  |
|                                                                                                    | E-FORMA             | 0440D                | New Value              | Old Value    |  |  |  |  |  |
| Date //Time / Business Transaction / Changer // Object Value                                                                                                    | EnhObjVal           | AttrDescr            | New Value              | Old Value    |  |  |  |  |  |
| Image: Control of the second of the second of the secon |                     |                      |                        |              |  |  |  |  |  |
| Asset: 17300418-0 CUSHMAN TURF TRUCKSTER                                                                                                    |                     | V1 changed by        | HQ_SVARNER             | HWI CABOT    |  |  |  |  |  |
| Asset: 17300418-0 CUSHMAN TURF TRUCKSTE                                                                                                    |                     | Maintain date V1     | 12/13/2007             | 03/08/2007   |  |  |  |  |  |
| Asset: 17300418-0 CUSHMAN TURF TRUCKSTE                                                                                                    |                     | Valid from           | 12/13/2007             | 01/01/1900   |  |  |  |  |  |
| Asset: 17300418-0 CUSHMAN TURF TRUCKSTER                                                                                                    |                     | Cost Center          | 4959                   | 5000         |  |  |  |  |  |
| ▽ 🗋 03/08/2007                                                                                                    |                     |                      |                        |              |  |  |  |  |  |
| I 19:08:11 / Change Asset Master Record / HWI_CABOT                                                                                                    |                     |                      |                        |              |  |  |  |  |  |
| Asset: 17300418-0 CUSHMAN TURF TRUCKSTE                                                                                                    |                     | Description          | CUSHMAN TURF TRUCKSTER | CUSHMAN TURF |  |  |  |  |  |
| Asset: 17300418-0 CUSHMAN TURF TRUCKSTER                                                                                                    | 1001163000017300418 | Model no / Main text | CUSHMAN TURF TRUCKSTER | CUSHMAN TURF |  |  |  |  |  |
|                                                                                                    |                     |                      |                        |              |  |  |  |  |  |

In the above example, several fields have been changed in this asset. Drill down is available on all fields by double clicking on the specific field. By double clicking on cost center, SAP will display the changes made on that particular field.

| Change Docume                | ent Item <u>E</u> dit <u>G</u> oto System <u>H</u> elp |                                              |  |  |  |  |  |  |
|------------------------------|--------------------------------------------------------|----------------------------------------------|--|--|--|--|--|--|
|                              |                                                        | рии и са са са са са са са са са са са са са |  |  |  |  |  |  |
|                              |                                                        | 드    (2) (2) (2) (2) (2) (2) (2) (2)         |  |  |  |  |  |  |
| Display Change Document Item |                                                        |                                              |  |  |  |  |  |  |
|                              |                                                        |                                              |  |  |  |  |  |  |
|                              |                                                        |                                              |  |  |  |  |  |  |
|                              |                                                        |                                              |  |  |  |  |  |  |
| Asset Maste                  | Pecord                                                 |                                              |  |  |  |  |  |  |
|                              |                                                        |                                              |  |  |  |  |  |  |
| Keyword                      | Technical Value                                        | Prepared Value                               |  |  |  |  |  |  |
| Change doc, object           | ANLA                                                   | ANLA                                         |  |  |  |  |  |  |
| Object value                 | 11630000173004180000                                   | Asset: 17300418-0 CUSHMAN TURF TRUCKSTER     |  |  |  |  |  |  |
| Document number              | 0005920750                                             |                                              |  |  |  |  |  |  |
| Date                         | 12/13/2007                                             |                                              |  |  |  |  |  |  |
| Time                         | 09:51:06                                               |                                              |  |  |  |  |  |  |
| Name                         | HQ_SVARNER                                             | SHARON VARNER                                |  |  |  |  |  |  |
| Department                   |                                                        | HEADQUARTERS N251                            |  |  |  |  |  |  |
| Transaction code             | AS02                                                   | Change Asset Master Record                   |  |  |  |  |  |  |
| Table Name                   | ANLZ                                                   | Time-Dependent Asset Allocations             |  |  |  |  |  |  |
| Table Keys Long              | 1001163000017300418000099991231                        | To: 99991231                                 |  |  |  |  |  |  |
| Field Name                   | KOSTL                                                  | Cost Center                                  |  |  |  |  |  |  |
| Attribute Descr.             |                                                        | Cost Center                                  |  |  |  |  |  |  |
| New value                    | 4959                                                   | 4959                                         |  |  |  |  |  |  |
| Old value                    | 5000                                                   | 5000                                         |  |  |  |  |  |  |
| Change Indicator             | U                                                      | Changed                                      |  |  |  |  |  |  |
|                              |                                                        |                                              |  |  |  |  |  |  |

The details of who made the change and when the change was made will be shown.

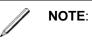

Use the change documents feature when the math does not appear to be correct for depreciation. Chances are the useful life was changed.

More information is available by using the following menu paths:

**Environment > Sub Numbers:** This will give you a list of all the subs for the main asset.

🖻 Subnumber

| Asset                | SNo.     | Asset description                          |
|----------------------|----------|--------------------------------------------|
| ASSEL                | SINU .   | Assec description                          |
| 17300003             | 0        | BLDG 1623 ROOM 103                         |
| 17300003             | 1        | ARMOIRE TV 3 DRAWER                        |
| 17300003             | 2        | BED QUEEN                                  |
| 17300003             | 3        | DESK STUDENT                               |
| 17300003             | 4        | LAMP FLOOR                                 |
| 17300003             | 5        | LAMP TABLE                                 |
| 17300003             | 6        | LAMP TABLE                                 |
| 17300003             | 7        | NIGHTSTAND                                 |
| 17300003             | 8        | NIGHTSTAND                                 |
| 17300003             | 9        | SOFA LOVESEAT                              |
| 17300003             | 10       | TABLE COFFEE                               |
| 17300003             | 11       | WARDROBE DOUBLE                            |
| 17300003             | 12<br>13 | FREIGHT INSTALLATION<br>BLDG 1623 ROOM 103 |
| 17300003<br>17300003 | 13       | BEDSPREAD                                  |
| 17300003             | 14       | LOVE SEAT                                  |
| 17300003             | 16       | DESK LAMP                                  |
| 17300003             | 17       | CARPET                                     |
| 17300003             | 18       | DRAPES                                     |
| 17300003             | 19       | PAINT                                      |
|                      |          |                                            |
|                      |          |                                            |
| ✓ ▼ ₩ ₩              | ) ×      |                                            |

**Environment > Purchase Orders:** This will display a list of purchase orders that have been posted to this asset.

| 2                                                                     | 1                                          | 📙   😋 🙆                               | 🔉   📮 份            |              | 0.08                        | )   🔀 🔀                                    |  |  |
|-----------------------------------------------------------------------|--------------------------------------------|---------------------------------------|--------------------|--------------|-----------------------------|--------------------------------------------|--|--|
| Purchasing Documents For Asset                                        |                                            |                                       |                    |              |                             |                                            |  |  |
| 🕄 🚯 Print Preview                                                     | w 📔 PO Histo                               | ry [ 2 Changes                        | s [ 🔁 Deliv        | ery Schedule | [ 🔁 S                       | ervices                                    |  |  |
|                                                                       |                                            |                                       |                    |              |                             |                                            |  |  |
|                                                                       |                                            |                                       |                    |              |                             |                                            |  |  |
| PO Type \                                                             | /endor Nam                                 | ie –                                  |                    |              | SGp Ur                      | rder Date                                  |  |  |
| PO Type \<br>Item Article                                             |                                            | ie<br>irt Text                        |                    |              |                             | rder Date<br>dse Catgy                     |  |  |
|                                                                       | Sho                                        |                                       | Un                 | Net Price    |                             | dse Catgy                                  |  |  |
| Item Article<br>D I A Site SLoo                                       | Sho                                        | rt Text<br>Order Qty                  |                    | Net Price    | Mo<br>Curr.                 | dse Catgy                                  |  |  |
| Item Article<br>D I A Site SLoo                                       | Sho<br>C<br>4000040445 AL                  | rt Text<br>Order Qty                  | HONDA              |              | Mc<br>Curr.<br>190 10       | dse Catgy<br>per Un                        |  |  |
| Item Article<br>D I A Site SLoc<br>4500043204 NB 4                    | Sho<br>C<br>4000040445 AL                  | rt Text<br>Order Qty<br>LAMB'S DALLAS | HONDA              |              | Mc<br>Curr.<br>190 10       | dse Catgy<br>per Un<br>9/01/2007           |  |  |
| Item Article<br>D I A Site SLoo<br>4500043204 NB 4<br>00003           | Sho<br>2<br>1000040445 AL<br>HON           | rt Text<br>Order Qty<br>LAMB'S DALLAS | HONDA<br>50TE, TWO | WHEEL        | Mc<br>Curr.<br>190 10<br>20 | dse Catgy<br>per Un<br>9/01/2007<br>970001 |  |  |
| Item Article<br>D I A Site SLoo<br>4500043204 NB 4<br>00003<br>A 4537 | Sho<br>2<br>4000040445 AL<br>HON<br>2069 0 | rt Text<br>Order Qty<br>LAMB'S DALLAS | HONDA<br>50TE, TWO | WHEEL        | Mc<br>Curr.<br>190 10<br>20 | dse Catgy<br>per Un<br>9/01/2007<br>970001 |  |  |

## Display Asset Value

To display the Asset Values from the initial Asset Display screen (T-code: **AS03**), simply put the asset number in along with the sub-number (if applicable) and the company code. Then, click on the 'Asset values' button.

| l⊈<br>Asse <u>t</u> | <u>E</u> dit | <u>G</u> oto | Extr <u>a</u> s | Enviro | nment | t <u>S</u> etti | ngs  | System                | <u>H</u> elp | 0 |    |    |   |     |
|---------------------|--------------|--------------|-----------------|--------|-------|-----------------|------|-----------------------|--------------|---|----|----|---|-----|
| <b>Ø</b>            |              |              |                 | 1      | 81    | <b>C</b>        | 8 😡  | I 🗳 🖁                 |              | 8 | ۵. | 18 | 8 | 🕜 🖪 |
| Displ               | ay A         | sset         | : Initi         | al sc  | reei  | n               |      |                       |              |   |    |    |   |     |
| Master              | data         | Depre        | ciation ar      | eas /  | ۹sset | values          | ]    |                       |              |   |    |    |   |     |
|                     |              |              |                 |        |       | [               |      | c on 'As<br>on to see |              |   |    |    |   |     |
| Asset               |              |              | 1720            | 0002   |       | L               | valu | es.                   |              |   |    |    |   |     |
| Subnumb<br>Company  |              |              | 1142            | ð      |       |                 |      |                       |              |   |    |    |   |     |

This will bring up the following screen:

#### **Financial & Controlling**

| ⊡z<br>Asset Edit Goto System Help                                           |                                                                                                    |                    |                                                                     |            |      |          |
|-----------------------------------------------------------------------------|----------------------------------------------------------------------------------------------------|--------------------|---------------------------------------------------------------------|------------|------|----------|
|                                                                             | -                                                                                                    | I 🗅 (A) (A) ( 4    | 3 <b>1</b> 3 <b>(</b> ) :                                           | 81   🐹 🛃   | ]  🔞 | <b>P</b> |
| Asset Explorer                                                              |                                                                                                    |                    |                                                                     |            |      |          |
|                                                                             |                                                                                                    |                    |                                                                     |            |      |          |
| Asset1142-17200002/0000<br>▽ ⊡ Depreciation Areas<br>☐ 01 Book depreciation | Company Code<br>Asset<br>Fiscal year                                                                                                    | 17200002 <b>-</b>  | 002 <b>•</b> 0 TRUCK CHEVY 8-10 2003<br>The asset can be changed by |            |      |          |
|                                                                             | Planned values Posted values Compa<br>Click on the Posted<br>Values to see the<br>current book value.<br>Planned values Book depreciation in local currency |                    |                                                                     |            |      |          |
|                                                                             | Value                                                                                                    | Fiscal year start  | Change                                                              | Year-end   | Crcy |          |
|                                                                             | APC transactions                                                                                                    | 13,697.00          |                                                                     | 13,697.00  | USD  |          |
|                                                                             | Acquisition value                                                                                                    | 13,697.00          |                                                                     | 13,697.00  | USD  |          |
|                                                                             | Ordinary deprec.                                                                                                    | 11,870.68-         | 1,826.32-                                                           | 13,697.00- | USD  |          |
|                                                                             | Unplanned dep.                                                                                                    |                    |                                                                     |            | USD  |          |
|                                                                             | Write-up                                                                                                    |                    |                                                                     |            | USD  |          |
|                                                                             | Value adjustment                                                                                                    |                    |                                                                     |            | USD  |          |
|                                                                             | Net book value                                                                                                    | 1,826.32           | 1,826.32-                                                           |            | USD  |          |
|                                                                             | Down payments                                                                                                    |                    |                                                                     |            | USD  |          |
|                                                                             | Scrap value                                                                                                    |                    |                                                                     |            | USD  |          |
| Objects related to asset                                                    |                                                                                                    |                    |                                                                     |            |      |          |
| CC ADMIN G/A<br>♥                                                           | No postings                                                                                                    | for selected fisca | lyear                                                               |            |      |          |

There are four tabs. The planned values tab displays the values as of the end of the current fiscal year. The ordinary depreciation will be equal to the entire fiscal year.

Click on the Posted Values to see the current book value.

### Asset Explorer

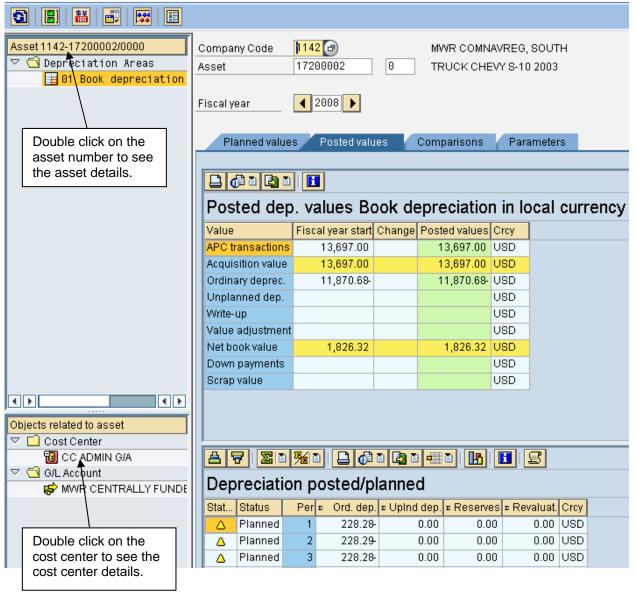

The legend below explains the icons:

Planned/posted depreciation

Planned values

- Posted values
- 🍄 🛛 Values from legacy data transfer

#### **Block Asset Master**

Blocking an asset for further acquisitions may be useful if the asset will be retired, e.g. in a few weeks, or if an AUC (Asset Under Construction) should be closed. This option may be utilized for the VQ's whole room concept for main asset number (sub-assets would not be blocked). This option could also be used for BRAC bases.

# Menu path: ACCOUNTING > FINANCIAL ACCOUNTING > FIXED ASSETS > ASSET > LOCK > ASSET

Transaction code: AS05

Follow these steps when blocking an asset:

| l⊑≁<br>Asse <u>t</u> | <u>E</u> dit | <u>G</u> oto | Extr <u>a</u> s | Environment | <u>S</u> ettings | System | <u>H</u> elp |       |       |    |     |
|----------------------|--------------|--------------|-----------------|-------------|------------------|--------|--------------|-------|-------|----|-----|
| <b>Ø</b>             |              |              |                 | B ( 🛛 🖓 I ( | C 🙆 🔇            | I 🕒 🖨  | 段   約        | °D (C | 🕄   🔀 | 21 | 2 🖪 |
| Block                | As           | set: I       | nitial          | screen      |                  |        |              |       |       |    |     |
| Block                |              |              |                 |             |                  |        |              |       |       |    |     |
|                      |              |              |                 |             |                  |        |              |       |       |    |     |
| Asset                |              |              | I               | Ø           |                  |        |              |       |       |    |     |
| Subnumb              | er           |              |                 | ]           |                  |        |              |       |       |    |     |
| Company              | Code         |              | $\square$       | ]           |                  |        |              |       |       |    |     |
|                      |              |              |                 | _           |                  |        |              |       |       |    |     |
|                      |              |              |                 |             |                  |        |              |       |       |    |     |

| Field                          | Description/Usage            |  |  |  |  |  |
|--------------------------------|------------------------------|--|--|--|--|--|
| Initial screen for Block Asset |                              |  |  |  |  |  |
| Asset                          | Enter the main asset number. |  |  |  |  |  |
| Sub-Number                     | Leave blank.                 |  |  |  |  |  |
| Company Code                   | Enter the company code.      |  |  |  |  |  |

Press Enter.

| <br>Er<br>Asse <u>t E</u> dit <u>G</u> oto E | dr <u>a</u> s Environment <u>S</u> ettings System <u>H</u> elp                   |  |  |  |  |  |  |  |  |
|----------------------------------------------|----------------------------------------------------------------------------------|--|--|--|--|--|--|--|--|
|                                              |                                                                                  |  |  |  |  |  |  |  |  |
|                                              |                                                                                  |  |  |  |  |  |  |  |  |
| Block Asset: Processing screen               |                                                                                  |  |  |  |  |  |  |  |  |
|                                              |                                                                                  |  |  |  |  |  |  |  |  |
| Asset 17200002                               | 0 TRUCKCHEVY S-10 2003                                                           |  |  |  |  |  |  |  |  |
| Class 172000                                 | MWR CF VEHICLES Company Code 1142                                                |  |  |  |  |  |  |  |  |
|                                              |                                                                                  |  |  |  |  |  |  |  |  |
| General data                                 | Save the asset after making changes.                                             |  |  |  |  |  |  |  |  |
| Description                                  | TRUCK CHEVY S-10 2003                                                            |  |  |  |  |  |  |  |  |
|                                              |                                                                                  |  |  |  |  |  |  |  |  |
| Acct determination                           | 172000 MWR CENTRALLY FUNDED VEHICLES                                             |  |  |  |  |  |  |  |  |
| Inventory number                             | 17200002-0000                                                                    |  |  |  |  |  |  |  |  |
| Quantity                                     | 1 EA                                                                             |  |  |  |  |  |  |  |  |
|                                              |                                                                                  |  |  |  |  |  |  |  |  |
| Posting information                          |                                                                                  |  |  |  |  |  |  |  |  |
| Capitalized on                               | 05/29/2003 Deactivation on                                                       |  |  |  |  |  |  |  |  |
| First acquisition on                         | 05/29/2003                                                                       |  |  |  |  |  |  |  |  |
| Acquisition year                             | 2003 8 PInd. re Change the Acquisition lock to                                   |  |  |  |  |  |  |  |  |
| Acquisition lock                             | 'Locked to acquis.' This will prevent<br>any further acquisitions to this asset. |  |  |  |  |  |  |  |  |
| None                                         |                                                                                  |  |  |  |  |  |  |  |  |
| O Locked to acquis.                          |                                                                                  |  |  |  |  |  |  |  |  |
|                                              |                                                                                  |  |  |  |  |  |  |  |  |
|                                              |                                                                                  |  |  |  |  |  |  |  |  |
|                                              | Postings for asset transfer and retirement can still be executed.                |  |  |  |  |  |  |  |  |
|                                              |                                                                                  |  |  |  |  |  |  |  |  |

## Delete Asset Master Record Shell

If an asset shell was created in error, it can be deleted as long as there has not been any postings made to it. If there is no 'capitalized on' date, just delete the asset with T-code **AS06**. However, if there is a 'capitalized on' date, a 'deactivation date' must be entered in the asset master record. Use T-code **AS02** to enter the deactivation date.

Refer to the report section in this manual on how to run a report that will display all empty asset shells. This report is used to determine which asset shells have been created, but not posted to. Usually this means that the asset has not been received (if on a purchase order). This report should be run monthly, but it especially needs to be run towards the end of the fiscal year, in order to clean up the system.

# Menu path: ACCOUNTING > FINANCIAL ACCOUNTING > FIXED ASSETS > ASSET > CHANGE > ASSET

Transaction code: AS02

| l⊒*<br>Asse <u>t</u> | <u>E</u> dit | <u>G</u> oto | Extr <u>a</u> s | Enviro | nment    | <u>S</u> etting  | gs S <u>v</u> sten | n <u>H</u> elp |
|----------------------|--------------|--------------|-----------------|--------|----------|------------------|--------------------|----------------|
| <b>Ø</b>             |              |              |                 | 1      | 810      | <mark>© 0</mark> | 😣   🗅 🛙            | ا <b>۵۵</b> ا  |
| Chan                 | ge A         | lsse         | t: Initi        | ial sc | reen     | 1                |                    |                |
| Master               | Jata         | Depre        | ciation ar      | reas A | ∖sset va | alues            |                    |                |
|                      |              |              |                 |        |          |                  |                    |                |
|                      |              |              | -               |        |          |                  |                    |                |
| Asset                |              |              | 1730            | 0707   | 6        |                  |                    |                |
| Subnumb              | er           |              | 0               | ]      |          |                  |                    |                |
| Company              | Code         |              | 1142            | ]      |          |                  |                    |                |

Enter the asset number, sub-number (if applicable) and the company code. Press the Enter key or click on the 'Master data' button.

| Ler<br>Asse <u>t E</u> dit <u>G</u> oto Extr | r <u>a</u> s En <u>v</u> ironment <u>S</u> ettings System <u>H</u> elp |
|----------------------------------------------|------------------------------------------------------------------------|
| Ø                                            | 📱 😗 🖪 😫 🚱 🚱 😂 🖓 🔛 🕼 🖧 🕸 🍄 🖧 🛠 🔛 🖉 📲                                    |
| 🕫 Change As                                  | set: Master data                                                       |
| 🔄 🛃 Asset values                             |                                                                        |
| Asset 17300707<br>Class 173000               | 0     TABLE ROUND 72IN       FF&E     Company Code                     |
| General Data Loca                            | ation Data 🚽 Origin Data                                               |
| General data                                 |                                                                        |
| Description                                  | TABLE ROUND 72IN                                                       |
| Model no / Main txt                          | TABLE ROUND 72IN       173000       FURNITURE, FIXTURES & EQUIPMENT    |
| Serial number                                |                                                                        |
| Inventory number                             | 17300707-0000                                                          |
| Quantity                                     | EA     Each       Manage historically                                  |
| Posting information                          | •                                                                      |
| Capitalized on                               | Deactivation on 12/10/2007                                             |
| First acquisition on                         | PInd. retirement on                                                    |
| Acquisition year                             | 000 Ordered on                                                         |
| Valuation                                    |                                                                        |
| A Depreciation area Dk                       |                                                                        |
| 01 Book deprec. Z0                           | 01 2                                                                   |

Enter the deactivation date. Press the save icon.

After saving the changes, the asset can now be deleted.

# Menu path: ACCOUNTING > FINANCIAL ACCOUNTING > FIXED ASSETS > ASSET > DELETE > ASSET

Transaction code: **AS06** 

| l⊆*<br>Asse <u>t</u> | <u>E</u> dit | <u>G</u> oto | Extr <u>a</u> s | Enviro | nment | <u>S</u> ettings | System | <u>H</u> elp              |
|----------------------|--------------|--------------|-----------------|--------|-------|------------------|--------|---------------------------|
| <b>Ø</b>             |              |              |                 | 1      | 81    | C 🙆 😡            | I 🗅 🛱  | ) 🖧   🏵 🗘 🗘 🎝   🐺 🗾   😯 📑 |
| Delet                | e As         | set:         | Initia          | l scr  | een   |                  |        |                           |
| Delete               |              | F            |                 |        |       |                  |        |                           |
|                      |              |              | Click he        | ere    |       |                  |        |                           |
|                      |              |              |                 |        |       |                  |        |                           |
| Asset                |              |              | 1730            | 0707   | Ð     |                  |        |                           |
| Subnumb              | er           |              | 0               | ]      |       |                  |        |                           |
| Company              | Code         |              | 1142            | ]      |       |                  |        |                           |

Enter the asset number, sub-number (if applicable) and the company code. Press the Enter key or click on the 'Delete' button.

| <br>Er<br>Asse <u>t E</u> dit <u>G</u> oto E | dr <u>a</u> s En <u>v</u> ironment <u>S</u> ettings S <u>v</u> stem <u>H</u> elp |
|----------------------------------------------|----------------------------------------------------------------------------------|
| <b>©</b>                                     | E 4 📙 😋 😧 🖵 🛱 🖓 E 4 🕅 🖓 E 2 4 5                                                  |
| 🕫 Delete Ass                                 | set: Processing screen                                                           |
|                                              |                                                                                  |
| Asset 17300707                               | 0 TABLE ROUND 72IN                                                               |
| Class 173000                                 | FF&E Company Code 1142                                                           |
| General data                                 |                                                                                  |
| Description                                  | TABLE ROUND 72IN                                                                 |
|                                              |                                                                                  |
| Acct determination                           | 173000                                                                           |
| Inventory number                             | 17300707-0000                                                                    |
| Quantity                                     | 0 EA                                                                             |
| Posting information                          |                                                                                  |
| Capitalized on                               | Deactivation on 12/10/2007                                                       |
| First acquisition on                         |                                                                                  |
| Acquisition year                             | 0 Pind. retirement on                                                            |
| Deletion                                     | Change the deletion to                                                           |
| O Do not delete asset                        | 'Physically delete asset'.                                                       |
| Phsyically delete asset                      |                                                                                  |

# Click on the Save icon.

| 📴 De | eletion of asset                |                |     | $\boxtimes$ |
|------|---------------------------------|----------------|-----|-------------|
| 3    | Do you want to pl<br>the asset? | hysically dele | ete |             |
|      | Yes                             | No             | ×   | Cancel      |

Click on Yes.

# Changing Time Dependent Fields

Some of the fields (e.g. cost center, site, license number, room, etc.) are time dependent and it is important to use different time intervals. Most fields can be changed without much consequence, but others will impact financial reporting and may require additional postings. If you have any questions please contact HQ.

## Change Cost Center

If you change the cost center, SAP will start to depreciate the asset in the new cost center.

| <b>NOTE:</b> Changing the cost center does <b>NOT</b> move the depreciation that has alread been posted. A manual journal to the depreciation expense account need be done between the two cost centers if this was an <u>error</u> and not a move of the asset. It is important to use the long text when creating the FI docu Enter both cost centers and explain why the cost center has been changed. |
|----------------------------------------------------------------------------------------------------|
|----------------------------------------------------------------------------------------------------|

# Menu path: ACCOUNTING > FINANCIAL ACCOUNTING > FIXED ASSETS > ASSET > CHANGE > ASSET

Transaction code: AS02

| Field                    | Description/Usage                                                                                    |  |  |  |  |  |
|--------------------------|----------------------------------------------------------------------------------------------------|--|--|--|--|--|
| Initial screen for Chang | e Asset                                                                                              |  |  |  |  |  |
| Asset                    | Enter the main asset number.                                                                         |  |  |  |  |  |
| Sub-Number               | Enter the sub-number of the asset. SAP will default zero. Leave zero if you do not need a sub-asset. |  |  |  |  |  |
| Company Code             | Enter the company code.                                                                              |  |  |  |  |  |

Click on the 'Master data' button. Master data The 'Change Asset: Master data' screen appears. Notice that most of the fields now have a white background. Make the necessary changes to the cost center field. Be sure to click on SAVE  $\square$  save your changes.

## Change Useful Life

If you change the useful life, SAP will try to fix the current year's depreciation. This will change the monthly depreciation value. SAP will calculate the new depreciation amount using a simple

formula (Acquisition  $\div$  number of months). It will only correct the current year. To correct the previous years the asset will stop depreciating early.

# Example:

1. You have a forklift that cost 14,864.86, the useful life is 8 years and it started depreciating on 11/30/2004. You need to change the useful life to 4 years.

Current Depreciation 14,864.86  $\div$  96 = 154.84 each month 154.84 \* 36 = 5574.24 amount depreciated as of Nov. 2007

In Dec. 2007 (period 3) you change the useful life to 4 years. 14,864.86  $\div$  48 months = 309.68 each month (amount the asset should depreciate each month)

309.68 - 154.84 (old monthly depreciation) = 154.84 \* 3 (number of CFY periods the asset has depreciated) = 464.52 (the amount SAP will want to catch up)

464.52 + 309.68 (current month depreciation) = 774.20 total depreciation in Dec. 2007 (period 3).

774.20 + 5574.24 (PFY depreciation) = 6348.44 (total CFY depreciation as of period 3)

14,864.86 (acquisition cost) – 6348.44 (total CFY depreciation) = 8,516.42 left to depreciate

Prior to changing the useful life the asset had already depreciated for 3 years (36 periods) at the incorrect amount. The asset still has 28 periods more to be fully depreciated. SAP will not go back in time and correct the PFY's depreciation amounts, this is why the asset will not be fully depreciated in 4 years but actually take 5 years and 3 months.

2. You have a public address system with an acquisition cost of 13,817.00. The useful life is 2 years and it started to depreciate in May 2007. You need to change the useful life to 4 years.

**Current Depreciation** 

13,817.00  $\div$  24 = 575.71 each month 575.71 \* 5 = 2,878.55 amount depreciated as of September 2007 575.71 \* 3 = 1,727.13 amount of depreciation posted as of December 2007

In January you change the useful life to 4 years  $13,817.00 \div 48$  months = 287.85 amount the asset should depreciate each month

287.85 \* 4 = 1,151.40 amount the asset should have depreciated in CFY

1,151.40 - 1,727.13 (CFY depreciation already posted) = 575.73 difference in what the depreciation should have been and what has actually been posted.

SAP will reverse 575.73 in January (period 4) and the asset will start to depreciate 287.85 in February (period 5). The asset will be fully depreciated in 34 periods, this is earlier than the 48 months due to the amount of depreciation taken in the PFY.

### **Display Time-Dependent Data**

# Menu path: ACCOUNTING > FINANCIAL ACCOUNTING > FIXED ASSETS > ASSET > DISPLAY > ASSET

Transaction: AS03

| lີ⊂<br>Asse <u>t E</u> dit <u>G</u> oto Extr | <u>a</u> s En <u>v</u> ironment <u>S</u> i | ettings S | System   | <u>H</u> elp |                    |         |  |  |  |
|----------------------------------------------|--------------------------------------------|-----------|----------|--------------|--------------------|---------|--|--|--|
| ©                                            | 🗈 🖣 📙 🚱                                    | 🙆 🚷       | 8<br>8   | 68   \$      | 9404041            | z   🖓 🖪 |  |  |  |
| 🕫 🗈 Change Asset: Master data                |                                            |           |          |              |                    |         |  |  |  |
| Asset values                                 |                                            |           |          |              |                    |         |  |  |  |
| Asset 17300484                               | 0 F                                        | FORKLIFT  | 25 TON   | TCM (V)      | /HS)               |         |  |  |  |
| Class 173000                                 | F                                          | F&E       |          |              | Company Code       | e 1107  |  |  |  |
| General Data / Locat                         | ion Doto                                   | ) at a    |          |              |                    |         |  |  |  |
| General Data Lucal                           | ion Data 🛛 Origin D                        | Jata      |          |              |                    |         |  |  |  |
| Interval from 01/01/1900 to                  | 12/31/9999                                 |           |          |              |                    |         |  |  |  |
| Cost Center                                  | <u> 1100</u>                               | CFAS G    | /A       |              |                    |         |  |  |  |
| Resp. cost center                            | <u>11100</u>                               | CFAS G    | /A       |              |                    |         |  |  |  |
|                                              |                                            |           |          |              |                    |         |  |  |  |
| Site                                         | 5200                                       | CFA SA    | BEBO AD  | MINIST       | RATION OFFI        |         |  |  |  |
| Room                                         | WHS                                        |           |          |              |                    |         |  |  |  |
| License plate number                         |                                            |           | Click or | "More        | intervals" for tim | e       |  |  |  |
| Personnel Number                             |                                            |           |          |              | a like cost center | ·,      |  |  |  |
|                                              |                                            |           | room.    |              | st center and      |         |  |  |  |
| Asset shutdown                               |                                            | L         |          |              |                    |         |  |  |  |
| A More Intervals                             |                                            |           |          |              |                    |         |  |  |  |

To display time-dependent history, access the time dependent asset screen on the Location Data tab and use the 'More intervals' button. The history of time-dependent assignments is stored in the system over the entire life of the asset. Some examples of time dependent data are cost center, responsible cost center, site and room number.

| Er<br>A <u>s</u> set <u>E</u> dit <u>G</u> oto Extr <u>a</u> s |                  | ⊻stem <u>H</u> elp |                                                                    |               |
|----------------------------------------------------------------|------------------|--------------------|--------------------------------------------------------------------|---------------|
| ♥                                                              | I 4 🛛 I 😋        | 🙆 😧   📮 🕯          | 3 G2 C3 I 53 G3                                                    | 🗈   🕱 🗷   😨 🖪 |
| 🕫 Display Asse                                                 | et: Overviev     | v of time i        | ntervals                                                           |               |
| Asset 17300484<br>Class 173000                                 |                  | chang              | e that both cost cente<br>ed. SAP also records<br>w time interval. |               |
| Time intervals                                                 |                  | /                  |                                                                    |               |
| Fr Cost Center                                                 | Resp. cost Site/ | Room Lice          | ense plate 🛛 Perso                                                 | onn S D       |
| 12/11/2007 11107                                               | 11100 5202       | WHS                | 0                                                                  |               |
| 01/01/1900 11107                                               | 11107 5200       | WHS                | 0                                                                  |               |
|                                                                |                  |                    |                                                                    |               |

# Asset Master Data for Whole Room Concept

VQ created the Whole Room Concept to better track VQ rooms (funded by NAF) for inventory purposes. The general ledger account is still FF&E 173000, but the asset class is 173100 for the whole room concept. Any pre-existing assets will remain in the asset class 173000. Once a base begins using AIMS/SAP, the Whole Room Concept will be used for VQ room renovations funded with NAF dollars provided the room meets the definition for whole room concept.

When a room renovation begins, an Asset Master Record will need to be created in the 179001 Asset Class to track expenses related to the room renovation. This asset class reconciles to the general ledger account 179001, FF&E Installation in Progress-VQ. Money will stay in this account until the rooms are ready for use. At that time, the room renovation must be capitalized.

In AIMS/SAP, an Asset Master Record will be created for each room. No dollars will be posted to this <u>main</u> asset record. Instead, sub-asset records will be created. Here is an example of a timeline of a renovation, if the VQ is remodeling one room:

- 1. Create asset master record for project in the 179001 asset class.
- 2. Post all dollars for the room renovation project to this asset.
- 3. Construction is completed and rooms are ready for use.
- 4. Create asset master record for Room 101 in the 173100 asset class.
- 5. Block this asset master record for postings (only post dollars to sub-assets).
- 6. Create 20 sub-asset master records for Room 101.
- 7. Capitalize room renovation project dollars to each sub-asset record.
- 8. Depreciation will begin the same month as the asset value date.

Useful life for the whole room concept is six years for hard goods and three years for soft goods. If parts of a room are replaced during the useful life of the room, the useful life of the replacement parts will need to coincide with the room's useful life. For example, a room has a useful life of six years. In year five, the bed frame is replaced. The useful life of this bed frame must be set to one year. This will ensure that a room is fully depreciated at the end of the stated useful life of six years. If something is replaced after year 6 (when the entire room has finished depreciating), the useful life needs to be set to one month. If replacing one item in a room, you can use a purchase order to procure to a sub-asset number after creating the asset shell. For help with this, please call the SAP Help Desk.

**NOTE**: If replacing all of the furniture in a room that is classified as whole room, simply retire the sub-assets (while keeping the main asset number) and procure the new furniture using new sub-assets. This will keep the history for each room.

This is an example of a **single room** renovation:

| THOMASVILLE WINSTON COURT W4 COLOR PACKAGE TEN |       |            |          |                     |
|------------------------------------------------|-------|------------|----------|---------------------|
| SINGLE ROOM NSN: 7105-01-419-7307              | Qty # | Unit Price | Total    | Deprec.<br>In Years |
| POSTER FULL HEADBOARD                          | 1     | 171.53     | 171.53   | 6                   |
| BEDFRAME – TWIN-DOUBLE                         | 1     | 22.73      | 22.73    | 6                   |
| MATTRESS FULL SIZE                             | 1     | 104.24     | 104.24   | 3                   |
| BOXSPRING FULL SIZE                            | 1     | 78.79      | 78.79    | 6                   |
| BEDSPREAD - LORDSBURG/NAVY                     | 1     | 84.00      | 84.00    | 3                   |
| NIGHTSTAND - CHEST                             | 1     | 156.11     | 156.11   | 6                   |
| NIGHTSTAND LIGHT - MARIO                       | 1     | 59.63      | 59.63    | 3                   |
| CHAIR DESK                                     | 1     | 163.96     | 163.96   | 6                   |
| DESK                                           | 1     | 182.02     | 182.02   | 6                   |
| LAMP DESK                                      | 1     | 39.38      | 39.38    | 3                   |
| ARMOIRE TV                                     | 1     | 496.58     | 496.58   | 6                   |
| RECLINER FABRIC GRADE E                        | 1     | 252.18     | 252.18   | 6                   |
| FLOOR LAMP - MARIO                             | 1     | 76.05      | 76.05    | 3                   |
| WARDROBE                                       | 1     | 454.54     | 454.54   | 6                   |
| DRESSER                                        | 1     | 342.22     | 342.22   | 6                   |
| MIRROR VERTICAL                                | 1     | 119.49     | 119.49   | 6                   |
| ARTWORK – SHEARER WILDFLOWERS SHE-48           | 1     | 116.26     | 116.26   | 3                   |
| PLANTER 5 FT FICUS w/PLANTER                   | 1     | 123.50     | 123.50   | 3                   |
| WINDOW TREATMENT (ESTIMATE)                    | 1     | 345.00     | 345.00   | 3                   |
| CARPET MANNIGTON, MEDERA/SEABREEZE             | 1     | 17.78      | 497.84   | 3                   |
| TOTAL SINGLE ROOM COST                         |       |            | 3,886.05 |                     |

A main asset master record would be created for the room. Twenty-two sub-assets would be created for each of the above items in the room. Depreciation would be set as noted above.

| This is an example of a <b>double room</b> | renovation: |
|--------------------------------------------|-------------|
|--------------------------------------------|-------------|

| THURSTON 200 SERIES LANTERN          |       |            |          |                     |
|--------------------------------------|-------|------------|----------|---------------------|
| DOUBLE ROOM NSN: 7105-01-419-7387    | QTY-# | Unit Price | Total    | Deprec.<br>In Years |
| HEADBOARD TWIN W/METAL BED FRAME     | 2     | 96.28      | 192.56   | 6                   |
| MATTRESS TWIN X-LONG                 | 2     | 97.36      | 194.72   | 3                   |
| BOXSPRING TWIN X-LONG                | 2     | 80.24      | 160.48   | 6                   |
| BEDSPREAD-QUILTED THROW X-LONG       | 4     | 90.00      | 360.00   | 3                   |
| CHAIR DESK 2-POSITION                | 2     | 123.64     | 247.28   | 6                   |
| DRAWER CHEST                         | 2     | 132.36     | 264.72   | 6                   |
| LAMP DESK                            | 2     | 33.50      | 67.00    | 3                   |
| DRESSOR 3 DR W/DROP LID DESK & LIGHT | 2     | 426.82     | 853.64   | 6                   |
| DOORS W/LOCK HASP LOOPS              | 2     | 50.12      | 100.24   | 6                   |
| TELEVISION/ REFRIGERATOR WALL UNIT   | 1     | 320.45     | 320.45   | 6                   |
| RECLINER – GRADE 4                   | 2     | 292.40     | 584.80   | 6                   |
| LAMP FLOOR                           | 1     | 49.17      | 49.17    | 3                   |
| MIRROR FRAMED FULL LENGTH            | 1     | 119.20     | 119.20   | 6                   |
| ART LES COQUELICOTS                  | 1     | 90.00      | 90.00    | 3                   |
| ART POPPY FIELDS                     | 1     | 90.00      | 90.00    | 3                   |
| PLANT 6.0FT SILK FICUS               | 1     | 59.00      | 59.00    | 3                   |
| CARPET W/ENHANCER III PLUS PAD       | 1     | 15.10      | 453.00   | 3                   |
| WINDOW TREATMENT ESTIMATE            | 1     | 255.00     | 255.00   | 3                   |
| TOTAL DOUBLE ROOM COST               |       |            | 3,553.50 |                     |

A main asset master record would be created for the room. Twenty sub-assets would be created for each of the above items in the room. Depreciation would be set as noted above.

### **Capitalizing Whole Room Concept**

The steps below describe the process for the whole room renovation from start to finish.

#### Step 1: Construction or Renovation of VQ Rooms is Approved:

This is a manual process. The accounting office will be notified that a specific project has been approved for renovation of VQ rooms with NAF dollars.

#### Step 2: Create Asset Master Record for FF&E Installation in Progress VQ

The accounting office will be notified that a specific project for room renovations with NAF dollars has been approved. An asset master record shell will need to be created for this process. For creating an asset master record, refer to the section "Creating an Asset Master Record". An asset shell will need to be created for each room that is being renovated (i.e. Rooms 101 - 105 are being renovated, then 5 asset shells will need to be created.

NOTE:

Use the asset class for the FF&E Installation in Progress 179001.

#### Step 3: Acquire purchases through Materials Management

Refer to the Materials Management User manuals, either Procurement on how to do a purchase order or Accounts Payable for instructions on how to complete a direct invoice. The person making purchases against the asset will need to enter the FF&E Installation in Progress asset number (see previous step) into the purchase order or direct invoice. Multiple acquisitions can be posted to the asset during its life cycle. All MM postings for this project will go to this asset number. The asset will accumulate cost associated with the project. At the end of the project, these cost/values will be transferred to a new depreciating asset. This new asset will be in the Whole Room Concept asset class 173100.

#### Step 4: Notification of Transfer for a FF&E Installation in Progress Asset

**NOTE:** This is a manual process. Notification of a transfer will come from the Property Manager or Business Manager.

Information supplied will include:

- The asset value date (capitalization date will determine the start of depreciation)
- Asset master record to be transferred

### Step 5: Create Asset Master Record for New Asset(s)

With the Whole Room Concept, a new main asset will be created for each VQ room that was renovated (see the section "Creating an Asset Master Record" for instructions on how to create the asset records). Thus, if 20 rooms were remodeled, 20 main asset master records will be created. (Once these main assets have been created they should be blocked from postings. See the section "Block Asset Master for Whole Room".) For each main asset master record, several sub-asset master records will be created. A sub-asset record will be created for each inventory item (e.g. comforters, nightstands, dresser, mattress & box springs, etc.). For information on how to create a sub-asset, refer to the section "Create Asset Sub-number". The sub-assets must be created prior to the capitalization process.

|   | NOTE: | When the sub-asset is created, the main asset description will populate in the model field. The model number needs to be entered into description 2 field to avoid being over written. |
|---|-------|----------------------------------------------------------------------------------------------------|
| - |       | avoid being over written.                                                                                                    |

## Step 6: Block the Main Asset Master Record

No postings will be made to the main asset master record. All value is posted (capitalized) to the sub-assets. The main asset (i.e. 17300001 - 0) will never have any value posted to it. Blocking the main asset will prevent this from happening. See the section "Block Asset Master Record" for instructions on how to do this.

## Step 7: Capitalize the Whole Room Concept Asset

Once the room renovations are complete, the accounting office will be notified. Then the asset must be capitalized (moved to a depreciating asset master record). A partial transfer will be posted to move the asset values from the main project number to the individual sub-assets (for example 1730001 sub number 1). No amounts will be posted to the main assets. The last transfer will be a complete transfer, which will deactivate the original asset. See the process on the next page for how to capitalize the room renovations.

### Capitalize FF&E Installation in Progress to Whole Room Concept Asset (Step 7)

### Menu path: ACCOUNTING > FINANCIAL ACCOUNTING > FIXED ASSETS > POSTINGS >TRANSFER > TRANSFER WITHIN COMPANY CODE

#### Transaction code: ABUMN

When the renovation is complete, the values will be transferred from the FF&E Installation asset (179XXXX) to several sub-assets. This process will capitalize each asset in a room. You will repeat this process for each sub-asset to be capitalized. Remember that the main asset is NOT capitalized. Only sub-assets will be capitalized. Example, if you have 20 sub-assets for one room, this process will be repeated 20 times. This will give the VQ better inventory tracking capability for each room.

|  | NOTE: | The SAP team has a process to help perform this transaction since it is very labor intensive. The process will use Excel spreadsheets to create the subs and then transfer the dollars from the assets under construction (AUC) to the subs. If you are interested in using this process, please contact the SAP Help Desk at 901-874-6500. Together we can decide whether the process will work for your base. |
|--|-------|----------------------------------------------------------------------------------------------------|
|--|-------|----------------------------------------------------------------------------------------------------|

Once the main and sub-assets are created, the values can be transferred using this transfer transaction code.

This transaction can be used for both partial and full transfers. For the whole room transfer, the "Partial Transfer" tab will be used for every sub-asset except the last one. The partial transfer allows the exact amount to be posted to the sub-asset. The full transfer will transfer the remainder balance in the Asset Under Construction (AUC) asset.

Prior to transferring the asset, ensure the Asset Master Record for Installation in Progress has the correct quantity. SAP will increase the quantity field in the 179XXXXX asset master record every time a goods receipt or invoice is posted to it. Prior to doing the transfer, change the 179XXXXX asset master record quantity to equal the number of assets you intend on transferring. For example, if you have 5 rooms with 20 assets each, change the Asset Under Construction (AUC) asset master record quantity to 100 (5 times 20). For more information on how to change the asset record, refer to the "Change Asset Master Record" section in this manual.

| Field                                                          | Description/Usage                                                                                                    |  |  |
|----------------------------------------------------------------|----------------------------------------------------------------------------------------------------|--|--|
| Initial screen for Ass                                         | Initial screen for Asset Transfer                                                                                            |  |  |
| Company Code                                                   | pany CodeIf Company Code needs to be changed, click the 'Change Company Code'<br>button. Enter the appropriate company code. |  |  |
| Asset Asset number of the Asset Under Construction (179XXXXX). |                                                                                                    |  |  |
| Asset Sub-number                                               | Leave blank unless you created sub-assets in the asset under construction (very unlikely).                                   |  |  |

| 년<br>Transaction Edit Goto Extras Envir                                               | onment System <u>H</u> elp                                                      |
|---------------------------------------------------------------------------------------|---------------------------------------------------------------------------------|
|                                                                                       | I 🔆 🚱 I 📮 🖟 🖧 I 🏝 🏠 🏠 🖓 🔚                                                       |
| Enter Asset Transaction: 1                                                            | Fransfer within Company Code                                                    |
| 🔛 🚱 Line items 🔒 Change company                                                       | / code 🔠 Multiple assets 🔂 🛃                                                    |
| Company Code8028VQ NAsset179000060                                                    | NAS KEY WEST<br>WHOLE ROOM CONCEPT BUILDING A 727 BOCA CHICA                    |
| Transaction Data 🛛 Additional Details                                                 | 🗧 🖓 Partial Transfer 👷 🤣 Note                                                   |
| Document Date12/13/2007Posting Date12/13/2007Asset value date01/01/2008TextWHOLE ROOM | CONCEPT BUILDING 727                                                            |
| Transfer to  Existing asset 17300303  New asset  Description                          | 1     Click on the "Partial transfer" tab to enter the amount of the sub-asset. |
| Asset Class<br>Cost Center                                                            |                                                                                 |

| Field                                | Description/Usage                                                                                                    |  |
|--------------------------------------|----------------------------------------------------------------------------------------------------|--|
| Transaction Data tab                 |                                                                                                    |  |
| Document Date                        | The document date is the date on which the original document was issued (can be different from posting date).                                                                                                    |  |
| Posting Date                         | Effective transaction date. (The date the general ledger is updated.)                                                                                                    |  |
| Asset Value Date<br>(see Note below) | This is the date that SAP will use to start the depreciation. With the transfer transaction, the depreciation will start to depreciate the month that it is transferred, not the following month. RAMCAS policy states that assets should start to depreciate 1 month after completion. Ensure that you put the next month as the asset value date. |  |
| Text                                 | In this field you can store an explanation for the line item.                                                                                                    |  |
| Transfer To:                         |                                                                                                    |  |
| Existing Asset                       | Choose this option and enter the number of the existing sub-asset shell that has already been created                                                                                                    |  |
| New Asset                            | Do <b>NOT</b> use this option for Whole Room Concept. The main asset and sub-<br>assets must be created prior to the capitalization process.                                                                                                    |  |

| <b>NOTE:</b> If you finish a project in September of a fiscal year and ne assets transferred in the same fiscal year, you can transfer September asset value date. However, please note that depreciate the asset in that fiscal year and not the following the following september asset with the following september asset in that fiscal year and not the following september asset in that fiscal year and not the following september asset in that fiscal year and not the following september asset in that fiscal year and not the following september asset in that fiscal year and not the following september asset in that fiscal year and not the following september asset in the following september asset in the following september as the following september as |
|----------------------------------------------------------------------------------------------------|
|----------------------------------------------------------------------------------------------------|

Unfortunately 'Multiple Assets' functionality can not be used. This functionality can only be used if the subs have the same value. The whole room concept will have a different value for each sub-asset.

Click on the Partial Transfer tab.

| ⊡<br><u>T</u> ransaction <u>E</u> dit <u>G</u> o                                                                                                    | to Extr <u>a</u> s En <u>v</u> ironment S <u>v</u> s | stem <u>H</u> elp                                                                |  |  |
|----------------------------------------------------------------------------------------------------|------------------------------------------------------|----------------------------------------------------------------------------------|--|--|
| Ø                                                                                                    | 🛯 🖣 📙 🕼 🚱 🚱                                          | 🗅 🖟 🖧   🎝 🗘 🗘 🗶   🛒 🖉 📑                                                          |  |  |
| Enter Asset Tra                                                                                                    | insaction: Transfer                                  | within Company Code                                                              |  |  |
| 🔛 😽 Line items 🔒                                                                                                    | Change company code  🚹 🕅                             | Multiple assets 🔂 🖨                                                              |  |  |
| Company Code       8628       VQ NAS KEY WEST         Asset       17900006       0       WHOLE ROOM CONCEPT BUILDING A 727 BOCA CHICA         Transaction Data       Additional Details       Partial Transfer       V/2 Note |                                                      |                                                                                  |  |  |
| Amount posted Percentage rate                                                                                                    | 750.00                                               | Click on the document<br>simulate icon to review the<br>posting prior to saving. |  |  |
| Quantity                                                                                                    |                                                      |                                                                                  |  |  |
| Related to                                                                                                    |                                                      |                                                                                  |  |  |

| Field                | Description/Usage                                                                                                    |  |
|----------------------|----------------------------------------------------------------------------------------------------|--|
| Partial Transfer tab |                                                                                                    |  |
| Amount Posted        | Enter the amount of the asset to be transferred in \$ value if not a complete transfer.                                                                                                    |  |
| Perc. Rate           | Do not use this field. The individual sub-assets will have a different value. If you use percentage rate, SAP will assign a proportion as the value. This should not be used for Whole Room.                                          |  |
| Quantity             | Do not use this field. The individual sub-assets will have a different value. If you use quantity, SAP will assign a proportion as the value. This should not be used for Whole Room.                                                 |  |
| Related to           | <ul> <li>Do not change the transaction type.</li> <li>SAP will automatically choose the correct transaction type to be used for the asset being retired.</li> <li>Prior year acquisition</li> <li>Current year acquisition</li> </ul> |  |

Click on the 'Simulate' button is or go to **Extras > Simulate** to review the journal entry that will occur from the posting of this document.

| ビ<br><u>Transaction Edit Goto Settings System H</u> elp<br>③ |                        |                   |            |                           |                                 |                          |
|--------------------------------------------------------------|------------------------|-------------------|------------|---------------------------|---------------------------------|--------------------------|
|                                                              | sset Trar              | nsaction: Transfe |            |                           |                                 |                          |
|                                                              |                        |                   |            |                           | ional account assignment 🖧 Line | items 🔠 Display currency |
|                                                              |                        |                   |            |                           |                                 |                          |
| Docun                                                        | nent Hea               | ader Info         |            |                           |                                 |                          |
|                                                              | Date: 12/13/20         |                   |            | Code: 8028                |                                 |                          |
| Posting Dat                                                  | te: 12/13/20           | 07 Period: 03     | Fiscal Yea | r: 2008                   |                                 |                          |
|                                                              |                        |                   |            |                           |                                 |                          |
|                                                              |                        |                   |            |                           |                                 |                          |
| Line iten                                                    | ns                     |                   |            |                           |                                 |                          |
| Ite PK Bus                                                   | A G/L Account          |                   | Ε          | Amount Crcy               |                                 |                          |
| 1 75<br>2 70                                                 | 179001<br>173000       | 000017900006 0000 |            | 750.00- USD<br>750.00 USD |                                 |                          |
| 2 70                                                         | 173000                 | 000017300303 0001 |            | 0.00 USD                  |                                 |                          |
|                                                              |                        |                   |            |                           | N                               |                          |
|                                                              |                        |                   |            |                           | $\searrow$                      |                          |
|                                                              |                        |                   |            |                           |                                 |                          |
|                                                              |                        |                   |            |                           |                                 |                          |
|                                                              |                        |                   |            |                           |                                 |                          |
|                                                              |                        |                   |            |                           |                                 |                          |
|                                                              |                        |                   |            |                           |                                 |                          |
|                                                              |                        |                   |            |                           |                                 |                          |
|                                                              |                        |                   |            |                           |                                 |                          |
|                                                              |                        |                   |            |                           |                                 |                          |
|                                                              |                        |                   |            |                           |                                 |                          |
|                                                              |                        |                   |            |                           |                                 |                          |
|                                                              |                        |                   |            |                           |                                 |                          |
|                                                              |                        |                   |            |                           |                                 |                          |
|                                                              |                        |                   |            |                           |                                 |                          |
|                                                              |                        |                   |            |                           |                                 |                          |
|                                                              |                        |                   |            |                           |                                 |                          |
|                                                              |                        |                   |            |                           |                                 |                          |
|                                                              |                        |                   |            |                           |                                 |                          |
|                                                              |                        |                   |            |                           |                                 |                          |
|                                                              |                        |                   |            |                           |                                 |                          |
|                                                              |                        |                   |            |                           |                                 |                          |
|                                                              |                        |                   |            |                           |                                 |                          |
|                                                              |                        |                   |            |                           |                                 |                          |
|                                                              |                        |                   |            |                           |                                 |                          |
|                                                              |                        |                   |            |                           |                                 |                          |
| <b>T</b> . 4 . 1                                             |                        |                   |            |                           |                                 |                          |
| I otals                                                      | informtr               | 1                 |            |                           |                                 |                          |
| 1.0.0010                                                     |                        |                   |            |                           |                                 |                          |
| Deb.total:                                                   | 750.00 US              | SD                |            |                           |                                 |                          |
| Deb.total:<br>Cred. total:                                   | 750.00 US<br>750.00 US | SD<br>SD          |            |                           |                                 |                          |
| Deb.total:<br>Cred. total:                                   | 750.00 US              | SD<br>SD          |            |                           |                                 |                          |

Press the Save/Post icon to post to FI-GL and to capitalize the asset. You will get a message box with information about the posting that includes the document number.

|   | NOTE: | This process will be repeated for each sub-asset to be capitalized. If you have 20 sub-assets, then this process will be repeated 20 times.                                                                                                    |
|---|-------|----------------------------------------------------------------------------------------------------|
| / | NOTE: | To complete the final transfer, you will skip the step on partial transfer. For the last transfer only, fill in the information on the Transaction Data tab. Then review the FI-GL Document and post the transaction. This will automatically transfer the remaining balance to the sub-asset and deactivate the Construction in Progress asset. |

### Renovations

Sometimes the renovation that is underway does not include the purchase of new furniture. The furniture that is in the rooms is just moved into storage until the work is complete. If the existing furniture will not be replaced and is simply moved into storage, the assets must continue to depreciate in SAP/AIMS during the renovation process.

### **Building & Facility Improvements**

There are times when the VQ will make improvements to buildings that are funded with APF money. The VQ policy allows the fund to capitalize certain improvements. Below is a portion of the Lodging Operations Manual. This manual can be found at <a href="https://cnicportal.cnic.navy.mil/C11/Lodging/default.aspx">https://cnicportal.cnic.navy.mil/C11/Lodging/default.aspx</a>

### 8.3. Maintenance

A. Grounds Maintenance - The first 50 feet of grounds that surround VQ facilities may be <u>maintained</u> with NAF provided the operation has written certification that APF is not available. All other grounds must be supported with APF. Ground maintenance tasks are defined as the upkeep of the lawn, flowerbeds, trees, shrubs, clean area of trash and maintenance of existing landscaped elements; such as raised flowerbeds.

B. Facilities Maintenance - NAF can be used to fund certain in room and common area facilities maintenance work when APF is certified, in writing, as not available. For example, day-to-day work preserving real property and preventing premature failure or wearing out of system components. For example painting, carpeting, and repair by like item replacement.

# **Assets Under Construction (AUC) or Projects**

**NOTE:** AIMS/SAP refers to construction in progress or projects as an Asset Under Construction (AUC). These terms are used interchangeably.

An Asset Under Construction is a way to capture costs for a project in a non-depreciating asset class. These projects can be over different fiscal years. The AUC asset class for MWR is 179000 and for VQ it is 179001. When the project is complete, the AUC is transferred to a depreciating asset class, e.g. 173000, 175000. RAMCAS rules state that the asset must start depreciating in the month **after** the project is completed. This section covers the life cycle of a project. There are several steps that are performed outside of SAP.

#### Life Cycle of a Project:

#### Step 1: Approve Asset Under Construction

This is a manual process. The accounting office will be notified that a specific project has been approved.

### Step 2: Create Asset Master Record for the Asset Under Construction

Once the accounting office has been notified that a specific project was approved, then an asset master record shell will need to be created for this process. For creating an asset master record, refer to instructions in the section "Creating an Asset Master Record". For specific information to include on the asset master record see Step 3.

### Step 3: Track the budget for Restricted Cash / Assets

SAP allows you to see how much you have spent on a project before you commit more funds for that project. If you would like the procurement process to compare the amount already spent against the approved project value prior to entering a new purchase order, follow the instructions below:

Create an asset using the asset class 179000 - Assets Under Construction for each project. At the time of creation, enter the approved project amount in the field 'original value' and the project number in the field 'original asset'.

- 1. Prior to entering a new purchase order review the current asset balance. This can be done in the asset module using the transaction code: **AW01**. You can search for the asset/project by using the project number. Once you have found the asset, you can review the transactions as well as the current acquisition value.
- 2. SAP only updates the asset value with acquisitions either through posting direct invoices or goods receipts. It does not recognize or account for any outstanding purchase orders. To see if outstanding purchase orders exist, run the transaction code ME2K to determine all outstanding purchase orders. Enter your Asset Under Construction asset number to limit the search to the project in question. Also be sure to enter 1\_OPEN\_PO for the selection parameters. This will ensure that only purchase orders that are open for this asset will be listed.
- 3. Add the acquisition value, the outstanding purchase order amount and the new purchase order amount and compare the total in the asset master record to see if you are going to go over approved project value.

#### Step 4: Acquire purchases through Materials Management (MM)

Refer to the Procurement manual to create a purchase order or the Accounts Payable manual to create a direct invoice. Instead of SAP creating an asset during the PO process, please use the Asset Under Construction asset number (see previous step). You can repeat the Procurement

process during the life of the project. All Procurement postings for this project will go to this asset number (as mentioned in step 2). The asset will be posted to at the time of goods receipt). The asset will accumulate cost associated with the project. At the end of the project, these cost/values will be transferred to a new asset.

#### Step 5: Notification of Transfer for an Asset Under Construction Asset

|  | NOTE: | This is a manual process. Notification of a transfer will come from the Property |
|--|-------|----------------------------------------------------------------------------------|
|  |       | Management or Business Manager.                                                  |

Information supplied will include:

- The asset value date (capitalization date will determine the start of depreciation)
- Asset master record to be transferred

### Step 6: Create Asset Master Record for New Asset

An asset master record shell will need to be created for this process. The accounting office will be notified that a specific project has been completed. For creating an asset master record, refer to the instructions in the section "Create an Asset Master Record". Be sure to enter all information about the new asset. Note the asset number for the new fixed asset. You will need it in the next section.

## Transfer AUC (Asset Under Construction) to New Asset

# Menu path: ACCOUNTING > FINANCIAL ACCOUNTING > FIXED ASSETS > POSTINGS > TRANSFER > TRANSFER WITHIN COMPANY CODE

Transaction code: ABUMN

To post either a partial or complete asset transfer/capitalization, follow these steps:

| Field                             | Description/Usage                                                                                              |  |
|-----------------------------------|----------------------------------------------------------------------------------------------------|--|
| Initial screen for Asset Transfer |                                                                                                    |  |
| Company Code                      | If Company Code needs to be changed, click the 'Change Company Code' button. Enter the specified company code. |  |
| Asset                             | Enter the AUC main asset number to be capitalized (179 project number).                                        |  |
| Asset Sub-number                  | Enter the sub-number of the asset (if applicable).                                                             |  |

| ⊡<br><u> </u>         | ) Extr <u>a</u> s En <u>v</u> ironment S <u>v</u> stem <u>H</u> elp |  |
|-----------------------|---------------------------------------------------------------------|--|
| Ø                     | 5) 4 📙 I 😋 🚱 I 🖴 H) H3 I 30 40 40 40 1 🛒 🔊 I 🔞 📑                    |  |
| Enter Asset Tran      | nsaction: Transfer within Company Code                              |  |
| 📴 🗞 Line items 🔒 🤇    | Change company code 🔠 Multiple assets 🔂 🛃                           |  |
| Company Code 1013     | MWR NSA CRANE                                                       |  |
| Asset 179000          | 03 O CLUB RENOVATION                                                |  |
| Transaction Data      | Additional Details 🔹 Partial Transfer 🛛 🏏 Note                      |  |
|                       |                                                                     |  |
| Document Date         | 12/13/2007                                                          |  |
| Posting Date          | 12/13/2007                                                          |  |
| Asset value date      | 01/01/2008                                                          |  |
| Text                  | TRANSFER COMPLETED PROJECT FOR CLUB                                 |  |
| Transfer to           |                                                                     |  |
| Existing asset     17 | 300154                                                              |  |
| O New asset           |                                                                     |  |
| De                    | escription                                                          |  |
| As                    | set Class                                                           |  |
| Co                    | ust Center                                                          |  |
|                       |                                                                     |  |

| Field                | Description/Usage                                                                                                    |  |
|----------------------|----------------------------------------------------------------------------------------------------|--|
| Transaction Data tab |                                                                                                    |  |
| Document Date        | The document date is the date on which the original document was issued (can be different from posting date).                                                                                                    |  |
| Posting Date         | Effective transaction date. (The date the general ledger is updated.)                                                                                                    |  |
| Asset Value Date     | This is the date that SAP will use to start the depreciation. With the transfer transaction, the depreciation will start to depreciate the month that it is transferred, not the following month. RAMCAS policy states that assets should start to depreciate 1 month after completion. Ensure that you put the next month as the asset value date. |  |
| Text                 | In this field you can store an explanation for the line item.                                                                                                    |  |
| Transfer To:         |                                                                                                    |  |
| Existing Asset       | Choose this option if the shell has already been created. Enter the number of the asset shell that has already been created.                                                                                                    |  |
| New Asset            | Choose this option if the new receiving asset master record has not yet been created. (Refer to the section "Create an Asset Master Record" for instructions.)                                                                                                    |  |

Click on the Additional details tab.

| 년<br><u>T</u> ransaction <u>E</u> dit <u>G</u> oto Extr <u>a</u> s En <u>v</u> ironment System <u>H</u> elp |  |  |  |
|----------------------------------------------------------------------------------------------------|--|--|--|
| 8 I I I I I I I I I I I I I I I I I I I                                                                     |  |  |  |
| Enter Asset Transaction: Transfer within Company Code                                                       |  |  |  |
| 🖼 🔗 Line items 🏦 Change company code 🔚 Multiple assets 🛃 🛃                                                  |  |  |  |
| Company Code     1013     MWR NSA CRANE       Asset     17900003     0     CLUB_RENOVATION                  |  |  |  |
|                                                                                                    |  |  |  |
| Transaction Data Additional Details Partial Transfer 🤣 Note                                                 |  |  |  |
| Special specif. for document                                                                                |  |  |  |
| Posting Period                                                                                              |  |  |  |
| Document Type                                                                                               |  |  |  |
| Special specif. for transaction                                                                             |  |  |  |
| Transfer variant 4 Transfer within a company code                                                           |  |  |  |
| Additional info on document                                                                                 |  |  |  |
| Reference                                                                                                   |  |  |  |
| Allocation                                                                                                  |  |  |  |
|                                                                                                    |  |  |  |

| Field              | Description/Usage                                                                                                    |
|--------------------|----------------------------------------------------------------------------------------------------|
| Additional Details | s tab                                                                                                    |
| Period             | Leave blank. SAP will post the correct period based on the posting date.                                                                              |
| Document Type      | Leave blank. SAP will default the correct document type AA.                                                                                           |
| Transfer variant   | Do not change. SAP will default the correct variant.                                                                                                  |
| Reference          | The reference field can contain the document number of the customer or vendor. It will be displayed in the header section of the accounting document. |
| Allocation         | This is an additional information reference field in the line item.                                                                                   |

For a partial transfer (you will use this process for all transfers except the last transfer):

| 다<br><u>T</u> ransaction <u>E</u> dit <u>G</u> oto Extr <u>a</u> s En <u>v</u> ironment System <u>H</u> elp |   |  |  |  |
|----------------------------------------------------------------------------------------------------|---|--|--|--|
| ◎ I 3 第 13 4 4 4 4 4 4 4 9 9 9 1 4 1 8 1 8 1 8 1 8 1 8 1 8 1 8 1 8 1 8                                      | • |  |  |  |
| Enter Asset Transaction: Transfer within Company Code                                                       |   |  |  |  |
| 🗱 🗞 Line items 🏦 Change company code 🔠 Multiple assets 🛃 🛃                                                  |   |  |  |  |
| Company Code1013MWR NSA CRANEAsset179000030CLUB RENOVATION                                                  |   |  |  |  |
| Transaction Data 🛛 Additional Details 🚽 Partial Transfer 🛛 🏏 Note                                           |   |  |  |  |
| Amount posted                                                                                               |   |  |  |  |
| Percentage rate                                                                                             |   |  |  |  |
| Quantity                                                                                                    |   |  |  |  |
|                                                                                                    |   |  |  |  |
| Related to                                                                                                  |   |  |  |  |
| Prior-year acquis.                                                                                          |   |  |  |  |
| O From curryr aquis.                                                                                        |   |  |  |  |

| Field                | Description/Usage                                                                                                    |  |  |
|----------------------|----------------------------------------------------------------------------------------------------|--|--|
| Partial Transfer tab | Partial Transfer tab                                                                                                    |  |  |
| Amount Posted        | Enter the amount of the asset to be transferred in \$ value if not a complete transfer. Do not use if you use 'Quantity'.                                                                                                    |  |  |
| Perc. Rate           | Do not use.                                                                                                    |  |  |
| Quantity             | Enter the number of items to be transferred. The quantity must be correct in the asset master record to transfer by quantity. SAP will automatically calculate the value to be transferred. Do not use if you use 'Amount posted'. |  |  |
| Related to           | Do not change the transaction type.                                                                                                    |  |  |
|                      | SAP will automatically choose the correct transaction type to be used for the asset being transferred.                                                                                                    |  |  |
|                      | Prior year acquisition                                                                                                    |  |  |
|                      | Current year acquisition                                                                                                    |  |  |

| NOTE: | To complete the final transfer, you will skip the step on partial transfer. For<br>the last transfer only fill in the information on the Transaction Data tab (follow<br>same steps as listed before on previous page for the Transaction tab). Then<br>review the FI-GL Document and post the transaction as described below.<br>This will automatically transfer the remaining balance to the sub-asset and<br>deactivate the asset. |
|-------|----------------------------------------------------------------------------------------------------|
|       |                                                                                                    |

Click on the 'Simulate' button is or go to **Extras > Simulate** to review the journal entry that will occur from the posting of this document.

Press the Save/Post icon to post to FI-GL and to capitalize the asset. A message box will display information about the posting that includes the document number and the new asset number if a new asset was created at the time of the transfer.

| Informatio | on                         |                                         |
|------------|----------------------------|-----------------------------------------|
| 0          | Asset transaction po<br>71 | sted with document no. 1013<br>00000000 |
| <b>/</b>   | ок                         | Help                                    |

**NOTE**: If you capitalize a project too soon please call the SAP helpdesk for instructions on how to reverse this process.

# **Displaying Active AUC (Asset Under Construction)**

All postings to AUC assets will automatically post to the 179000 general ledger account. This general ledger account is not open item managed and can not be cleared. In order to view only the active AUC's you must make sure there is a deactivation date in the 179 asset master record. You will use the transaction FBL3N and the display layout /AIMS20. This will automatically filter out all the deactivated AUC assets.

# Menu path: ACCOUNTING > FINANCIAL ACCOUNTING > GENERAL LEDGER > ACCOUNT > DISPLAY/CHANGE LINE ITEMS

Transaction code: FBL3N

### **Financial & Controlling**

| C                                                                     |                               |         |           |  |  |  |  |
|-----------------------------------------------------------------------|-------------------------------|---------|-----------|--|--|--|--|
| <u>P</u> rogram <u>E</u> dit <u>G</u> oto S <u>y</u> stem <u>H</u> el |                               |         |           |  |  |  |  |
| S 1 (                                                                 | 🗏   😋 😔 😔   🖴                 | BB 2008 | 🛒 🔁   🔞 📑 |  |  |  |  |
| G/L Account Line Item D                                               | G/L Account Line Item Display |         |           |  |  |  |  |
| 🚱 🔁 🔳 Activate worklist Da                                            | ata Sources                   |         |           |  |  |  |  |
| G/L account selection                                                 |                               |         |           |  |  |  |  |
| G/L account                                                           | 179000 🕝                      | to      | <b>₽</b>  |  |  |  |  |
| Company code                                                          | 1353                          | to      | \$        |  |  |  |  |
| Osladian using assumb halp /                                          |                               |         |           |  |  |  |  |
| Selection using search help                                           |                               |         |           |  |  |  |  |
| Search help ID                                                        |                               |         |           |  |  |  |  |
| Search string                                                         |                               |         |           |  |  |  |  |
| 🖻 Search help                                                         |                               |         |           |  |  |  |  |
| Line item selection                                                   |                               |         |           |  |  |  |  |
| Status                                                                |                               |         |           |  |  |  |  |
| Open items                                                            |                               |         |           |  |  |  |  |
| Open at key date                                                      | 12/05/2007                    |         |           |  |  |  |  |
|                                                                       |                               |         |           |  |  |  |  |
| O Cleared items                                                       |                               |         |           |  |  |  |  |
| Clearing date                                                         |                               | to      | <b>⇒</b>  |  |  |  |  |
| Open at key date                                                      |                               |         |           |  |  |  |  |
|                                                                       |                               |         |           |  |  |  |  |
| O All items                                                           |                               |         |           |  |  |  |  |
| Posting date                                                          |                               | to      | ₽         |  |  |  |  |

Once the list has displayed click on 'Select Layout' button <sup>1</sup>/<sup>1</sup>/<sup>2</sup> and chose the display variant /AIMS20 AIMS assets & Projects (active only).

The variant will filter out all of the AUC's that have a deactivation date in the master record.

# **Financial & Controlling**

| L <del>iz</del><br>List | 년<br>List Edit <u>G</u> oto Extr <u>a</u> s Environment <u>S</u> ettings System <u>H</u> elp |       |                         |       |                                                        |                          |      |            |                       |    |                      |                                                                               |
|-------------------------|----------------------------------------------------------------------------------------------|-------|-------------------------|-------|--------------------------------------------------------|--------------------------|------|------------|-----------------------|----|----------------------|-------------------------------------------------------------------------------|
| 0                       | ◎ · · · · · · · · · · · · · · · · · · ·                                                      |       |                         |       |                                                        |                          |      |            |                       |    |                      |                                                                               |
| G/L                     | G/L Account Line Item Display                                                                |       |                         |       |                                                        |                          |      |            |                       |    |                      |                                                                               |
| K                       | K K ▶ N 🔗 🖉 🖾 😰 🖗 🗗 🕐 🖽 🖷 📾 🖾 🧏 層 🛅 🚺 Selections 🗋 Dispute Case                              |       |                         |       |                                                        |                          |      |            |                       |    |                      |                                                                               |
| Statu                   |                                                                                              |       |                         |       |                                                        |                          |      |            |                       |    |                      |                                                                               |
|                         |                                                                                              |       | •                       |       |                                                        |                          |      | reareu     |                       |    |                      |                                                                               |
| Run D:<br>User          |                                                                                              |       | '05/2007 09:<br>SVARNER | 41:21 |                                                        |                          |      |            |                       |    |                      | Page: 1                                                                       |
| USEI                    |                                                                                              | . nv_ | OVARIALIN               |       |                                                        |                          |      |            |                       |    |                      |                                                                               |
| Open                    | Ite                                                                                          | ms Ke | ey Date: 12/0           | 5/200 | 7                                                      |                          |      |            |                       |    |                      |                                                                               |
| 17900                   | 0                                                                                            | CON   | ISTRUCTION IN           | PROG  | RESS                                                   |                          |      |            |                       |    |                      |                                                                               |
|                         |                                                                                              |       |                         |       |                                                        |                          |      |            |                       |    |                      |                                                                               |
|                         | St                                                                                           | CoCd  | Asset                   | ASNo  | Asset description                                      | DocumentNo               | Туре | Doc. Date  | Pstng Date            | РК | Amount in local cur. | Text                                                                          |
|                         | <u>_</u>                                                                                     | 1353  | 17900158                | 0     | CAX CABINS RENOVATIONS                                 | 3500006370               | KR   | 11/21/2004 | 11/30/2004            | 70 | 909.18               | *P. HAAGSMA, #85861, 0083-0894, 11/21/0                                       |
|                         |                                                                                              |       | 17900158                | 0     | CAX CABINS RENOVATIONS                                 | 3500006370               |      |            | 11/30/2004            |    |                      | *P. HAAGSMA, #85861, 0083-0894, 11/21/0                                       |
|                         | 1                                                                                            | 1353  | 17900158                | 0     | CAX CABINS RENOVATIONS                                 | 3500006370               |      |            | 11/30/2004            |    |                      | *P. HAAGSMA, #85861, 0083-0894, 11/21/0                                       |
|                         |                                                                                              |       | 17900158                | 0     | CAX CABINS RENOVATIONS                                 | 3500006370               |      |            | 11/30/2004            |    |                      | *P. HAAGSMA, #85861, 0083-0894, 11/21/0                                       |
|                         |                                                                                              |       | 17900158                |       | CAX CABINS RENOVATIONS                                 | 3500006370               |      |            | 11/30/2004            |    |                      | *P. HAAGSMA, #85861, 0083-0894, 11/21/0                                       |
|                         |                                                                                              |       | 17900158                |       | CAX CABINS RENOVATIONS                                 | 3500006370               |      |            | 11/30/2004            |    |                      | *P. HAAGSMA, #85861, 0083-0894, 11/21/0                                       |
| H ·                     |                                                                                              |       | 17900158                |       | CAX CABINS RENOVATIONS                                 | 3500009145               |      |            | 12/31/2004            |    |                      | *P. HAAGSMA, #85861, 0083-0894, 12/21/0                                       |
| H                       |                                                                                              |       | 17900158                | 0     | CAX CABINS RENOVATIONS                                 | 3500011857               |      |            | 01/31/2005            |    | 574.00               | *04-YKT-02 PN CA CABINS CUSTOMER #99002                                       |
| H                       |                                                                                              |       | 17900158<br>17900158    | 0     | CAX CABINS RENOVATIONS<br>CAX CABINS RENOVATIONS       | 3500011857<br>7000000191 |      |            | 01/31/2005            |    | 89.98<br>574.00-     | *04-YKT-02 PN CA CABINS CUSTOMER #99002<br>*04-YKT-02 POSTED TO WRONG PROJECT |
| H                       |                                                                                              |       | 17900158                | 0     | CAX CABINS RENOVATIONS                                 | 7000000191               |      |            | 01/31/2005            |    | 574.00-<br>89.98-    |                                                                               |
| L *                     | •                                                                                            |       | 17900158                | ľ     | CHA CHETRO REMOVATIONS                                 | 100000131                |      | 0110112000 | 0110112000            | 13 | 118,296.69           | 04-11(1-02 1001ED 10 40000 1005E01                                            |
|                         |                                                                                              |       | 17900178                | 0     | HUNTINGTON HALL RENOVATI                               | 5000000491               | WE   | 01/26/2005 | 01/26/2005            | 70 |                      | DURKAN PATTERN CARPET, STRIKE-OFF                                             |
| н                       |                                                                                              |       | 17900178                | 0     | HUNTINGTON HALL RENOVATI                               | 5000000491               |      |            | 01/26/2005            |    | 15.93                | *17900178                                                                     |
|                         |                                                                                              | 1353  | 17900178                | 0     | HUNTINGTON HALL RENOVATI                               | 5000000491               | WE   | 01/26/2005 | 01/26/2005            | 70 | 134.21               | *17900178                                                                     |
| *                       |                                                                                              |       | 17900178                |       |                                                        |                          |      |            |                       |    | 6,917.03             |                                                                               |
|                         |                                                                                              |       | 17900185                | 0     | TREE REMOVAL AND REPLACE                               | 5000000232               |      |            | 11/30/2004            |    |                      | SEE ATTACHED SERVICE CONTRACT                                                 |
|                         |                                                                                              |       | 17900185                | 0     | TREE REMOVAL AND REPLACE                               | 5000000855               |      |            | 04/30/2005            |    | 5,700.00             | SEE ATTACHED SERVICE CONTRACT                                                 |
|                         | 1                                                                                            | 1353  | 17900185                | 0     | TREE REMOVAL AND REPLACE                               | 3500029395               | KR   | 05/31/2007 | 05/31/2007            | 70 | 3,750.00             | *04-0C-14 OC GOLF KOVACS TREE SERVICE M                                       |
| *                       |                                                                                              |       | 17900185                |       |                                                        |                          |      |            |                       |    | 25,850.00            |                                                                               |
|                         |                                                                                              |       | 17900186                | 0     | MARINA PIER NAVAL STATION                              |                          |      |            | 12/23/2004            |    |                      | LIGHTHOUSE                                                                    |
|                         |                                                                                              |       | 17900186                |       | MARINA PIER NAVAL STATION                              |                          |      |            | 12/23/2004            |    |                      | LIGHTHOUSE                                                                    |
| H '                     |                                                                                              |       | 17900186<br>17900186    | 0     | MARINA PIER NAVAL STATION<br>MARINA PIER NAVAL STATION |                          |      |            | 12/23/2004 12/10/2004 |    |                      | LIGHTHOUSE<br>FLOATING DOCK SECTIONS                                          |
| ۲. · · ·                | <b>*</b>                                                                                     |       | 17900186                | 0     | MARINA FIER NAVAL STATION                              | 5666666289               | WE   | 12/10/2004 | 12/10/2004            | 70 | 19,820.00            | FLUATING DUCK SECTIONS                                                        |
|                         |                                                                                              |       | 17900100                |       | VORKTOUN, CARTNE MOUCES                                | 7000000040               |      | 4012410004 | 4010410004            | 70 | 19,020.00            | THATHE LABOR AN HIGTHENES FOR OCT EVOL O                                      |

# Inter Company Transfers

Regional offices can set up and procure assets for individual bases within their region. Once the project is complete the region will notify HQ finance department and the 179 project will be transferred to the local base so it can begin to depreciate. For example:

- 1. The regional office identifies a project and sets up the AUC 179000.
- 2. All procurement is done at the regional office and posted to the 179 asset.
- 3. Once the project is complete HQ finance department will transfer the 179 asset to a depreciating asset in the correct company code. This transfer will be an inter company transfer.

# Menu path: ACCOUNTING > FINANCIAL ACCOUNTING > FIXED ASSETS > POSTINGS > TRANSFER > INTERCOMAPNY ASSET TRANSFER

#### Transaction code: **ABT1N**

If you get the pop up box below you will need to enter the company code you are transferring the 179 asset from.

| 🔄 Enter a company co  | de |   | $\times$ |
|-----------------------|----|---|----------|
| Company Code          |    | Ø |          |
| <ul><li>✓ ×</li></ul> |    |   |          |

| Field                | Description/Usage                                                                                                    |
|----------------------|----------------------------------------------------------------------------------------------------|
| Transaction Data tab |                                                                                                    |
| Document Date        | The document date is the date on which the original document was issued (can be different from posting date).                                                                                                    |
| Posting Date         | Effective transaction date. (The date the general ledger is updated.)                                                                                                    |
| Asset Value Date     | This is the date that SAP will use to start the depreciation. With the transfer transaction, the depreciation will start to depreciate the month that it is transferred, not the following month. RAMCAS policy states that assets should start to depreciate 1 month after completion. Ensure that you put the next month as the asset value date. |

| Text                  | In this field you can store an explanation for the line item.                                                                                                  |  |  |
|-----------------------|----------------------------------------------------------------------------------------------------|--|--|
| Interco. transfer To: |                                                                                                    |  |  |
| Existing Asset        | Choose this option if the shell has already been created. Enter the number of the asset shell that has already been created.                                   |  |  |
| New Asset             | Choose this option if the new receiving asset master record has not yet been created. (Refer to the section "Create an Asset Master Record" for instructions.) |  |  |

| ☐<br><u>Transaction</u> <u>Edit</u> <u>Goto</u>                       | Extr <u>a</u> s En <u>v</u> ironment S <u>v</u> stem <u>H</u> elp |  |  |  |  |  |
|-----------------------------------------------------------------------|-------------------------------------------------------------------|--|--|--|--|--|
| Ø                                                                     | 🛯 🗸 📙 I 😋 😧 😓 II 🔛 IX 12 12 12 12 12                              |  |  |  |  |  |
| Enter Asset Tran                                                      | Enter Asset Transaction: Intercompany Asset Transfer              |  |  |  |  |  |
| 🔛 🔗 Line items 🔒 🤇                                                    | 🗱 🚱 Line items 😭 Change company code 🔠 Multiple assets 🔂 🛃        |  |  |  |  |  |
| Company Code     1015     MWR NS GREAT LAKES       Asset     17900057 |                                                                   |  |  |  |  |  |
| Transaction Data 🛛 🖌                                                  | Additional Details 🔹 Partial Transfer 🛛 🌝 Note                    |  |  |  |  |  |
| Document Date                                                         | 12/28/2007                                                        |  |  |  |  |  |
| Posting Date                                                          | 12/28/2007                                                        |  |  |  |  |  |
| Asset value date                                                      | 01/01/2008                                                        |  |  |  |  |  |
| Text                                                                  | TRANSFER COMPLETED PROJECT FOR REC CTR                            |  |  |  |  |  |
|                                                                       |                                                                   |  |  |  |  |  |
| Specifications for revenue                                            |                                                                   |  |  |  |  |  |
| No revenue                                                            |                                                                   |  |  |  |  |  |
| O Manual Revenue                                                      |                                                                   |  |  |  |  |  |
| O Rev. from NBV                                                       |                                                                   |  |  |  |  |  |
| Interco. transfer to                                                  |                                                                   |  |  |  |  |  |
| Company Code 1013                                                     |                                                                   |  |  |  |  |  |
| Existing asset                                                        | 17700005                                                          |  |  |  |  |  |
| O New asset                                                           |                                                                   |  |  |  |  |  |
|                                                                       | Business Area                                                     |  |  |  |  |  |
|                                                                       |                                                                   |  |  |  |  |  |

Click on the Additional details tab.

| ⊡<br>Transaction <u>E</u> dit <u>G</u> oto Extr <u>a</u> s En <u>v</u> ironment System <u>H</u> elp |
|----------------------------------------------------------------------------------------------------|
| S C C C C C C C C C C C C C C C C C C C                                                             |
| Enter Asset Transaction: Intercompany Asset Transfer                                                |
| 🔛 🐼 Line items 🔒 Change company code 🔠 Multiple assets 🗔 🗟                                          |
| Company Code 1015 MWR NS GREAT LAKES                                                                |
| Asset 17900057 REC CENTER RENOVATION                                                                |
| Transaction Data 🖉 Additional Details 👘 Partial Transfer 🛛 🨾 Note                                   |
|                                                                                                    |
| Special specif. for document Posting Period                                                         |
| Document Type                                                                                       |
|                                                                                                    |
| Special specif. for transaction                                                                     |
| Transfer variant 1 Prior Year (Gross Method)                                                        |
|                                                                                                    |
| Additional info on document Reference                                                               |
| Allocation                                                                                          |
|                                                                                                    |

| Field                  | Description/Usage                                                                                                    |  |
|------------------------|----------------------------------------------------------------------------------------------------|--|
| Additional Details tab |                                                                                                    |  |
| Period                 | Leave blank. SAP will post the correct period based on the posting date.                                                                                                    |  |
| Document Type          | Leave blank. SAP will default the correct document type AA.                                                                                                    |  |
| Trans. Type            | Leave blank. SAP will default the correct transaction type.                                                                                                    |  |
| Reference              | The reference field can contain the document number of the customer or vendor. It will be displayed in the header section of the accounting document.                       |  |
| Allocation             | This is an additional information reference field in the line item. Information entered here will appear in the assignment field when the accounting document is displayed. |  |

| <u>T</u> ransaction <u>E</u> dit <u>G</u> ot |                                                  |
|----------------------------------------------|--------------------------------------------------|
| <b>Ø</b>                                     | 🗉 🛛 📙   🚱 🚱   🖨 🛗 🛗   巻 1 巻 1 巻 1 巻 1            |
| Enter Asset Tra                              | nsaction: Intercompany Asset Transfer            |
| 🔛 🛷 Line items 🔒                             | Change company code 🔠 Multiple assets 🔂 🛃        |
| Company Code 1015                            | MWR NS GREAT LAKES                               |
| Asset 17900                                  | 057 REC CENTER RENOVATION                        |
|                                              |                                                  |
| Transaction Data                             | Additional Details 🥢 Partial Transfer 🛛 🨾 Note 👘 |
| Amount posted                                | 100000.00                                        |
| Percentage rate                              |                                                  |
| Quantity                                     |                                                  |
|                                              |                                                  |
| Related to                                   |                                                  |
| Prior-year acquis.                           |                                                  |
| O From curryr aquis.                         |                                                  |
| C richit can: Ji aquio.                      |                                                  |

For a partial transfer (you will use this process for all transfers except the last transfer):

| Field                | Description/Usage                                                                                                    |
|----------------------|----------------------------------------------------------------------------------------------------|
| Partial Transfer tab |                                                                                                    |
| Amount Posted        | Enter the amount of the asset to be transferred in \$ value if not a complete transfer. Do not use if you use 'Quantity'.                                                                                                    |
| Perc. Rate           | Do not use.                                                                                                    |
| Quantity             | Enter the number of items to be transferred. The quantity must be correct in the asset master record to transfer by quantity. SAP will automatically calculate the value to be transferred. Do not use if you use 'Amount posted'. |
| Related to           | Do not change the transaction type.                                                                                                    |
|                      | SAP will automatically choose the correct transaction type to be used for the asset being transferred.                                                                                                    |
|                      | Prior year acquisition                                                                                                    |
|                      | Current year acquisition                                                                                                    |

**NOTE:** To complete the final transfer, you will skip the step on partial transfer. For the last transfer only fill in the information on the Transaction Data tab (follow same steps as listed before on previous page for the Transaction tab). Then review the FI-GL Document and post the transaction as described below. This will automatically transfer the remaining balance to the sub-asset and deactivate the asset.

Click on the 'Simulate' button is or go to **Extras > Simulate** to review the journal entry that will occur from the posting of this document.

Press the Save/Post icon to post to FI-GL and to capitalize the asset. A message box will display information about the posting that includes the document number and the new asset number if a new asset was created at the time of the transfer.

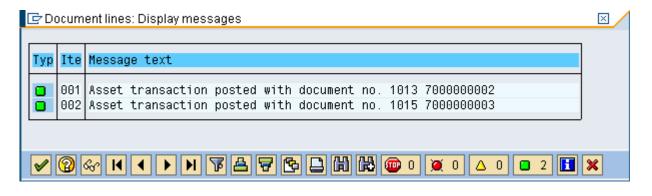

# Asset Disposal for NAF Assets

There are times when it is necessary to dispose of an asset. This can be because the asset is worn out or it is being replaced with a newer model. There are several situations that can occur when disposing of an asset. They include:

- Retirement of Assets with No Revenue (most common type of retirement)
- Retirement of Assets with Revenue Asset sold at Auction
- DRMO (Defense Reutilization Management Office)
- Trade in
- Retirement of Assets with Revenue to an existing AR "Customer"
  - For this last transaction, please call the SAP Help Desk.

## **Retirement Request**

If an asset needs to be disposed of, a request will be sent to the Accounting Department to be processed. A Certificate of Disposition must be completed and signed by the base Commanding Officer before an asset can be retired, disposed of or sold.

The request will come from either the business manager or the activity manager, depending on the type of asset.

**Asset Value:** If the asset still has a net book value (NBV), the retirement process will dispose of the asset through the current posting period. A NBV of one-month's depreciation will remain until depreciation is processed for the current month. At that time, the asset will have a zero NBV.

#### Asset Disposal/Scrapping (without revenue)

This process can be used when an asset reaches the end of its useful life or when a physical inventory discovers missing or damaged items that should be written off the books.

# Menu path: ACCOUNTING > FINANCIAL ACCOUNTING > FIXED ASSETS > POSTINGS > RETIREMENT > SCRAPPING

# Transaction code: ABAVN

| 년<br>Transaction <u>E</u> dit <u>G</u> oto Extr <u>a</u> s En <u>v</u> ironment System <u>H</u> elp |
|----------------------------------------------------------------------------------------------------|
| C C C C C C C C C C C C C C C C C                                                                   |
| Enter Asset Transaction: Asset Retirement by Scrapping                                              |
| 🞇 🗞 Line items 😭 Change company code 🚮 Multiple assets 🗔 🗟                                          |
| Company Code 1163 MWR COMNAVREG, HAWAII                                                             |
| Asset 17301774 🕝 0 ELECTRIC GOLF CAR                                                                |
| Transaction data 🛛 Additional details 👘 Partial retirement 🛛 🎲 Note                                 |
| Document Date                                                                                       |
| Posting Date 12/17/2007                                                                             |
| Asset value date                                                                                    |
| Text                                                                                                |
|                                                                                                    |

| Field                              | Description/Usage                                                                                                  |
|------------------------------------|----------------------------------------------------------------------------------------------------|
| Initial Screen for Asset Scrapping |                                                                                                    |
| Company Code                       | If the company code needs to be changed, click the 'Change company code' button. Enter the specified company code. |
| Asset                              | Enter the asset number to be retired.                                                                              |
| Asset Sub-number                   | Enter the asset sub-number to be retired (if applicable).                                                          |

| Transaction Edit Goto                                  | ) Extras Environment System Help                   |  |
|--------------------------------------------------------|----------------------------------------------------|--|
|                                                        |                                                    |  |
| <b>©</b>                                               | E 4 📙 C 2 😵 L 🗄 🖧 L 2 L 2 L 2                      |  |
| Enter Asset Transaction: Asset Retirement by Scrapping |                                                    |  |
| 🔛 🗞 Line items 🔒                                       | Change company code  🛗 Multiple assets 🔂 🛃         |  |
| Company Code 1163                                      | MWR COMNAVREG, HAWAII                              |  |
| Asset 17301774 0 ELECTRIC GOLF CAR                     |                                                    |  |
|                                                        |                                                    |  |
| Transaction data 🛛                                     | Additional details 👘 Partial retirement 👘 🎲 Note 👘 |  |
|                                                        |                                                    |  |
| Document Date                                          | 12/17/2007                                         |  |
| Posting Date                                           | 12/17/2007                                         |  |
| Asset value date                                       | 12/17/2007                                         |  |
| Text                                                   | ASSET DAMAGED BEYOND REPAIR                        |  |
|                                                        |                                                    |  |

| Field                | Description/Usage                                                                                                    |
|----------------------|----------------------------------------------------------------------------------------------------|
| Transaction Data tal | 0                                                                                                    |
| Document Date        | The document date is the date on which the original document was issued (can be different from posting date).                                                                                                    |
| Posting Date         | Effective transaction date. (The date the general ledger is updated.)                                                                                                    |
| Asset Value Date     | Enter the date that the asset is to be retired in asset accounting (can be different from document date and posting date, however, it must be in the same fiscal year). This date has a direct effect on the amount of the gain/loss, as the system assumes that the asset is depreciated up until this value date, even if the actual depreciation up until that value date has not yet been run for the asset, e.g. if the asset is disposed on the 15th of the month, the depreciation for that month would not yet have been run. Therefore, if the asset were disposed on the 15th, the 'Asset Value Display' transaction (AW01) would show the asset as still having a balance (being the depreciation for the current month). When the next depreciation run is executed, the current month's depreciation will be calculated and the asset will then have a zero dollar value. |
| Text                 | In this field you can store an explanation for the line item.                                                                                                    |

Go to the Additional details tab.

| ⊡<br>Transaction <u>E</u> dit <u>G</u> oto Extr <u>a</u> s En <u>v</u> ironment System <u>H</u> elp |  |  |
|----------------------------------------------------------------------------------------------------|--|--|
| 🖉 🔄 🕹 🖓 😓 🚱 🌚 😓 陆 🖓 🏠 🖉                                                                             |  |  |
| Enter Asset Transaction: Asset Retirement by Scrapping                                              |  |  |
| 🔢 🚱 Line items 🔒 Change company code 🚹 Multiple assets 🔂 🛃                                          |  |  |
| Company Code1163MWR COMNAVREG, HAWAIIAsset173017740ELECTRIC GOLF CAR                                |  |  |
| Transaction data 🖉 Additional details 👘 Partial retirement 🛛 🐶 Note                                 |  |  |
| Special specif. for document         Posting Period         Document Type                           |  |  |
| Special specif. for transaction       Transaction Type       Trading Partner                        |  |  |
| Additional info on document<br>Reference<br>Allocation                                              |  |  |

| Field                  | Description/Usage                                                                                                    |
|------------------------|----------------------------------------------------------------------------------------------------|
| Additional Details tab |                                                                                                    |
| Period                 | Leave blank. SAP will post the correct period based on the posting date.                                                                                                    |
| Document Type          | Leave blank. SAP will default the correct document type AA.                                                                                                    |
| Trans. Type            | Leave blank. SAP will default the correct transaction type.                                                                                                    |
| Reference              | The reference field can contain the document number of the customer or vendor. It will be displayed in the header section of the accounting document.                       |
| Allocation             | This is an additional information reference field in the line item. Information entered here will appear in the assignment field when the accounting document is displayed. |

Once all of the correct information is filled out on the "Additional Details" screen, click the 'Simulate' button is to view the FI-GL posting that will occur when this transaction is posted.

Once you have reviewed the screen, then post/save the document in order to post the transaction.

# For a Partial Retirement of an Asset:

For a partial retirement you will need to fill out one more screen. A partial retirement would be done if there was an incorrect posting to an asset. Another example would be if there is a multiple quantity and one of them was damaged. Click on the "Partial Retirement" tab.

| <b>NOTE:</b> Use the change documents feature when the math does not appear to be correct for depreciation. Chances are the useful life was changed.                                                                |                            |  |  |  |
|----------------------------------------------------------------------------------------------------|----------------------------|--|--|--|
| Transaction Edit Goto Extr <u>a</u> s Environment System Help                                                                                                    |                            |  |  |  |
| Enter Asset Transaction: Ass                                                                                                    |                            |  |  |  |
| Change company code                                                                                                    |                            |  |  |  |
| Company Code1163MWR COMNAVREG, HAWAIIAsset173001530BAR STOOL                                                                                                    |                            |  |  |  |
| Transaction data Additional details P                                                                                                    | artial retirement 🛛 🤣 Note |  |  |  |
| Amount posted                                                                                                    |                            |  |  |  |
| Percentage rate         Quantity       3         If an assets multiple acquisition postings were made over different fiscal years, the retirement may give you an error if the partial retirement does not equal an |                            |  |  |  |
| Related to       partial retirement does not equal an acquisition amount. If you get this error please call the SAP helpdesk.         O From curryr aquis.       Prior-year acquis.                                 |                            |  |  |  |

| Field                  | Description/Usage                                                                                                    |  |  |
|------------------------|----------------------------------------------------------------------------------------------------|--|--|
| Partial Retirement tab | Partial Retirement tab                                                                                                    |  |  |
| Amount Posted          | Enter the amount of the asset to be transferred in \$ value if not a complete transfer. Do not use if you use 'Quantity'. |  |  |
| Perc. Rate             | Do not use.                                                                                                    |  |  |
| Quantity               | Do not use if you use 'Amount posted'.                                                                                    |  |  |

|            | Enter the number of items to be transferred. The quantity must be correct<br>in the asset master record to retire by quantity. SAP will automatically<br>calculate the value to be retired.        |
|------------|----------------------------------------------------------------------------------------------------|
| Related to | Do not change the transaction type.<br>SAP will automatically choose the correct transaction type to be used for<br>the asset being retired.<br>Prior year acquisition<br>Current year acquisition |

Once all of the correct information is filled out on the "Partial Retirement" screen, click the

'Simulate' button is to view the FI-GL posting that will occur when this transaction is posted. SAP will calculate the dollar amount that needs to be retired based on the quantity.

| Image: Transaction       Edit Oot       Settings       System       Help         Image: Transaction:       Image: Transaction:       Asset Retirement by Scrapping         Image: Transaction:       Asset Retirement by Scrapping         Image: Transaction:       Asset Retirement by Scrapping         Image: Transaction:       Asset Retirement by Scrapping         Image: Transaction:       Asset Retirement by Scrapping         Image: Transaction:       Asset Transaction:         Image: Transaction:       Asset Retirement by Scrapping         Image: Transaction:       Asset Retirement by Scrapping         Image: Transaction:       Asset Retirement by Scrapping         Image: Transaction:       Asset Retirement by Scrapping         Image: Transaction:       Asset Retirement by Scrapping         Image: Transaction:       Asset Retirement by Scrapping         Image: Transaction:       Asset Retirement by Scrapping         Image: Transaction:       Asset Retirement by Scrapping         Image: Transaction:       Asset Retirement by Scrapping         Image: Transaction:       Asset Retirement by Scrapping         Image: Transaction:       Asset Retirement by Scrapping         Image: Transaction:       Asset Retirement by Scrapping         Image: Transaction:       Asset Retirement by Scrapping< |        |                   |           |       |
|----------------------------------------------------------------------------------------------------|--------|-------------------|-----------|-------|
| Line item                                                                                                    |        | Short Text        | ∞ Amount  | Crev  |
| 1 75                                                                                                    | 173000 | 000017300153 0000 | 1,617.13- | · · · |
| 2 70                                                                                                    | 183000 | 000017300153 0000 | 1,617.13  |       |
|                                                                                                    |        |                   | - 0.00    | USD   |
|                                                                                                    |        |                   |           |       |

Once you have reviewed the screen, then post/save the document in order to post the transaction.

#### Asset Sale by Auction

- This process commonly takes place when an asset is sold through an auction or yard sale situation. This will also include cash sales.
- This would be used for the disposal of assets where there is no customer.
- The system automatically posts a clearing entry against the "Proceeds on Sale of Fixed Assets" account (179500) rather than to a customer. The incoming cash can then be posted by way of a DAR, with the credit posted to the 179500 account.
- See the section on how to clear the "Proceeds on Sale of Fixed Assets" account.

## Menu path: ACCOUNTING > FINANCIAL ACCOUNTING > FIXED ASSETS > POSTINGS > RETIREMENT > RETIREMENT WITH REVENUE > ASSET SALE WITHOUT CUSTOMER

Transaction code: ABAON

| 🔄 Enter a company co | de |   | $\times$ |
|----------------------|----|---|----------|
| Company Code         | I  | ð |          |
| <ul><li>✓</li></ul>  |    |   |          |

If this is the first time you have used this transaction you will see the "Change company code" box. You will need to enter the company code and then click the green checkmark.

If you will be entering transactions for different company codes in your region you will need to change the company code after completing the first transaction. Select the "Change company code" button Change company code and then enter the specified company code.

| Field                                          | Description/Usage                                         |  |
|------------------------------------------------|-----------------------------------------------------------|--|
| Initial screen for Asset Sale without Customer |                                                           |  |
| Asset                                          | Enter the asset number to be retired.                     |  |
| Sub-number                                     | Enter the asset sub-number to be retired (if applicable). |  |

| 년<br>Transaction <u>E</u> dit <u>G</u> oto | Extras Environment System Help                                      |  |  |  |
|--------------------------------------------|---------------------------------------------------------------------|--|--|--|
|                                            |                                                                     |  |  |  |
| Enter Asset Tran                           | saction: Asset Sale Without Customer                                |  |  |  |
| 🔛 🔗 Line items 🔒 C                         | change company code 🔠 Multiple assets 🔂 🛃                           |  |  |  |
| Company Code 1163                          | MWR COMNAVREG, HAWAII                                               |  |  |  |
| Asset 1710005                              | 59 0 TRUCK FORD RANGER PICKUP                                       |  |  |  |
| Transaction data                           | Transaction data 🔰 Additional details 🚽 Partial retirement 🛛 😾 Note |  |  |  |
|                                            |                                                                     |  |  |  |
| Document Date                              | 12/17/2007 🗃                                                        |  |  |  |
| Posting Date                               | 12/17/2007                                                          |  |  |  |
| Asset value date                           | 12/17/2007                                                          |  |  |  |
| Text                                       | 17100059                                                            |  |  |  |
|                                            |                                                                     |  |  |  |
| Specifications for revenue                 | /                                                                   |  |  |  |
| Manual Revenue                             | 6,500.00                                                            |  |  |  |
| O Rev. from NBV                            |                                                                     |  |  |  |

| Field              | Description/Usage                                                                                                    |
|--------------------|----------------------------------------------------------------------------------------------------|
| Transaction Data   | tab                                                                                                    |
| Document Date      | The document date is the date on which the original document was issued (can be different from posting date).                                                                                                    |
| Posting Date       | Effective transaction date. (The date the general ledger is updated.)                                                                                                    |
| Asset val. Date    | Enter the date that the asset is to be retired in asset accounting (can be different from document date and posting date, however, it must be in the same fiscal year). This date has a direct effect on the amount of the gain/loss, as the system assumes that the asset is depreciated up until this value date, even if the actual depreciation up until that value date has not yet been run for the asset. (E.g., if the asset is disposed on the 15 <sup>th</sup> of the month, the depreciation for that month would not have been run). Therefore, if the asset is disposed on the 15 <sup>th</sup> , the 'Asset Value Display' transaction (AW01) would show the asset as still having a balance (the depreciation for the current month). When the next depreciation run is executed, the current month depreciation will be calculated and the asset will then have a zero dollar value. |
| Text               | Enter the asset number. This aids the processing of open items.                                                                                                    |
| Specs. For revenue | <ul> <li>Manual Value – enter the sale amount of the asset</li> <li>NBV – choose this to use the Net Book Value as the revenue for the asset retirement. The revenue will be the exact amount of NBV therefore there will be no gain/loss on the asset.</li> </ul>                                                                                                    |

| L⊑<br>Transaction Edit Goto Extr <u>a</u> s Environment System <u>H</u> elp          |
|--------------------------------------------------------------------------------------|
| ○ ○ ○ ○ ○ ○ ○ ○ ○ ○ ○ ○ ○ ○ ○ ○ ○ ○ ○                                                |
| Enter Asset Transaction: Asset Sale Without Customer                                 |
| 🖼 🚱 Line items 😭 Change company code 🔠 Multiple assets 🛃 🛃                           |
| Company Code1163MWR COMNAVREG, HAWAIIAsset171000590TRUCK FORD RANGER PICKUP          |
| Transaction data 🖉 Additional details 🔹 Partial retirement 🛛 🌝 Note                  |
| Special specif. for document         Posting Period         Document Type         AA |
| Special specif. for transaction                                                      |
| Transaction Type                                                                     |
| Trading Partner                                                                      |
| Additional info on document                                                          |
| Reference                                                                            |
| Allocation                                                                           |

| Field             | Description/Usage                                                                                                    |
|-------------------|----------------------------------------------------------------------------------------------------|
| Additional Detail | s tab                                                                                                    |
| Period            | Leave blank. SAP will post the correct period based on the posting date.                                                                              |
| Document<br>Type  | Leave blank. SAP will default the correct document type AA.                                                                                           |
| Trans. Type       | Leave Blank. SAP will fill this in automatically.                                                                                                    |
| Reference         | The reference field can contain the document number of the customer or vendor. It will be displayed in the header section of the accounting document. |
| Allocation        | Put the asset number here. This will aid in clearing the 179500.                                                                                      |

Once all of the correct information is filled out on the "Additional Details" screen, click the 'Simulate' button 🖼 to view the FI-GL posting that will occur when this transaction is posted.

| Enter Asset Transaction: Asset Sale Without Customer   Image: Sale without Customer   Image: Sale wi                                                                                                    | I → Transaction Edit Go | ta Cattinga Sustam Halp   |                   |
|----------------------------------------------------------------------------------------------------|-------------------------|---------------------------|-------------------|
| Addition<br>Note: 12/17/2007 Document Type: AA Company Code: 1163<br>Posting Date: 12/17/2007 Period: 03 Fiscal Year: 2008<br>Line items<br>te. PK BusA G/L Account Short Text  Amount Crcy 75 171000 000017100059 0000 11,036.00 USD 270 181000 000017100059 0000 11,036.00 USD 340 179500 PROCEEDS ON SALE F/A 6,500.00 USD 0.00 USD Configured to post to 179500 SAP is configured to post to 179500 Totals informtn                                                                                                    |                         |                           |                   |
| Document Date:         12/17/2007         Document Type:         AA         Company Code:         1163           Posting Date:         12/17/2007         Period:         03         Fiscal Year:         2008           Line items         Image: Construct the state of the state of the sta | Enter Asset Tra         | nsaction: Asset Sale      | Without Customer  |
| Document Date:         12/17/2007         Document Type:         AA         Company Code:         1163           Posting Date:         12/17/2007         Period:         03         Fiscal Year:         2008           Line items         Image: Construct the state of the state of the sta |                         |                           |                   |
| Document Date:         12/17/2007         Document Type:         AA         Company Code:         1163           Posting Date:         12/17/2007         Period:         03         Fiscal Year:         2008           Line items         Image: Control of the state of the state of the st |                         |                           |                   |
| Posting Date:         12/17/2007         Period:         03         Fiscal Year:         2008           Line         Items         Provide         1         03         Fiscal Year:         2008           Line         Items         Provide         1         03         Fiscal Year:         2008           Line         Items         Provide         1         03         00017100059 0000         11,036.00         USD           2         70         181000         000017100059 0000         11,036.00         USD         04         1000         000017100059 0000         11,036.00         USD         04         500         813000         PROCEEDS ON SALE F/A         6,500.00         USD         0.00         USD           SAP is configured to post to         179500         179500         179500         179500         179500         179500         179500         179500         179500         179500         179500         179500         179500         179500         179500         179500         179500         179500         179500         179500         179500         179500         179500         179500         179500         179500         179500         179500         179500         180000         179500         17000                                                                                                    | Document He             | ader Info                 |                   |
| Line items         Amount Croy           1         75         171000         000017100059 0000         11,036.00         USD           2         70         181000         000017100059 0000         11,036.00         USD           3         40         179500         PROCEEDS ON SALE F/A         6,500.00         USD           4         50         813000         BAIN ON DISP OF FA         6,500.00         USD           6         50         0.00         USD         0.00         USD           50         813000         BAIN ON DISP OF FA         6,500.00         USD           6         500.00         BAIN         0.00         USD         0.00         USD           SAP is configured to post to 179500           179500         179500         179500         179500         179500                                                                                                    | Document Date: 12/17/   | 2007 Document Type: AA Co | ompany Code: 1163 |
| Ite:         PK BusA         G/L Account         Short Text         >         Amount         Crcy           1         75         171000         000017100059 0000         11,036.00         USD           2         70         181000         000017100059 0000         11,036.00         USD           3         40         179500         PROCEEDS ON SALE F/A         6,500.00         USD           4         50         813000         OAIN ON DISP OF FA         6,500.00         USD           50         813000         OAIN ON DISP OF FA         6,500.00         USD                                                                                                    | Posting Date: 12/17/2   | 2007 Period: 03 Fi        | scal Year: 2008   |
| Ite:         PK BusA         G/L Account         Short Text         >         Amount         Crcy           1         75         171000         000017100059 0000         11,036.00         USD           2         70         181000         000017100059 0000         11,036.00         USD           3         40         179500         PROCEEDS ON SALE F/A         6,500.00         USD           4         50         813000         OAIN ON DISP OF FA         6,500.00         USD           50         813000         OAIN ON DISP OF FA         6,500.00         USD                                                                                                    |                         |                           |                   |
| Ite         PK BusA         G/L Account         Short Text         >         Amount         Crcy           1         75         171000         000017100059 0000         11,036.00         USD           2         70         181000         000017100059 0000         11,036.00         USD           3         40         179500         PROCEEDS ON SALE F/A         6,500.00         USD           4         50         813000         CAIN ON DISP OF FA         6,500.00         USD           50         813000         CAIN ON DISP OF FA         6,500.00         USD                                                                                                    |                         |                           |                   |
| Ite:         PK BusA         G/L Account         Short Text         >         Amount         Crcy           1         75         171000         000017100059 0000         11,036.00         USD           2         70         181000         000017100059 0000         11,036.00         USD           3         40         179500         PROCEEDS ON SALE F/A         6,500.00         USD           4         50         813000         OAIN ON DISP OF FA         6,500.00         USD           50         813000         OAIN ON DISP OF FA         6,500.00         USD                                                                                                    |                         |                           |                   |
| 1       75       171000       000017100059 0000       11,036.00       USD         2       70       181000       000017100059 0000       11,036.00       USD         3       40       179500       PROCEEDS ON SALE F/A       6,500.00       USD         4       50       813000       GAIN ON DISP OF FA       6,500.00       USD         •       0.00       USD       •       0.00       USD                                                                                                    |                         |                           |                   |
| 2       70       181000       000017100059 0000       11,036.00       USD         3       40       179500       PROCEEDS ON SALE F/A       6,500.00       USD         4       50       813000       CAIN ON DISP OF FA       6,500.00       USD         •       0.00       USD       0.00       USD         SAP is configured to post to 179500       179500       9000       9000         Totals informtn       50       50       50       50       50                                                                                                    |                         |                           |                   |
| 3 40 179500 PROCEEDS ON SALE F/A 6,500.00 USD<br>813000 CAIN ON DISP OF FA 6,500.00 USD<br>. 0.00 USD<br>SAP is configured to post to<br>179500                                                                                                    |                         |                           |                   |
| 4 50 813000 GAIN ON DISP OF FA 6,500.00 USD<br>0.00 USD<br>SAP is configured to post to<br>179500                                                                                                    |                         |                           |                   |
| SAP is configured to post to<br>179500                                                                                                    |                         |                           |                   |
| Totals informtn                                                                                                    |                         |                           |                   |
| Totals informtn                                                                                                    |                         |                           |                   |
| Totals informtn                                                                                                    |                         | SAP is configured to post | to                |
| Totals informtn                                                                                                    |                         |                           |                   |
|                                                                                                    |                         |                           |                   |
|                                                                                                    |                         |                           |                   |
|                                                                                                    |                         |                           |                   |
|                                                                                                    |                         |                           |                   |
|                                                                                                    |                         |                           |                   |
|                                                                                                    |                         |                           |                   |
|                                                                                                    |                         |                           |                   |
|                                                                                                    |                         |                           |                   |
|                                                                                                    |                         |                           |                   |
|                                                                                                    |                         |                           |                   |
|                                                                                                    |                         |                           |                   |
|                                                                                                    |                         |                           |                   |
|                                                                                                    |                         |                           |                   |
|                                                                                                    |                         |                           |                   |
|                                                                                                    | Totals inform           | 'n                        |                   |
|                                                                                                    |                         |                           |                   |
| Cred. total: 17,536.00 USD                                                                                                    |                         |                           |                   |
| Totals informtn: 0.00 USD                                                                                                    | Totals informtn: 0.0    | ) USD                     |                   |

Once you have reviewed the screen, then post/save the document in order to post the transaction.

When the money comes in from the auction, the DAR should be filled out like the following:

| DR | 101060 | \$amt from auction |
|----|--------|--------------------|
| CR | 179500 | \$amt from auction |

This amount should match what was put into the 179500 in the journal from Asset sale without Customer. In the 179500 line item, be sure to put the asset number in the assignment field. This will help with the clearing process. Then, the 179500 account needs to be manually cleared (instructions are later in this section).

#### For a Partial Retirement:

| 년<br><u>T</u> ransaction <u>E</u> dit <u>G</u> oto Extr <u>a</u> s En <u>v</u> ironment System <u>H</u> elp |
|----------------------------------------------------------------------------------------------------|
| ● ● ● ● ● ● ● ● ● ● ● ● ● ● ● ● ● ● ●                                                                       |
| Enter Asset Transaction: Asset Sale Without Customer                                                        |
| 🖼 🛷 Line items 😭 Change company code 🛗 Multiple assets 🛃 🛃                                                  |
| Company Code 1163 MWR COMNAVREG, HAWAII                                                                     |
| Asset 17300153 0 BAR STOOL                                                                                  |
| Transaction data 🔰 Additional details 🦳 Partial retirement 🛛 🨾 Note                                         |
|                                                                                                    |
| Amount posted                                                                                               |
| Percentage rate                                                                                             |
| Quantity 10                                                                                                 |
|                                                                                                    |
| Related to                                                                                                  |
| Prior-year acquis.                                                                                          |
| O From curryr aquis.                                                                                        |

| Field            | Description/Usage                                                                                                    |
|------------------|----------------------------------------------------------------------------------------------------|
| Partial Retirem  | ent tab                                                                                                    |
| Amount<br>Posted | Enter the amount of the asset to be transferred in \$ value if not a complete transfer.<br>Do not use if you use 'Quantity'.                                                                                                 |
| Perc. Rate       | Do not use.                                                                                                    |
| Quantity         | Enter the number of items to be transferred. The quantity must be correct in the asset master record to retire by quantity. SAP will automatically calculate the value to be retired. Do not use if you use 'Amount posted'. |
| Related to       | <ul> <li>Prior year acquisition</li> <li>Current year acquisition</li> <li>SAP will automatically choose the correct transaction type to be used for the asset being retired. Do not change the transaction type.</li> </ul> |

Once all of the correct information is filled out on the "Partial Retirement" screen, click the 'Simulate' 🖼 button to view the FI-GL posting that will occur when this transaction is posted.

| ı <u>T</u>                |                                                                                    |        |                |                      |                         |  |  |
|---------------------------|------------------------------------------------------------------------------------|--------|----------------|----------------------|-------------------------|--|--|
| _                         |                                                                                    |        |                |                      |                         |  |  |
|                           | <u>T</u> ransaction <u>E</u> dit <u>G</u> oto <u>S</u> ettings System <u>H</u> elp |        |                |                      |                         |  |  |
| 🖉 🔄 🔿 🔛 🚱 🚱 😓 🛗 🏙 🖄 🏠 🖄 🔛 |                                                                                    |        |                |                      |                         |  |  |
| En                        | te                                                                                 | r As   | set Tran       | saction: Asset Sale  | Without Customer        |  |  |
|                           |                                                                                    |        |                |                      |                         |  |  |
| <b></b>                   | •                                                                                  |        |                | 7 🖻 🎦 🗷 🈼 🔁 🗗        | Choose 🔁 Save 🖉 Additic |  |  |
|                           |                                                                                    |        |                |                      |                         |  |  |
|                           |                                                                                    | m      | ent Hea        | der Info             |                         |  |  |
| 2                         | $\sim$                                                                             | Jann   |                |                      |                         |  |  |
|                           |                                                                                    |        | ate: 12/17/200 |                      | ompany Code: 1163       |  |  |
| Po                        | stin                                                                               | g Date | : 12/17/200    | 07 Period: 03 Fi     | scal Year: 2008         |  |  |
|                           |                                                                                    |        |                |                      |                         |  |  |
|                           |                                                                                    |        |                |                      |                         |  |  |
|                           |                                                                                    |        |                |                      |                         |  |  |
|                           |                                                                                    |        |                |                      |                         |  |  |
| _in                       | ie i                                                                               | tem    | s              |                      |                         |  |  |
|                           |                                                                                    |        | G/L Account    | Short Text           | E Amount Crcy           |  |  |
| _                         | 75                                                                                 | Dush   | 173000         | 000017300153 0000    | 5,390.42- USD           |  |  |
|                           | 70                                                                                 |        | 183000         | 000017300153 0000    | 5,390.42 USD            |  |  |
|                           | 40                                                                                 |        | 179500         | PROCEEDS ON SALE F/A | 400.00 USD              |  |  |
|                           | 50                                                                                 |        | 813000         | GAIN ON DISP OF FA   | 400.00 USD              |  |  |
| 4                         | 50                                                                                 |        | 013000         |                      | • 0.00 USD              |  |  |
|                           |                                                                                    |        |                |                      | 0.00 030                |  |  |
|                           |                                                                                    |        |                |                      |                         |  |  |

Once you have reviewed the screen, then post/save the document in order to post the transaction.

When the money comes in from the auction, the DAR should be filled out like the following:

| DR | 101060 | \$amt from auction |
|----|--------|--------------------|
| CR | 179500 | \$amt from auction |

This amount should match what was put into the 179500 in the journal from Asset sale without Customer. In the 179500 line item, be sure to put the asset number in the assignment field. This will help with the clearing process. Then, the 179500 account needs to be manually cleared (instructions are later in this section).

# Clearing of the "Asset Clearing" Account (179500)

The Proceeds on Sale of Fixed Assets account (179500) is open item managed and needs to be cleared manually when payment is received. At the end of the day, the balance in this account should be zero and all items cleared.

When a check or cash is received for the sale of assets, a voucher will be produced outside of SAP quoting the Proceeds on Sale of Fixed Assets account. The net result will be a DAR entry that will credit the Proceeds on Sale of Fixed Assets account (179500). You will then need to clear the Proceeds on Sale of Fixed Assets account 179500.

# Menu path: ACCOUNTING > FINANCIAL ACCOUNTING > GENERAL LEDGER > ACCOUNT > CLEAR

| Document Edit Qoto Settings System Help     Clear G/L Account: Header Data     Process open items     Account   179500   Clearing date   12/17/2007   Period     3   Company Code   1163   Currency   USD     Open item selection     None    Additional selections      None    Assignment            Be sure to choose   Text   Cost Center   Site   Posting Date   Document Date   Value date   Reference   Document Type   Amount   Others                                                                                                    | C                      |                              |                   |           |
|----------------------------------------------------------------------------------------------------|------------------------|------------------------------|-------------------|-----------|
| Clear G/L Account: Header Data  Process open items  Account 179500 Clearing date 12/17/2007 Period 3 Company Code 1163 Currency USD  Open item selection  Additional selections  None  Additional selections Be sure to choose the button next to Assignment Site Posting Date Document Date Value date Reference Document Type Amount                                                                                                    |                        | S <u>y</u> stem <u>H</u> elp |                   |           |
| Account       179500       Clearing date       12/17/2007       Period       3         Company Code       1163       Currency       USD         Open item selection       Image: Company Code       Image: Company Code       <                                                                                                    | S 1                    | 📙   😋 🙆 🚷   🗎 (              | 3833003318418     | 💥 🛃   🔞 📭 |
| Account 179500 Clearing date 12/17/2007 Period 3<br>Company Code 1163 Currency USD<br>Open item selection  Additional selections  Nome  Additional selections  Be sure to choose the button next to Assignment.  Be sure to choose the button next to Assignment.  Site Posting Date Document Date Value date Reference Document Type Amount                                                                                                    | Clear G/L Account: Hea | ader Data                    |                   |           |
| Company Code 1163     Open Item selection     Additional selections     None                                                                                                    | Process open items     |                              |                   |           |
| Company Code 1163     Open Item selection     Additional selections     None                                                                                                    |                        |                              |                   |           |
| Open item selection  Additional selections  None  Additional selections  None  Se sure to choose the button next to Assignment.  Site Posting Date Document Date Value date Reference Document Type Amount                                                                                                    | Account 179500         | Clearing date 1              | 12/17/2007 Period | 3         |
| Additional selections   None <ul> <li>Assignment</li> <li>Text</li> <li>Cost Center</li> <li>Site</li> <li>Posting Date</li> <li>Document Date</li> <li>Value date</li> <li>Reference</li> <li>Document Type</li> <li>Amount</li> </ul>                                                                                                    | Company Code 1163      | Currency l                   | JSD               |           |
| Additional selections   None <ul> <li>Assignment</li> <li>Text</li> <li>Cost Center</li> <li>Site</li> <li>Posting Date</li> <li>Document Date</li> <li>Value date</li> <li>Reference</li> <li>Document Type</li> <li>Amount</li> </ul>                                                                                                    |                        |                              |                   |           |
| Additional selections   None <ul> <li>Assignment</li> <li>Text</li> <li>Cost Center</li> <li>Site</li> <li>Posting Date</li> <li>Document Date</li> <li>Value date</li> <li>Reference</li> <li>Document Type</li> <li>Amount</li> </ul>                                                                                                    | Open item selection    |                              |                   |           |
| <ul> <li>None</li> <li>Assignment</li> <li>Text</li> <li>Cost Center</li> <li>Site</li> <li>Posting Date</li> <li>Document Date</li> <li>Value date</li> <li>Reference</li> <li>Document Type</li> <li>Amount</li> </ul>                                                                                                    |                        | E                            | Normal OI         |           |
| <ul> <li>None</li> <li>Assignment</li> <li>Text</li> <li>Cost Center</li> <li>Site</li> <li>Posting Date</li> <li>Document Date</li> <li>Value date</li> <li>Reference</li> <li>Document Type</li> <li>Amount</li> </ul>                                                                                                    |                        |                              |                   |           |
| <ul> <li>Assignment</li> <li>Text</li> <li>Cost Center</li> <li>Site</li> <li>Posting Date</li> <li>Document Date</li> <li>Value date</li> <li>Reference</li> <li>Document Type</li> <li>Amount</li> </ul>                                                                                                    |                        |                              |                   |           |
| O Text       the button next to         O Cost Center       Assignment.         O Site       Posting Date         O Document Date       Value date         O Reference       Document Type         O Amount       O Amount                                                                                                    |                        |                              | 1                 |           |
| O Cost Center       Assignment.         O Site       Image: Context and the context and the context |                        |                              |                   |           |
| O Site<br>O Posting Date<br>O Document Date<br>O Value date<br>O Reference<br>O Document Type<br>O Amount                                                                                                    |                        |                              |                   |           |
| <ul> <li>Posting Date</li> <li>Document Date</li> <li>Value date</li> <li>Reference</li> <li>Document Type</li> <li>Amount</li> </ul>                                                                                                    |                        |                              | ]                 |           |
| O Document Date<br>O Value date<br>O Reference<br>O Document Type<br>O Amount                                                                                                    |                        |                              |                   |           |
| O Value date<br>O Reference<br>O Document Type<br>O Amount                                                                                                    |                        |                              |                   |           |
| O Reference<br>O Document Type<br>O Amount                                                                                                    |                        |                              |                   |           |
| O Document Type<br>O Amount                                                                                                    |                        |                              |                   |           |
| OAmount                                                                                                    |                        |                              |                   |           |
|                                                                                                    |                        |                              |                   |           |
|                                                                                                    |                        |                              |                   |           |
|                                                                                                    | Obliefs                |                              |                   |           |

Transaction code: F-03

| Field                                   | Description/Usage                                                 |  |  |  |  |
|-----------------------------------------|-------------------------------------------------------------------|--|--|--|--|
| Initial screen for Clearing GL Accounts |                                                                   |  |  |  |  |
| Account                                 | Enter account 179500                                              |  |  |  |  |
| Clearing Date                           | The default will be the system date. You can change it if needed. |  |  |  |  |
| Company Code                            | Enter the company code.                                           |  |  |  |  |
| Additional<br>Selections                | Click the 'Assignment' button.                                    |  |  |  |  |

After entering the required information click the 'Process open items' button.

| Process open items     |                                   |                   |                           |               |     |
|------------------------|-----------------------------------|-------------------|---------------------------|---------------|-----|
| 년호<br>Document Edit Go | to <u>S</u> ettings S <u>v</u> st | em <u>H</u> elp   |                           |               |     |
| Ø                      | E 🗸 📙                             | I 😂 🙆 😵 I 🗅 (H) ( | 8 ( <b>8</b> ) ( <b>9</b> | 🕄 💥   🕄 🞝     | 🕜 🖪 |
| Clear G/L Acco         | ount Enter s                      | election criteria | L                         |               |     |
| Other selection Othe   | r account Proces                  | s open items      |                           |               |     |
|                        |                                   |                   |                           |               |     |
| Parameters entered     |                                   |                   |                           |               |     |
| Company Code           | 1163                              |                   |                           |               |     |
| Account                | 179500                            |                   |                           |               |     |
| Account Type           | S                                 |                   |                           |               |     |
| Special G/L ind.       |                                   | 🗹 Standard Ols    |                           |               |     |
|                        |                                   |                   |                           |               |     |
| Assignment             |                                   |                   |                           |               |     |
| From                   | То                                |                   | String                    | Initial value | e   |
| 17300153               |                                   |                   |                           |               |     |
|                        |                                   |                   |                           |               |     |

Enter the asset number in the assignment column (this is the SAP asset number). Then click the 'Process open items' button.

| 🤱 📝 Distribute     | diff. Charge off diff. | Editing option: | s    |                          |      |                |            |
|--------------------|------------------------|-----------------|------|--------------------------|------|----------------|------------|
|                    |                        | -               |      |                          |      |                |            |
| Standard P         | artial pmt 🚽 Res.item: | s Withhldg tax  |      |                          |      |                |            |
|                    | 9500 PROCEEDS ON S     |                 |      |                          |      | -              |            |
| ssignment          | Text                   |                 | _    | Document                 | _    |                | 1          |
| 7300153            | 17300153               |                 |      | 12/17/2007               |      | 400.00-        | •          |
| 7300153<br>7300153 | 17300153<br>17300153   |                 | _    | 12/17/2007<br>12/17/2007 |      | 400.00         | -          |
| 7300103            | 17300153               | 700000001       | 00   | 12/1//2007               | 40   | 200.00         |            |
|                    |                        |                 | -    |                          |      |                |            |
|                    |                        |                 | -    |                          |      |                |            |
|                    |                        |                 |      |                          |      |                |            |
|                    |                        |                 |      |                          |      |                |            |
|                    |                        |                 |      |                          |      |                |            |
|                    |                        |                 |      |                          |      |                |            |
|                    |                        |                 |      |                          |      |                |            |
|                    |                        |                 |      |                          |      |                |            |
|                    |                        |                 | _    |                          |      |                |            |
|                    |                        |                 |      |                          |      |                | -          |
|                    |                        |                 |      |                          |      |                | -          |
|                    |                        |                 |      |                          |      |                | -          |
|                    |                        |                 |      |                          |      |                |            |
|                    |                        |                 |      |                          |      |                | -          |
|                    |                        |                 |      |                          |      |                |            |
|                    |                        |                 | +    |                          | -    |                |            |
|                    |                        |                 |      |                          |      |                |            |
|                    |                        |                 |      |                          |      |                |            |
|                    |                        |                 |      |                          |      |                |            |
|                    |                        |                 |      |                          |      |                |            |
|                    |                        |                 |      |                          |      |                |            |
|                    |                        |                 |      |                          |      |                |            |
|                    |                        |                 |      |                          |      |                |            |
|                    |                        |                 |      |                          |      |                |            |
|                    | <b>冒 的的Amo</b>         | Gross<> 話       | Curr | ency 🏄 If                | tems | 🍸 Items 🔺 Disc | c. 🍸 Disc. |
|                    |                        |                 | Curr | ency 🗼 I                 | ems  | 🖌 Items ो Disc | c 🕷 Disi   |

If the assignment field does not show up you will need to change your screen layout. To do this click on the 'Edit Options' button. Control Editing options

| Image: Construction of the second second | <u>O</u> ptions <u>E</u> dit <u>G</u> oto S <u>y</u> stem <u>H</u> elp |                            |  |  |  |  |  |
|----------------------------------------------------------------------------------------------------|------------------------------------------------------------------------|----------------------------|--|--|--|--|--|
| Open items         Open item processing         Payment reference as selection criterion         Process open items with commands         Selected items initially inactive         Enter payment amount for residual items         Use worklists         Display net amounts         Include invoice reference         Sorting by amount without +/- sign         Line layout variants for clearing transactions         Customer       P01         Ø/L acct       205         AIMS: GL acct clr w/ Assign & Text         Line layout variants for automatic payments         Payment         Line items         Account assignment model for payment differences                                                                                                    | 2 🛛 🕄 🔛 🛛                                                              | 😋 🚱 😫 🔚 🛗 😂 🍄 🖧 ድ ୮ 🔜 💽 🔮  |  |  |  |  |  |
| Open item processing         Payment reference as selection criterion         Process open items with commands         Selected items initially inactive         Enter payment amount for residual items         Use worklists         Display net amounts         Include invoice reference         Sorting by amount without +/- sign         Line layout variants for clearing transactions         Customer         Vendor         G/L acct         Z05         AIMS: GL acct clr w/ Assign & Text                                                                                                    | accounting Editing Options                                             | <u>}</u>                   |  |  |  |  |  |
| Open item processing         Payment reference as selection criterion         Process open items with commands         Selected items initially inactive         Enter payment amount for residual items         Use worklists         Display net amounts         Include invoice reference         Sorting by amount without +/- sign         Line layout variants for clearing transactions         Customer         Vendor         G/L acct         Z05         AIMS: GL acct clr w/ Assign & Text                                                                                                    |                                                                        |                            |  |  |  |  |  |
| Open item processing         Payment reference as selection criterion         Process open items with commands         Selected items initially inactive         Enter payment amount for residual items         Use worklists         Display net amounts         Include invoice reference         Sorting by amount without +/- sign         Line layout variants for clearing transactions         Customer         Vendor         G/L acct         Z05         AIMS: GL acct clr w/ Assign & Text                                                                                                    |                                                                        |                            |  |  |  |  |  |
| Payment reference as selection criterion Process open items with commands Selected items initially inactive Enter payment amount for residual items Use worklists Display net amounts Include invoice reference Sorting by amount without +/- sign Line layout variants for clearing transactions Customer Customer<                                                                                                    | Open items                                                             |                            |  |  |  |  |  |
| Payment reference as selection criterion Process open items with commands Selected items initially inactive Enter payment amount for residual items Use worklists Display net amounts Include invoice reference Sorting by amount without +/- sign Line layout variants for clearing transactions Customer Customer<                                                                                                    | Open item processing                                                   |                            |  |  |  |  |  |
| Selected items initially inactive Enter payment amount for residual items Use worklists Display net amounts Ensure that the G/L account variant is set to Z05. Sorting by amount without +/- sign Line layout variants for clearing transactions Customer 201 © AlMS: GL acct clearing w/ Reference Vendor G/L acct 205 AIMS: GL acct clr w/ Assign & Text Line layout variants for automatic payments Payment Line items                                                                                                    |                                                                        | ion                        |  |  |  |  |  |
| Enter payment amount for residual items Use worklists Display net amounts Ensure that the G/L account variant is set to Z05. Sorting by amount without +/- sign Line layout variants for clearing transactions Customer Customer C                                                                                                    | Process open items with commands                                       |                            |  |  |  |  |  |
| ✓ Use worklists         □ Display net amounts         □ Include invoice reference         □ Sorting by amount without +/- sign         □ Line layout variants for clearing transactions         Customer       [20]         ○ AllMS: GL acct clearing w/ Reference         Vendor       ○         ○/L acct       Z05         AllMS: GL acct clr w/ Assign & Text         Line layout variants for automatic payments         Payment         Line items         □         Account assignment model for payment differences                                                                                                    | Selected items initially inactive                                      |                            |  |  |  |  |  |
| Display net amounts Include invoice reference Sorting by amount without +/- sign Line layout variants for clearing transactions Customer Vendor G/L acct Z05 AIMS: GL acct clearing & Text Line layout variants for automatic payments Payment Line items Account assignment model for payment differences                                                                                                    | Enter payment amount for residual ite                                  | ms                         |  |  |  |  |  |
| Include invoice reference   Sorting by amount without +/- sign     Line layout variants for clearing transactions   Customer   C01   Customer   C01   Caller     Vendor   G/L acct   Z05   AIMS: GL acct clr w/ Assign & Text     Line layout variants for automatic payments   Payment   Line items     Account assignment model for payment differences                                                                                                    | ✓ Use worklists                                                        |                            |  |  |  |  |  |
| Sorting by amount without +/- sign Line layout variants for clearing transactions Customer  Vendor  G/L acct Z05 AIMS: GL acct clr w/ Assign & Text Line layout variants for automatic payments Payment Line items Account assignment model for payment differences                                                                                                    | 🗌 Display net amounts                                                  |                            |  |  |  |  |  |
| Line layout variants for clearing transactions         Customer       201         Vendor         G/L acct       Z05         AIMS: GL acct clr w/ Assign & Text         Line layout variants for automatic payments         Payment         Line items                                                                                                    | Include invoice reference                                              | variant is set to Z05.     |  |  |  |  |  |
| Customer       201       ALMS: GL acct clearing w/ Reference         Vendor                                                                                                    |                                                                        |                            |  |  |  |  |  |
| Vendor                                                                                                    |                                                                        |                            |  |  |  |  |  |
| G/L acct     Z05     AIMS: GL acct clr w/ Assign & Text       Line layout variants for automatic payments       Payment       Line items   Account assignment model for payment differences                                                                                                    |                                                                        | icct clearing w/ Reference |  |  |  |  |  |
| Line layout variants for automatic payments Payment Line items Account assignment model for payment differences                                                                                                    |                                                                        |                            |  |  |  |  |  |
| Payment       Line items       Account assignment model for payment differences                                                                                                    | G/Lacct 205 AIMS: GLa                                                  | Icct cir w/ Assign & Text  |  |  |  |  |  |
| Payment       Line items       Account assignment model for payment differences                                                                                                    | Line layout variants for automatic payme                               | ents                       |  |  |  |  |  |
| Account assignment model for payment differences                                                                                                    |                                                                        |                            |  |  |  |  |  |
|                                                                                                    | Line items                                                             |                            |  |  |  |  |  |
|                                                                                                    |                                                                        |                            |  |  |  |  |  |
| Act assgn.model                                                                                                    | Account assignment model for payment                                   | t differences              |  |  |  |  |  |
|                                                                                                    | Act assgn.model                                                        |                            |  |  |  |  |  |

Under line layout variants for clearing transactions be sure that Z05 is in the G/L acct field. If it is not, click in the field and use the dropdown to choose Z05. Then click the Save icon and green arrow back.

You will get the following message:

#### Financial & Controlling

| Informat | ion                    | ⊠                             |
|----------|------------------------|-------------------------------|
| 0        | The new options have b | een activated (see long text) |
| <b>×</b> | ок                     | 🔞 Help                        |

Just click on the green check mark (OK).

In order for your new settings to take effect you will need to press enter on your keyboard once. You should now have the clearing screen with your assignment field showing.

The debit and credit line items will appear as open items. By selecting both entries, the amounts will be moved to cleared status which will make reconciliation of the account easier.

### **Financial & Controlling**

| Standard           | Partial pmt Res.iter | ns Withhldg tax | 1 |                        |     |                        |   |
|--------------------|----------------------|-----------------|---|------------------------|-----|------------------------|---|
|                    | 179500 PROCEEDS ON   |                 |   |                        | -   |                        |   |
| ssignment          | Text                 |                 | _ | Document<br>12/17/2007 |     | S USD Gross<br>400.00- |   |
| 7300153<br>7300153 | 17300153<br>17300153 |                 |   | 12/17/2007             |     | 400.00                 |   |
| 7300153            | 17300153             |                 |   | 12/17/2007             |     | 200.00                 |   |
| / 300133           | 17300133             | 100000001       |   | 1211112001             | 40  | 200.00                 |   |
|                    |                      |                 |   |                        |     |                        |   |
|                    |                      |                 | - |                        |     |                        |   |
|                    |                      |                 | - |                        |     |                        |   |
|                    |                      |                 | - |                        |     |                        |   |
|                    |                      |                 | - |                        |     |                        |   |
|                    |                      |                 |   |                        |     |                        |   |
|                    |                      |                 |   |                        |     |                        |   |
|                    |                      |                 | - |                        | -   |                        |   |
|                    |                      |                 | - |                        |     |                        |   |
|                    |                      |                 | _ |                        |     |                        |   |
|                    |                      |                 | _ |                        |     |                        |   |
|                    |                      |                 | _ |                        |     |                        |   |
|                    |                      |                 | _ |                        |     |                        |   |
|                    |                      |                 | - |                        |     |                        |   |
|                    |                      |                 | _ |                        |     |                        |   |
|                    |                      |                 | - |                        |     |                        |   |
|                    |                      |                 | _ |                        |     |                        |   |
|                    |                      |                 |   |                        |     |                        |   |
|                    |                      |                 |   |                        |     |                        |   |
|                    |                      |                 |   |                        |     |                        | _ |
|                    |                      |                 |   | Т                      | his | s must be zero when    |   |
|                    |                      |                 |   |                        |     | lines are highlighted  |   |
|                    |                      |                 |   | ir                     | n o | rder to save (clear)   |   |
|                    |                      |                 |   |                        |     | account.               |   |
|                    |                      |                 |   |                        |     |                        |   |
|                    |                      |                 |   |                        |     |                        |   |
|                    |                      |                 |   |                        |     |                        |   |

The line items that appeared are the two that were entered for 179500 G/L account. If the amounts are in black text, they must be selected by double clicking on them. When they are

double clicked the text changes to blue or red. If the line items net to zero (the '**Not assigned'** item on the lower right corner of the window), the user can then click on the Save/Post icon and the items will be cleared.

**NOTE:** The assignment field has been configured to be populated with the asset master record number to assist the user with the matching process. When the DAR is posted, the asset number **MUST** be in the assignment field of the 179500 line item.

For more detailed information on clearing accounts, refer to the General Ledger manual section on Clearing Accounts.

# Asset Disposal to DRMO

When a fixed asset is no longer usable it may be sent to DRMO (Defense Reutilization Management Office). The asset must be taken off the books (retired) before going to DRMO. A Certificate of Disposition must be completed and signed by the base Commanding Officer before an asset can be retired. If the asset still has a net book value (NBV), the retirement process will dispose of the asset through the current posting period. A NBV of one-month depreciation will remain until depreciation is processed for the current month. At that time, the asset will have a zero NBV. If there is any revenue received from DRMO for the asset it should be booked on a DAR to account 799000. For information on how to post a DAR please see the General Ledger manual.

To retire the asset you will use the following transaction.

# Menu path: ACCOUNTING > FINANCIAL ACCOUNTING > FIXED ASSETS > POSTINGS > RETIREMENT > SCRAPPING

Transaction code: **ABAVN** 

For more information on the transaction please see the section "Asset Disposal/Scrapping (without revenue)" in this manual.

#### **Asset Trade-In Procedures**

This process will take place when a current asset is being traded-in to purchase a new asset. This process has several steps, which are as follows:

- 1. The old asset is retired without revenue.
- 2. An asset shell is created for the new asset.
- 3. The new asset is purchased via purchase order/goods receipt or direct invoice.
- 4. If the old asset had a net book value, a journal entry must be completed to adjust the value of the new asset.

| NOTE: | Only complete step 4 if the old asset that was retired had a net book value |
|-------|-----------------------------------------------------------------------------|
|       | greater than zero.                                                          |

## Retirement of Asset to be Used as a Trade-in on a New Asset

Retire the current asset without revenue. The asset is retired without revenue because we never receive actual money for this asset.

# Menu path: ACCOUNTING > FINANCIAL ACCOUNTING > FIXED ASSETS > POSTINGS > RETIREMENT > SCRAPPING

|                                                         | Extr <u>a</u> s En <u>v</u> ironment | System <u>H</u> elp                                                                                                    |
|---------------------------------------------------------|--------------------------------------|----------------------------------------------------------------------------------------------------|
| Ø                                                       | 🗈 🖣 📙 I 😋 🖉                          | । 🕒 🖓 🖧 । 🏝 🕰 🖓 🖓 🔛                                                                                                    |
| Enter Asset Tran                                        | saction: Asset                       | t Retirement by Scrapping                                                                                                    |
| 🔛 🗞 Line items 🔒 C                                      | Change company code                  | 📶 Multiple assets 🔂 🛃                                                                                                    |
| Company Code 1163<br>Asset 171000<br>Transaction data A | 85  🕜 0 VIP :                        | VAVREG, HAV<br>2500 6.0 L<br>If you work with multiple<br>company codes, click<br>here to ensure you are<br>working in the correct<br>company code. |
| Document Date<br>Posting Date<br>Asset value date       | 12/17/2007                           |                                                                                                    |
| Text                                                    |                                      |                                                                                                    |

Transaction code: ABAVN

| ⊡<br>                                                   | to Extr <u>a</u> s En <u>v</u> ironment System <u>H</u> elp |  |
|---------------------------------------------------------|-------------------------------------------------------------|--|
| 8                                                       | 🛯 🔍 🔜 🔇 🚱 😂 🔛 🏭 🎘 🍄 🎝 🏛 🔜 🔛 🚱 📑                             |  |
| Enter Asset Tra                                         | nsaction: Asset Retirement by Scrapping                     |  |
| 🔛 🛷 Line items 🔒                                        | Change company code 🔠 Multiple assets 🛃 🛃                   |  |
| Company Code 1163                                       | MWR COMNAVREG, HAWAII                                       |  |
| Asset 17100085 0 VIP 2500 6.0 L DIESEL 25 PASSENGER BUS |                                                             |  |
| Transaction data                                        | Additional details Partial retirement 🥠 Note                |  |
|                                                         |                                                             |  |
| Document Date                                           | 12/17/2007                                                  |  |
| Posting Date                                            | 12/17/2007                                                  |  |
| Asset value date                                        | 12/17/2007                                                  |  |
| Text                                                    | ASSET TRADED IN ON A NEW VEHICLE                            |  |
|                                                         |                                                             |  |

| Field                  | Description/Usage                                                                                                    |  |
|------------------------|----------------------------------------------------------------------------------------------------|--|
| Initial screen for Ass | set Retirement by Scrapping                                                                                                    |  |
| Company Code           | If the company code needs to be changed, click the 'Change company code' button. Enter the specified company code.                                                                                                    |  |
| Asset                  | Asset number of asset to be retired                                                                                                    |  |
| Document Date          | The document date is the date on which the original document was issued.<br>(It can be different from the posting date.)                                                                                                    |  |
| Posting Date           | The effective transaction date. (The date which the General Ledger is updated.)                                                                                                    |  |
| Asset Value Date       | Enter the date that the asset is to be retired (can be different from document date and posting date, however, it must be in the same fiscal year). This date has a direct effect on the amount of the gain/loss, as the system assumes that the asset is depreciated up until this value date, even if the actual depreciation up until that value date has not yet been run for the asset, e.g., if the asset is disposed on the 15th of the month, the depreciation for that month would not yet have been run. Therefore, if the asset were disposed on the 15th, the 'Asset Value Display' transaction (AW01) would show the asset as still having a balance (being the depreciation for the current month). When the next depreciation run is executed, the current month depreciation will be calculated and the asset will then have a zero dollar value. |  |
| Text                   | In this field you can store an explanation for the transaction.                                                                                                    |  |

Click the 'Simulate' button is posted.

Click the 'Save' button 📙 or press F11 to post the document. Be sure to write down the document number.

# Acquisition of New Asset from Trade-in

First, you will need to create an asset shell for the new asset that was purchased. For creating an asset master record, refer to instructions in the section "Create Asset Master Record".

Then, procure the new asset using the purchase order process. At the time of goods receipt or direct invoice, the asset will receive value.

Stop here if the old asset had a zero net book value, nothing else has to be done.

However, if the old asset had a book value at the time of the trade-in, then the new asset's acquisition value has to be adjusted accordingly.

Per the Department of Defense (DOD) and RAMCAS, the new asset's acquisition value will be as follows:

# Trade-in is less than the old asset's net book value

When a credit less than the net book value is given for the old asset, the old asset is retired without revenue as described above. Once the new asset master record has been created and the purchasing process completed, the monetary value of the new asset will be the purchase price of the new asset plus the amount received for the old asset. A manual journal entry will need to be made to adjust the value of the new asset. Again, if the net book value of the old asset is zero, no adjustment is necessary.

This is the general journal voucher entry for the manual adjustment:

- DR Asset (new)
  - CR Loss account

# Example:

An old golf cart has a net book value of \$500. It is traded in for a new golf cart. The price of the new golf cart is \$5000. The vendor gives you a credit of \$300 for the old asset, so the actual purchase price of the new asset is \$4700.

1. The old asset is retired using Tcode ABAVN and SAP automatically posts a loss of \$500.

| DR | Accu | mulated Depreciation (old asset) | \$3500 |        |
|----|------|----------------------------------|--------|--------|
|    | CR   | Acquisition Value (old asset)    |        | \$4000 |
| DR | 9130 | 00 (Loss on sale of FA)          | \$500  |        |

- 2. An asset master record is created for the new golf cart using Tcode AS01.
- 3. The new golf cart is purchased via purchase order/goods receipt or direct invoice for \$4700.

| DR | Acqu | isition Value (new asset) | \$4700 |        |
|----|------|---------------------------|--------|--------|
|    | CR   | Vendor                    |        | \$4700 |

4. The new golf cart will have a value of \$4700 in the asset master record. In addition, a journal must be completed to add the \$300 credit to the new golf cart. The journal is posted using Tcode ABZO as follows:

| DR | New asset number |                             | \$300 |       |
|----|------------------|-----------------------------|-------|-------|
|    | CR               | 913000 (Loss on sale of FA) |       | \$300 |

This brings the loss in the 913000 account to \$200. The new asset will have a value of \$5000.

# **Adjustment Journal**

# Menu path: ACCOUNTING > FINANCIAL ACCOUNTING > FIXED ASSETS > POSTINGS > ACQUISITIONS > EXTERNAL ACQUISITION>ACQUIS. WITH OFF SETTING ENTRY

Transaction code: ABZO

| I<br>Transaction Edit Goto Extras System Help      |                     |
|----------------------------------------------------|---------------------|
|                                                    | ) 4) 4)   💥 🗾 1 🔞 📑 |
| Asset acquis. autom. offset. posting: Initial Scre | en                  |
|                                                    |                     |
| Company Code 1163                                  |                     |
| Asset 17302099 🕝                                   |                     |
| Subnumber 0                                        |                     |
|                                                    |                     |
| Date specif.                                       |                     |
| Document Date 05/07/2008                           |                     |
| Posting Date 05/07/2008                            |                     |
| Posting Period 8                                   |                     |
|                                                    |                     |
| Transact.                                          |                     |
| Transaction Type 100 External asset acquisition    |                     |
|                                                    |                     |
|                                                    |                     |

| Field                  | Description/Usage                                                        |  |
|------------------------|--------------------------------------------------------------------------|--|
| Initial screen for Ass | et Posting                                                               |  |
| Company Code           | Enter the specified company code.                                        |  |
| Asset                  | Enter the new asset that was purchased with the trade-in.                |  |
| Asset Sub-number       | Enter the sub-asset (if applicable).                                     |  |
| Document Date          | Enter the date on the vendor invoice from the trade-in.                  |  |
| Posting Date           | Enter the date of the trade-in.                                          |  |
| Period                 | Leave blank. SAP will post the correct period based on the posting date. |  |
| Trans. Type            | Leave blank. SAP will default the correct transaction type.              |  |
| Reverse Posting        | Leave this blank.                                                        |  |

| ☑<br>Transaction Edit | Goto Extras Syste     | m Help                                         |            |                                                   |
|-----------------------|-----------------------|------------------------------------------------|------------|---------------------------------------------------|
| Ø                     | 1                     | -<br>                                          | <b>8</b> C | 1 🗘 🕄   🕱 🗷   😗 📑                                 |
| Create Asset          | Transaction:          | External asset ac                              | quis       | sition                                            |
| 🔛 🥖 Line Items        |                       |                                                |            |                                                   |
| Asset                 | 17302099 0            | GOLF CART                                      |            |                                                   |
| Company Code          | 1163                  |                                                |            |                                                   |
| G/L Account           | 173000                | г                                              |            |                                                   |
| Trans. Type           | 100 External asset ac | quisition                                      | quan       | ot enter a<br>tity. This is a<br>adjustment only. |
| Posting data          |                       |                                                | value      |                                                   |
| Amount posted         | 300.00                | USD                                            |            |                                                   |
| Asset val. date       | 05/07/2008            |                                                |            |                                                   |
|                       |                       |                                                |            | er G/L account                                    |
| Quantity              | <b>K</b>              | EA                                             |            | 000. SAP will ault 294000.                        |
| Offsetting acct       | 913000                | INTRA-SYST XFER                                |            | adit 294000.                                      |
|                       |                       |                                                |            |                                                   |
| Additional details    |                       |                                                |            |                                                   |
| Text                  | ASSET VALUE ADJUS     | TED DUE TO TRADE-IN OF C                       | LD ASS     | BET                                               |
| Document type         | AA                    |                                                | Γ          | Enter the asset number                            |
| Assignment            | 17300085              | <u> </u>                                       |            | _that was retired.                                |
| Reference             | 548962                | Enter the vendor invoic number for the new ass | -          |                                                   |

| Field               | Description/Usage                                                                                                    |  |
|---------------------|----------------------------------------------------------------------------------------------------|--|
| Create Asset Transa | ction Screen                                                                                                    |  |
| Amount Posted       | Enter the value of the trade-in.                                                                                                    |  |
| Asset Date          | Enter the date of the trade-in.                                                                                                    |  |
| Quantity            | Do not enter a quantity. SAP will give a warning, but just enter through the SAP messages. If you enter a quantity, it will be added to the quantity already in the master record. This is just a value adjustment, so there should not be a quantity adjustment. |  |
| Offsetting Acct     | Enter the G/L account 913000. SAP will default G/L account 294000.                                                                                                    |  |
| Text                | Enter a description that will be useful when auditing this asset in the future. For example: "ASSET VALUE ADJUSTED DUE TO TRADE-IN ON OLD ASSET".                                                                                                    |  |
| Document Type       | Enter AA for asset accounting.                                                                                                    |  |

| Assignment | Enter the old asset number that was retired.                    |  |
|------------|-----------------------------------------------------------------|--|
| Reference  | Enter the vendor invoice number from the new asset acquisition. |  |

If the trade in value is less than \$2,500.00 you will see the warning message below. Click the VOK

| Warning  |                                       | $\boxtimes$ |
|----------|---------------------------------------|-------------|
| •        | Minimum dollar value is 2500 dollars! |             |
| <b>V</b> | OK Help                               |             |

You will also get a warning message concerning the quantity. This is a value adjustment only so you do not want to enter a quantity. Click the  $\checkmark$   $\circ$   $\kappa$  then the enter key on your keyboard.

| Warning  |    | $\boxtimes$                                |
|----------|----|--------------------------------------------|
| •        |    | asset 1163 17100103-0 has<br>antity update |
| <b>v</b> | ок | Help                                       |

Display the document to make sure it is correct before saving.

| D       | Cum | ent Hea | nsaction: Extended for the second second sec | AA C | asset acc | quisiti<br>Bave 💋                            |     |
|---------|-----|---------|----------------------------------------------------------------------------------------------------|------|-----------|----------------------------------------------|-----|
| te<br>1 |     |         | Short Text<br>000017302099 0000<br>LOSS ON DISP OF FA                                                                                                    |      | 3         | <mark>mount</mark> C<br>100.00 U<br>100.00 U | ISD |
|         |     |         |                                                                                                    |      |           | 0.00 U                                       | 50  |
|         |     |         |                                                                                                    |      |           |                                              |     |
|         |     |         |                                                                                                    |      |           |                                              |     |
|         |     |         |                                                                                                    |      |           |                                              |     |
|         |     |         |                                                                                                    |      |           |                                              |     |
|         |     |         |                                                                                                    |      |           |                                              |     |

Save the document.

# Trade-in is more than or equal to the old asset's net book value:

When a credit more than or equal to the net book value is given for the old asset, the old asset is retired without revenue as described above. Once the new asset master record is created and the purchasing process is completed, the monetary value of the new asset will be the purchase price of the new asset plus the net book value of the old asset (not the amount of credit given for the old asset). A manual journal entry will need to be made to adjust the value of the new asset. Again, if the net book value of the old asset is zero, no adjustment is necessary.

This is the general journal voucher entry for the manual adjustment:

DR Asset (new) CR Loss account

## Example:

A freezer has a net book value of \$500. It is traded in for a new freezer. The price of the new freezer is \$5000. The vendor gives you a credit of \$600 for the old asset, so the actual purchase price of the new asset is \$4400.

1. The old asset is retired and SAP automatically posts a loss of \$500.

| DR | Accur | nulated Depreciation (old asset) | \$3500 |        |
|----|-------|----------------------------------|--------|--------|
|    | CR    | Acquisition Value (old asset)    |        | \$4000 |
| DR | 91300 | 0 (Loss on sale of FA)           | \$500  |        |

- 2. An asset master record is created for the new refrigerator.
- 3. The new freezer is purchased via purchase order/goods receipt or direct invoice for \$4400.

| DR | Acquisition Value (new asset) |        | \$4400 |    |
|----|-------------------------------|--------|--------|----|
|    | CR                            | Vendor | \$44   | 00 |

4. The freezer will have a value of \$4400 in the asset master record. In addition, a journal must be completed to add the net book value of \$500 to the new freezer. The journal is as follows:

| DR | New asset number |                             | \$500 |       |
|----|------------------|-----------------------------|-------|-------|
|    | CR               | 913000 (Loss on sale of FA) |       | \$500 |

This brings the loss in the 913000 account to \$0. The new asset will have a value of \$4900.

# **Adjustment Journal**

# Menu path: ACCOUNTING > FINANCIAL ACCOUNTING > FIXED ASSETS > POSTINGS > ACQUISITIONS > EXTERNAL ACQUISITION>ACQUIS. WITH OFF SETTING ENTRY

Transaction code: ABZO

| Set acquis, au     | ■ 4 日 I C Q Q L 品 品 器 名 色 む 窓 I II I Q L |
|--------------------|------------------------------------------|
| Asset acquis, au   | tom, offset, posting: Initial Screen     |
| / loool aoquior au | er er er er er er er er er er er er er e |
|                    |                                          |
| Company Code 1163  |                                          |
| Asset 17302        | 100                                      |
| Subnumber 0        | 9                                        |
|                    |                                          |
| Date specif.       |                                          |
| Document Date      | 05/07/2008                               |
| Posting Date       | 05/07/2008                               |
| Posting Period     | 8                                        |
|                    |                                          |
| Transact.          |                                          |
| Transaction Type   | 100 External asset acquisition           |
|                    |                                          |

| Field                            | Description/Usage                                                        |  |
|----------------------------------|--------------------------------------------------------------------------|--|
| Initial screen for Asset Posting |                                                                          |  |
| Company Code                     | Enter the specified company code.                                        |  |
| Asset                            | Enter the new asset that was purchased with the trade-in.                |  |
| Asset Sub-number                 | Enter the sub-asset (if applicable).                                     |  |
| Document Date                    | Enter the date on the vendor invoice from the trade-in.                  |  |
| Posting Date                     | Enter the date of the trade-in.                                          |  |
| Period                           | Leave blank. SAP will post the correct period based on the posting date. |  |
| Trans. Type                      | Leave blank. SAP will default the correct transaction type.              |  |
| Reverse Posting                  | Leave this blank.                                                        |  |

| C<br>Transaction Edit | Goto Extras System Help                           |
|-----------------------|---------------------------------------------------|
| Ø                     | E C C C C C C C C C C C C C C C C C C C           |
| Create Asset          | Transaction: External asset acquisition           |
| 📴 🥒 Line Items        |                                                   |
| Asset                 | 17302100 0 FREEZER WALK IN                        |
| Company Code          | 1163                                              |
| G/L Account           | 173000                                            |
| Trans. Type           | 100 External asset acquisition                    |
|                       |                                                   |
| Posting data          |                                                   |
| Amount posted         | 500.00 USD                                        |
| Asset val. date       | Do not enter quantity. This posting               |
|                       | is a value adjustment only.                       |
| Quantity              |                                                   |
| Offsetting acct       | 913000 INTRA-SYST XFER                            |
|                       | Enter the G/L account 913000.                     |
|                       | SAP will default 294000.                          |
|                       |                                                   |
| Additional details    |                                                   |
| Text                  | ASSET VALUE ADJUSTED DUE TO TRADE-IN OF OLD ASSET |
| Document type         | AA                                                |
| Assignment            | 17300089                                          |
| Reference             | 548987                                            |
|                       |                                                   |

| Field                           | Description/Usage                                                                                                    |  |  |
|---------------------------------|----------------------------------------------------------------------------------------------------|--|--|
| Create Asset Transaction Screen |                                                                                                    |  |  |
| Amount Posted                   | Enter the value of the trade-in.                                                                                                    |  |  |
| Asset Date                      | Enter the date of the trade-in.                                                                                                    |  |  |
| Quantity                        | Do not enter a quantity. SAP will give a warning, but just enter through the SAP messages. If you enter a quantity, it will be added to the quantity already in the master record. This is just a value adjustment, so there should not be a quantity adjustment. |  |  |
| Offsetting Acct                 | Enter the G/L account 913000. SAP will default G/L account 294000.                                                                                                    |  |  |
| Text                            | Enter a description that will be useful when auditing this asset in the future. For example: "ASSET VALUE ADJUSTED DUE TO TRADE-IN ON OLD ASSET".                                                                                                    |  |  |
| Document Type                   | Enter AA for asset accounting.                                                                                                    |  |  |
| Assignment                      | Enter the old asset number that was retired.                                                                                                    |  |  |
| Reference                       | Enter the vendor invoice number from the new asset acquisition.                                                                                                    |  |  |

148

After posting, go back to the asset number for the new asset using T-code **AW01**. Check the Current Book Value, which should show that the value of the new asset has increased by the amount of credit given or the net book value of the old asset when it was traded in. For more details, refer to the section "Display Asset Value".

# Subsequent Charges (Ex. Freight)

Often not all bills will come in for an asset at the same time. A bill may arrive after you have capitalized the asset. It is important to add this invoice to the original asset and not create a new asset for freight.

# Assets should not be created for things like:

- freight
- paint
- legal fees
- installation, etc.

Items like the above need to be added to the original asset. There may be a need to change the useful life if the addition extends the useful life. Before changing the useful life, you need to call RAMCAS and get approval since there are strict guidelines.

If an addition is made to an asset using a purchase order and goods receipt, it will be depreciated using the total useful life of the asset, not the remaining useful life. This is due to the fact that you can not choose the asset value date for the addition; it defaults from the posting date of the GR. So, if you add something to this asset after 7 months of depreciation, that addition will continue depreciating for 7 months after the main asset is finished depreciating. However, if an addition is made to the asset using a direct invoice (document type KR), you can choose the asset value date and match it to the original asset value date. SAP will "catch up" the depreciation in the first month (like in the following example).

In the below example, a freight bill arrives a couple of months after the asset has been capitalized. When the invoice is entered, you will receive a couple of warnings like minimum value is not \$2,500. You need to Enter through the warnings.

# Example:

| Original Acquisition = | \$39,129.56 |
|------------------------|-------------|
| Capitalization date =  | 04/06/2007  |
| Useful Life =          | 8 years     |
| Monthly Depreciation = | \$407.60    |

#### Financial & Controlling

| ⊡<br>Asset <u>E</u> dit <u>G</u> oto System <u>H</u> e                                              | lp                                                                      |  |  |  |  |  |  |  |  |  |
|----------------------------------------------------------------------------------------------------|-------------------------------------------------------------------------|--|--|--|--|--|--|--|--|--|
| S 1                                                                                                 | 4 📙   😋 😪   그 # # # 1월 1월 1월 1월 1월 1월 1월 1월 1월 1월 1월 1월 1월              |  |  |  |  |  |  |  |  |  |
| Asset Explorer                                                                                      |                                                                         |  |  |  |  |  |  |  |  |  |
| <b>3</b> 🖪 👪 🛃 🖼 🗄                                                                                  |                                                                         |  |  |  |  |  |  |  |  |  |
| Asset1013-17100008/0000<br>▽ <sup>-</sup> Depreciation Areas<br><mark>□ 01 Book depreciation</mark> | Company Code 1013 MWR NSA CRANE<br>Asset 17100008 0 2007 CATERING TRUCK |  |  |  |  |  |  |  |  |  |
|                                                                                                    | Fiscal year 🛛 2007                                                      |  |  |  |  |  |  |  |  |  |
|                                                                                                    | Planned values Posted values Comparisons Parameters                     |  |  |  |  |  |  |  |  |  |
|                                                                                                    |                                                                         |  |  |  |  |  |  |  |  |  |
|                                                                                                    | Posted dep. values Book depreciation in local currency                  |  |  |  |  |  |  |  |  |  |
|                                                                                                    | Value Fiscal year start Change Posted values Crcy                       |  |  |  |  |  |  |  |  |  |
|                                                                                                    | APC transactions 39,129.56 39,129.56 USD                                |  |  |  |  |  |  |  |  |  |
|                                                                                                    | Acquisition value 39,129.56 39,129.56 USD                               |  |  |  |  |  |  |  |  |  |
|                                                                                                    | Ordinary deprec. 1,222.80 1,222.80 USD                                  |  |  |  |  |  |  |  |  |  |
|                                                                                                    | Unplanned dep. USD                                                      |  |  |  |  |  |  |  |  |  |
|                                                                                                    | Write-up USD                                                            |  |  |  |  |  |  |  |  |  |
|                                                                                                    | Value adjustment USD                                                    |  |  |  |  |  |  |  |  |  |
|                                                                                                    | Net book value 37,906.76 37,906.76 USD                                  |  |  |  |  |  |  |  |  |  |
|                                                                                                    | Down payments USD                                                       |  |  |  |  |  |  |  |  |  |
|                                                                                                    | Scrap value USD                                                         |  |  |  |  |  |  |  |  |  |
| Objects related to asset                                                                            |                                                                         |  |  |  |  |  |  |  |  |  |
| CUSTOM SALES & SEF 10 2 3 4 1 2 6 1 2 4 1 1 1 5 5                                                   |                                                                         |  |  |  |  |  |  |  |  |  |
| B NSWC CAT TRUCK G# 20                                                                              | Depreciation posted/planned                                             |  |  |  |  |  |  |  |  |  |
| 🗢 🗋 Purchase Order                                                                                  | Stat Status Per Drd. dep. Dpind dep. Reserves Revaluat. Crcy            |  |  |  |  |  |  |  |  |  |
| ♦ 03/21/2007 46                                                                                     |                                                                         |  |  |  |  |  |  |  |  |  |
| 🗢 🔄 G/L Account                                                                                     | Posted 9 407.60- 0.00 0.00 USD                                          |  |  |  |  |  |  |  |  |  |
| S VEHICLES 10                                                                                       | Posted 10 407.60 0.00 0.00 USD                                          |  |  |  |  |  |  |  |  |  |
|                                                                                                    | ▲ Planned 11 407.60- 0.00 0.00 0.00 USD                                 |  |  |  |  |  |  |  |  |  |
|                                                                                                    | A Planned 12 407.60 0.00 0.00 0.00 USD                                  |  |  |  |  |  |  |  |  |  |
|                                                                                                    | = 2,038.00- = 0.00 = 0.00 = 0.00 USD                                    |  |  |  |  |  |  |  |  |  |
|                                                                                                    |                                                                         |  |  |  |  |  |  |  |  |  |

An invoice for freight comes in for this asset in August 2007 (entered into SAP with document type KR). In this example, depreciation has been run up to July 2007.

Freight invoice = \$2,250

Monthly depreciation = \$23.44 (\$2,250 / 8 years / 12 months)

SAP will catch up the depreciation for May, June and July in August. SAP will post \$70.32 additional depreciation in February (Dec, Jan & Feb).

August depreciation \$93.76 + \$407.60 = \$501.36

Sept. depreciation \$23.44 + \$407.60 = \$431.04

| C                                                                   |                                                                      |  |  |  |  |  |  |  |  |  |  |
|---------------------------------------------------------------------|----------------------------------------------------------------------|--|--|--|--|--|--|--|--|--|--|
| <u>A</u> sset <u>E</u> dit <u>G</u> oto S <u>v</u> stem <u>H</u> el |                                                                      |  |  |  |  |  |  |  |  |  |  |
|                                                                     | 〕 📙 🔇 😧 💄 🛗 🖧 🕄 🏠 🏠 🏦 🔛 🔛                                            |  |  |  |  |  |  |  |  |  |  |
| Asset Explorer                                                      |                                                                      |  |  |  |  |  |  |  |  |  |  |
| 🛐 🖪 👪 🚅 🖼                                                           |                                                                      |  |  |  |  |  |  |  |  |  |  |
| Asset1013-17100008/0000<br>Composition Areas<br>Book depreciation   | n Areas Asset 17100008 0 2007 CATERING TRUCK                         |  |  |  |  |  |  |  |  |  |  |
|                                                                     | Fiscal year 2007                                                     |  |  |  |  |  |  |  |  |  |  |
| Planned values Posted values Comparisons Parameters                 |                                                                      |  |  |  |  |  |  |  |  |  |  |
|                                                                     |                                                                      |  |  |  |  |  |  |  |  |  |  |
|                                                                     | Posted dep. values Book depreciation in local currency               |  |  |  |  |  |  |  |  |  |  |
|                                                                     | Value Fiscal year start Change Posted values Crcy                    |  |  |  |  |  |  |  |  |  |  |
|                                                                     | APC transactions 41,379.56 41,379.56 USD                             |  |  |  |  |  |  |  |  |  |  |
|                                                                     | Acquisition value 41,379.56 41,379.56 USD                            |  |  |  |  |  |  |  |  |  |  |
|                                                                     | Ordinary deprec. 1,222.80- 1,222.80- USD                             |  |  |  |  |  |  |  |  |  |  |
|                                                                     | Unplanned dep. USD                                                   |  |  |  |  |  |  |  |  |  |  |
|                                                                     | Write-up USD                                                         |  |  |  |  |  |  |  |  |  |  |
|                                                                     | Value adjustment USD                                                 |  |  |  |  |  |  |  |  |  |  |
|                                                                     | Net book value 40,156.76 40,156.76 USD                               |  |  |  |  |  |  |  |  |  |  |
|                                                                     | Down payments USD                                                    |  |  |  |  |  |  |  |  |  |  |
|                                                                     | Scrap value USD                                                      |  |  |  |  |  |  |  |  |  |  |
| Objects related to asset                                            |                                                                      |  |  |  |  |  |  |  |  |  |  |
| CUSTOM SALES & SERVI                                                |                                                                      |  |  |  |  |  |  |  |  |  |  |
| NSWC CAT TRUCK G/A                                                  | Cost Center Depreciation posted/planned                              |  |  |  |  |  |  |  |  |  |  |
| 🗢 🗋 Purchase Order                                                  | Stat Status Per 2 Ord. dep. 2 UpInd dep. 2 Reserves 2 Revaluat. Crcy |  |  |  |  |  |  |  |  |  |  |
| ♦ 03/21/2007                                                        | Posted 8 407.60 0.00 0.00 USD                                        |  |  |  |  |  |  |  |  |  |  |
| SAR will eatch up the                                               | Posted 9 407.60- 0.00 0.00 0.00 USD                                  |  |  |  |  |  |  |  |  |  |  |
| SAP will catch up the                                               | Posted 10 407.60- 0.00 0.00 0.00 USD                                 |  |  |  |  |  |  |  |  |  |  |
| missing depreciation.                                               | △ Planned 11 501.35- 0.00 0.00 0.00 USD                              |  |  |  |  |  |  |  |  |  |  |
|                                                                     | △ Planned 12 431.04 0.00 0.00 0.00 USD                               |  |  |  |  |  |  |  |  |  |  |
|                                                                     | = 2,155.19- = 0.00 = 0.00 = 0.00 USD                                 |  |  |  |  |  |  |  |  |  |  |

# **Capitalizing Salaries**

RAMCAS policy does allow you to capitalize salary values under certain situations, but it is important to note that you do not reverse the 601 series of accounts. In order to balance payroll and W-2's at the end of the year, you should never post a manual journal to these accounts. All postings to the salary accounts should flow through ADP.

The RAMCAS policy on when salaries are allowed to be capitalized is as follows:

Fixed assets are recorded at cost plus any expenditures necessary to place those assets into use as intended, e.g., installation, freight, testing, legal fees to establish title, and any other costs of putting the asset in the condition and location for use. *Labor costs* are included **only if the labor** is contracted or a NAF employee was hired for the express purpose of performing work to create fixed assets. <u>Do not</u> include the labor cost of NAF employees working on a fixed asset if the employees would have been on the payroll regardless of whether or not they worked on a fixed asset.

If the labor passes the above test, the journal to capitalize the salaries is as follows:

| DR | Fixed | Asset 17XXXXXX       | \$amount to be capitalized |
|----|-------|----------------------|----------------------------|
|    | CR    | Misc. Expense 799000 | \$amount to be capitalized |

This journal should be done in the Asset module using T-code ABZO. For details on how to use this T-code refer to the "Capitalizing the Centrally Funded Asset" section in this manual. Make sure that you change the offsetting account to 799000. SAP will default account 294000.

# **Display/Change Asset Documents**

You can display all transactions except the take over document for an asset. By entering the asset number, you will be presented with all the documents that have been posted to the asset. You can then select the document in question and display the FI document or the purchase order.

You can display/change all the FI-AA documents for an asset via the menu option:

# Menu path: ACCOUNTING > FINANCIAL ACCOUNTING > FIXED ASSETS > POSTINGS > EDIT DOCUMENTS > CHANGE or DISPLAY

#### Transaction code: AB02 or AB03

| Field                              | Description/Usage                           |  |  |  |  |
|------------------------------------|---------------------------------------------|--|--|--|--|
| Initial Screen for Asset Documents |                                             |  |  |  |  |
| Company Code                       | Company Code Enter the company code.        |  |  |  |  |
| Asset                              | Enter the asset number.                     |  |  |  |  |
| Sub-Number                         | Enter the asset sub number (if applicable). |  |  |  |  |
| Fiscal Year                        | Enter the fiscal year of the document.      |  |  |  |  |

| <u>T</u> ransaction | <u>E</u> dit | <u>G</u> oto | Environment | System | <u>H</u> elp |        |           |
|---------------------|--------------|--------------|-------------|--------|--------------|--------|-----------|
| <b>2</b>            |              |              | 🗈 🔄 📙       | C 🙆    | 😣 🛛 🖴 🖓 🛛    | 800813 | 🛙 🖉   😨 🎩 |

# Documents for Asset

| Company Code | 1163     |   |                                 |  |
|--------------|----------|---|---------------------------------|--|
| Asset        | 17301774 | ð |                                 |  |
| Subnumber    | 0        |   |                                 |  |
|              |          |   | It is important to enter        |  |
| Fiscal Year  | 2007 -   |   | the correct <b>fiscal</b> year. |  |

Press Enter or the green checkmark.

| L⊄<br>       | <u>E</u> dit <u>G</u> oto En <u>v</u> iro | nment    | System <u>H</u> | <u>H</u> elp   |        |                 |        |         |            |   |
|--------------|-------------------------------------------|----------|-----------------|----------------|--------|-----------------|--------|---------|------------|---|
| Ø            | Ĩ                                         | 4 🛛      | I 😋 🙆 🔇         | 🗅 尚 🎝          | 80(    | 0 🕸   💥 🛃       | 🕜 🖪    |         |            |   |
| Overview     | of Asset Ac                               | coun     | ting Do         | cuments        |        |                 |        |         |            |   |
| S            | Acct Doc. 🕼 🤇                             | Driginal | s Display ;     | ourchase order | 💖 Note | ]               |        |         |            |   |
| Asset        | 173017                                    | 74       | 0 ELEO          |                | R      |                 |        |         |            |   |
| Company code | 1163                                      |          |                 | R COMNAVREG, I |        |                 |        |         |            |   |
| 01 Book depr |                                           |          |                 |                |        |                 |        |         |            |   |
|              | Amount Posted                             | πу       | Trans. Type     | Text           |        | Text            | Ord. D | ер.     | Spec. Dep. |   |
| 11/17/2006   | 3,925.00                                  | 120      | Goods rece      | ipt            |        | 2007 CLUB CAR F |        | 899.48- | 6          |   |
|              |                                           |          | [               | Select the     |        | ont and         | 1      |         |            | - |
|              |                                           |          |                 | then click     |        |                 |        |         |            |   |
|              |                                           |          |                 | Display p      |        | order (if       |        |         |            | - |
|              |                                           |          |                 | applicable     | e.)    |                 |        |         |            |   |
|              |                                           |          |                 |                |        |                 |        |         |            |   |
|              |                                           |          |                 |                |        |                 |        |         |            |   |
|              |                                           |          |                 |                |        |                 |        |         |            |   |
|              |                                           |          |                 |                |        |                 |        |         |            | - |
|              |                                           |          |                 |                |        |                 |        |         |            |   |
|              |                                           |          |                 |                |        |                 |        |         |            | - |
|              |                                           |          |                 |                |        |                 |        |         |            |   |
|              |                                           |          |                 |                |        |                 |        |         |            |   |
|              |                                           |          |                 |                |        |                 |        |         |            | - |
|              |                                           |          |                 |                |        |                 |        |         |            |   |
|              |                                           |          |                 |                |        |                 |        |         |            |   |
|              |                                           | • •      |                 |                |        |                 |        |         | •          |   |

This screen allows the transactions that have been posted to the asset to be displayed. These transactions can also be displayed using Display Asset Value Screen transaction code **AW01**. See the section on Display Asset Value for more detailed instructions.

\*\*\* Auto generated \*\*\* This PDF was downloaded from <u>http://www.erpdb.info</u>